# Kofax Customer Communications Manager Batch & Output Management Scripting Language Developer's Guide Version: 5.2

Date: 2018-11-21

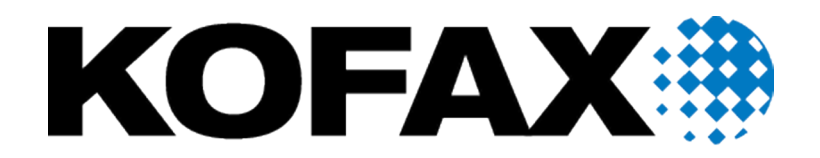

© 2018 Kofax. All rights reserved.

Kofax is a trademark of Kofax, Inc., registered in the U.S. and/or other countries. All other trademarks are the property of their respective owners. No part of this publication may be reproduced, stored, or transmitted in any form without the prior written permission of Kofax.

# **Table of Contents**

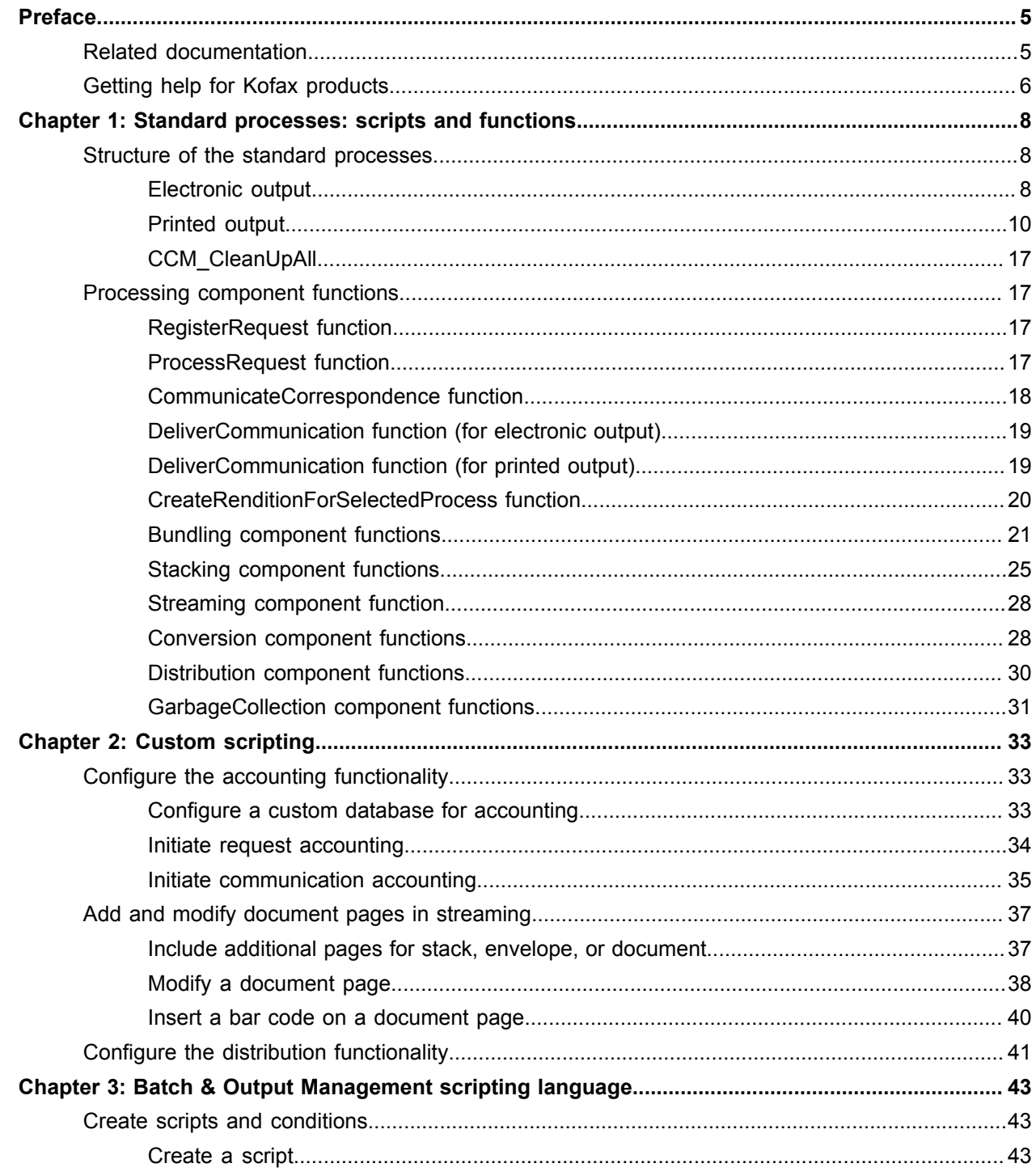

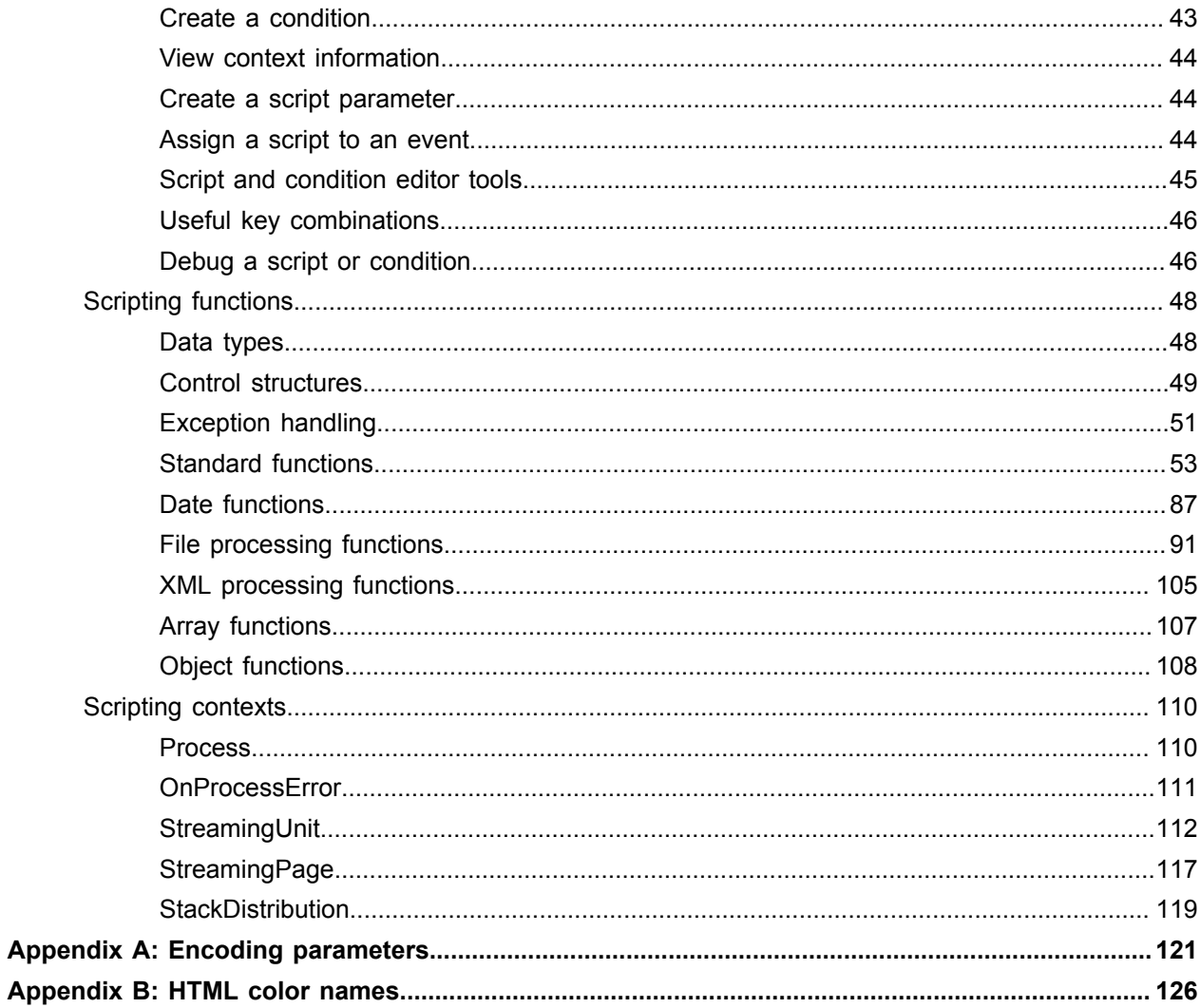

# <span id="page-4-0"></span>Preface

This guide provides detailed information on the scripts used in the standard processes in CCM Studio and describes the scripting language of CCM Batch & Output Management (also known as CCM B&OM).

# <span id="page-4-1"></span>Related documentation

The documentation set for Customer Communications Manager is available here:<sup>[1](#page-4-2)</sup>

[https://docshield.kofax.com/Portal/Products/CCM/520-nz7r6s9geq/CCM.htm](https://docshield.kofax.com/Portal/Products/en_US/CCM/520-nz7r6s9geq/CCM.htm)

In addition to this guide, the documentation set includes the following items:

#### *Kofax Customer Communications Manager Release Notes*

Contains late-breaking details and other information that is not available in your other Kofax Customer Communications Manager documentation.

#### *Kofax Customer Communications Manager Batch & Output Management Getting Started Guide* Describes how to start working with Batch & Output Management.

#### *Kofax Customer Communications Manager Getting Started Guide*

Describes how to use Contract Manager to manage instances of Kofax Customer Communications Manager.

#### *Help for Kofax Customer Communications Manager Designer*

Contains general information and instructions on using Kofax Customer Communications Manager Designer, which is an authoring tool and content management system for Kofax Customer Communications Manager.

#### *Kofax Customer Communications Manager Repository Administrator's Guide*

Describes administrative and management tasks in Kofax Customer Communications Manager Repository and Kofax Customer Communications Manager Designer for Windows.

#### *Kofax Customer Communications Manager Repository User's Guide*

Includes user instructions for Kofax Customer Communications Manager Repository and Kofax Customer Communications Manager Designer for Windows.

<span id="page-4-2"></span><sup>1</sup> You must be connected to the Internet to access the full documentation set online. For access without an Internet connection, see "Offline documentation" in the Installation Guide.

### *Kofax Customer Communications Manager Repository Developer's Guide*

Describes various features and APIs to integrate with Kofax Customer Communications Manager Repository and Kofax Customer Communications Manager Designer for Windows.

#### *Kofax Customer Communications Manager Template Scripting Language Developer's Guide* Describes the CCM Template Script used in Master Templates.

### *Kofax Customer Communications Manager Core Developer's Guide*

Provides a general overview and integration information for Kofax Customer Communications Manager Core.

### *Kofax Customer Communications Manager Core Scripting Language Developer's Guide* Describes the CCM Core Script.

#### *Kofax Customer Communications Manager API Guide*

Describes Contract Manager, which is the main entry point to Kofax Customer Communications Manager.

### *Kofax Customer Communications Manager ComposerUI for HTML5 JavaScript API Web Developer's Guide*

Describes integration of ComposerUI for HTML5 into an application, using its JavaScript API.

#### *Kofax Customer Communications Manager DID Developer's Guide*

Provides information on the Database Interface Definitions (referred to as DIDs), which is an alternative method to retrieve data from a database and send it to Kofax Customer Communications Manager.

# <span id="page-5-0"></span>Getting help for Kofax products

Kofax regularly updates the Kofax Support site with the latest information about Kofax products.

To access some resources, you must have a valid Support Agreement with an authorized Kofax Reseller/ Partner or with Kofax directly.

Use the tools that Kofax provides for researching and identifying issues. For example, use the Kofax Support site to search for answers about messages, keywords, and product issues. To access the Kofax Support page, go to [www.kofax.com/support.](http://www.kofax.com/support)

The Kofax Support page provides:

- Product information and release news Click a product family, select a product, and select a version number.
- Downloadable product documentation Click a product family, select a product, and click **Documentation**.
- Access to product knowledge bases Click **Knowledge Base**.
- Access to the Kofax Customer Portal (for eligible customers) Click **Account Management** and log in.

To optimize your use of the portal, go to the Kofax Customer Portal login page and click the link to open the *Guide to the Kofax Support Portal*. This guide describes how to access the support site, what to do before contacting the support team, how to open a new case or view an open case, and what information to collect before opening a case.

• Access to support tools

Click **Tools** and select the tool to use.

• Information about the support commitment for Kofax products

Click **Support Details** and select **Kofax Support Commitment**.

Use these tools to find answers to questions that you have, to learn about new functionality, and to research possible solutions to current issues.

## <span id="page-7-0"></span>Chapter 1

# Standard processes: scripts and functions

The CCM B&OM functionality is implemented in a set of standard processes that are installed with the product. Running the set of standard processes enables you to transform input request files into distribution output.

# <span id="page-7-1"></span>Structure of the standard processes

Each process consists of a script that is used to implement functionality.

### <span id="page-7-2"></span>Electronic output

### 1: CCM\_Registration

The process has this structure:

- **1.** Loop body script, or the CCM\_DoRegistration script, which relies on the RegisterRequest function of the Registration component for registering a single request file from the watch folder. The order to process the request files is not determined. For more information on RegisterRequest, see [RegisterRequest function](#page-16-2).
- **2.** Surrounding loop, which ensures that the CCM\_DoRegistration script is called repeatedly.

### **Loop body script**

The CCM\_DoRegistration script calls the RegisterRequest function and monitors the result:

- If a request file is processed successfully, the script ends.
- If no request file is found, the script waits five seconds, and then ends.
- If an exception marked as Handled is thrown, the script ends.
- If an exception is thrown that is not marked as Handled, the script throws an exception.

When the script ends normally, the surrounding loop immediately calls the script again. Therefore, as long as request files are available, they are picked up one by one without delay. If no request file is available, the next check is delayed for five seconds.

### **Surrounding loop**

The surrounding loop continues indefinitely until the process receives a Stop or Cancel signal, or the CCM\_DoRegistration script throws an exception. As long as the CCM\_Registration process is running, request files are continuously picked up from the watch folder.

**Note** It is only safe to run multiple registration processes simultaneously if they are monitoring different watch folders. When the same watch folder is monitored, a single request file may be registered in the database more than once, leading to duplicate output.

# 2: CCM\_Application

The process has this structure:

- **1.** Loop body script, or the CCM\_DoApplication script, which relies on the ProcessRequest function of the Application component for processing a single request record. The order to process the request records is not determined. For more information on ProcessRequest, see [ProcessRequest function.](#page-16-3)
- **2.** Surrounding loop, which ensures that the CCM\_Application script is called repeatedly.

### **Loop body script**

The CCM\_DoApplication script calls the ProcessRequest function and monitors the result:

- If a request record is processed successfully, the script ends.
- If no request record is found, the script waits five seconds, and then ends.
- If an exception marked as Handled is thrown, the script ends.
- If an exception is thrown that is not marked as Handled, the script throws an exception.

When the script ends normally, the surrounding loop immediately calls the script again. Therefore, as long as request records are available, they are picked up one by one without delay. If no request record is available, the next check is delayed for five seconds.

### 3: CCM\_Communication

The process has this structure:

- **1.** Loop body script, or the CCM\_DoCommunication script, which relies on the CommunicateCorrespondence function of the Communication component for processing a single correspondence. The order to process the correspondences is not determined. For more information on CommunicateCorrespondence, see [CommunicateCorrespondence function](#page-17-0).
- **2.** Surrounding loop, which ensures that the CCM\_DoCommunication script is called repeatedly.

### **Loop body script**

The CCM\_DoCommunication script calls the CommunicateCorrespondence function and monitors the result:

- If a correspondence is processed successfully, the script ends.
- If no correspondence is found, the script waits five seconds, and then ends.
- If an exception marked as Handled is thrown, the script ends.
- If an exception is thrown that is not marked as Handled, the script throws an exception.

When the script ends normally, the surrounding loop immediately calls the script again. Therefore, as long as correspondences are available, they are picked up one by one without delay. If no correspondence is available, the next check is delayed for five seconds.

### **Surrounding loop**

The surrounding loop continues indefinitely until the process receives a Stop or Cancel signal, or the CCM\_DoCommunication script throws an exception. As long as the CCM\_Communication process is running, correspondences are continuously processed into electronic communications.

It is safe to run multiple communication processes simultaneously, even if they process correspondences from the same run-time database.

## 4: CCM\_ElectronicDelivery

The process has this structure:

- **1.** Loop body script, or the CCM\_DoElectronicDelivery script, which relies on the DeliverCommunication function of the ElectronicDelivery component for processing a single electronic communication. The order to process the communications is not determined. For more information on DeliverCommunication, see [DeliverCommunication function \(for electronic output\).](#page-18-0)
- **2.** Surrounding loop, which ensures that the CCM\_DoElectronicDelivery script is called repeatedly.

### **Loop body script**

The CCM\_DoElectronicDelivery script calls the DeliverCommunication function and monitors the result:

- If an electronic communication is processed successfully, the script ends.
- If no electronic communication is found, the script waits five seconds, and then ends.
- If an exception marked as Handled is thrown, the script ends.
- If an exception is thrown that is not marked as Handled, the script throws an exception.

When the script ends normally, the surrounding loop immediately calls the script again. Therefore, as long as electronic communications are available, they are picked up one by one without delay. If no electronic communication is available, the next check is delayed for five seconds.

### **Surrounding loop**

The surrounding loop continues indefinitely until the process receives a Stop or Cancel signal, or the CCM\_DoElectronicDelivery script throws an exception. As long as the CCM\_ElectronicDelivery process is running, electronic communications are continuously distributed.

It is safe to run multiple electronic delivery processes simultaneously, even if they process communications from the same run-time database.

### <span id="page-9-0"></span>Printed output

### 1: CCM\_Registration

The process has this structure:

- **1.** Loop body script, or the CCM DoRegistration script, which relies on the RegisterRequest function of the Registration component for registering a single request file from the watch folder. The order to process the request files is not determined. For more information on RegisterRequest, see [RegisterRequest function](#page-16-2).
- **2.** Surrounding loop, which ensures that the CCM\_DoRegistration script is called repeatedly.

### **Loop body script**

The CCM\_DoRegistration script calls the RegisterRequest function and monitors the result:

- If a request file is processed successfully, the script ends.
- If no request file is found, the script waits five seconds, and then ends.
- If an exception marked as Handled is thrown, the script ends.
- If an exception is thrown that is not marked as Handled, the script throws an exception.

When the script ends normally, the surrounding loop immediately calls the script again. Therefore, as long as request files are available, they are picked up one by one without delay. If no request file is available, the next check is delayed for five seconds.

### **Surrounding loop**

The surrounding loop continues indefinitely until the process receives a Stop or Cancel signal, or the CCM\_DoRegistration script throws an exception. As long as the CCM\_Registration process is running, request files are continuously picked up from the watch folder.

**Note** It is only safe to run multiple registration processes simultaneously if they are monitoring different watch folders. When the same watch folder is monitored, a single request file may be registered in the database more than once, leading to duplicate output.

## 2: CCM\_Application

The process has this structure:

- **1.** Loop body script, or the CCM\_DoApplication script, which relies on the ProcessRequest function of the Application component for processing a single request record. The order to process the request records is not determined. For more information on ProcessRequest, see [ProcessRequest function.](#page-16-3)
- **2.** Surrounding loop, which ensures that the CCM\_Application script is called repeatedly.

### **Loop body script**

The CCM\_DoApplication script calls the ProcessRequest function and monitors the result:

- If a request record is processed successfully, the script ends.
- If no request record is found, the script waits five seconds, and then ends.
- If an exception marked as Handled is thrown, the script ends.
- If an exception is thrown that is not marked as Handled, the script throws an exception.

When the script ends normally, the surrounding loop immediately calls the script again. Therefore, as long as request records are available, they are picked up one by one without delay. If no request record is available, the next check is delayed for five seconds.

# 3: CCM\_Communication

The process has this structure:

**1.** Loop body script, or the CCM\_DoCommunication script, which relies on the CommunicateCorrespondence function of the Communication component for processing a single correspondence. The order to process the correspondences is not determined. For more information on CommunicateCorrespondence, see [CommunicateCorrespondence function](#page-17-0).

**2.** Surrounding loop, which ensures that the CCM\_DoCommunication script is called repeatedly.

### **Loop body script**

The CCM\_DoCommunication script calls the CommunicateCorrespondence function and monitors the result:

- If a correspondence is processed successfully, the script ends.
- If no correspondence is found, the script waits five seconds, and then ends.
- If an exception marked as Handled is thrown, the script ends.
- If an exception is thrown that is not marked as Handled, the script throws an exception.

When the script ends normally, the surrounding loop immediately calls the script again. Therefore, as long as correspondences are available, they are picked up one by one without delay. If no correspondence is available, the next check is delayed for five seconds.

### **Surrounding loop**

The surrounding loop continues indefinitely until the process receives a Stop or Cancel signal, or the CCM\_DoCommunication script throws an exception. As long as the CCM\_Communication process is running, correspondences are continuously processed into electronic communications.

It is safe to run multiple communication processes simultaneously, even if they process correspondences from the same run-time database.

### 4: CCM\_PrintDelivery

The process has this structure:

- **1.** Loop body script, or the CCM\_DoPrintDelivery script, which relies on the DeliverCommunication function of the PrintDelivery component for processing a single print communication. The order to process print communications is not determined. For information on DeliverCommunication, see DeliverCommunication function ([DeliverCommunication function \(for printed output\)\)](#page-18-1).
- **2.** Surrounding loop, which ensures that the CCM\_DoPrintDelivery script is called repeatedly.

### **Loop body script**

The CCM\_DoPrintDelivery script calls the DeliverCommunication function and monitors the result:

- If a print communication is processed successfully, the script ends.
- If no print communication is found, the script waits five seconds, and then ends.
- If an exception marked as Handled is thrown, the script ends.
- If an exception is thrown that is not marked as Handled, the script throws an exception.

When the script ends normally, the surrounding loop immediately calls the script again. Therefore, as long as print communications are available, they are picked up one by one without delay. If no print communication is available, the next check is delayed for five seconds.

### **Surrounding loop**

The surrounding loop continues indefinitely until the process receives a Stop or Cancel signal, or the CCM\_DoPrintDelivery script throws an exception. As long as the CCM\_DoPrintDelivery process is running, print communications are continuously processed into process records.

It is safe to run multiple print delivery processes simultaneously, even if they process print communications from the same run-time database.

# 5: CCM\_XpsConversion

The process has this structure:

- **1.** Loop body script, or the CCM\_DoXpsConversion script, which relies on the CreateRenditionForSelectedProcess function of the XpsConversion component for processing a single process record. The order to implement processing of the process records is not determined. For more information on CreateRenditionForSelectedProcess, [CreateRenditionForSelectedProcess](#page-19-0) [function](#page-19-0).
- **2.** Surrounding loop, which ensures that the CCM\_DoXpsConversion script is called repeatedly.

### **Loop body script**

The CCM\_DoXpsConversion script calls the CreateRenditionForSelectedProcess function and monitors the result:

- If a process record is processed successfully, the script ends.
- If no process record is found, the script waits five seconds, and then ends.
- If an exception marked as Handled is thrown, the script ends.
- If an exception is thrown that is not marked as Handled, the script throws an exception.

When the script ends normally, the surrounding loop immediately calls the script again. Therefore, as long as process records are available for conversion, they are picked up one by one without delay. If no process record is available, the next check is delayed for five seconds.

### **Surrounding loop**

The surrounding loop continues indefinitely until the process receives a Stop or Cancel signal, or the CCM\_DoXpsConversion script throws an exception. As long as the CCM\_XpsConversion process is running, process records are continuously transformed by XPS conversion.

It is safe to run multiple XPS conversion processes simultaneously, even if they transform process records from the same run-time database.

**Note** Before CCM 5.1.1.1, running CCM\_XpsConversion in parallel with CCM\_Bundling could lead to a deadlock in the database, which set process records in the error state. If you encounter this issue, do not resubmit such process records, but abandon them instead. Please contact Technical Support if you have already resubmitted process records that were put in error due to a database deadlock.

### 6: CCM\_Bundling

- **1.** Timer body script, or the CCM\_DoBundling script, which selects a customizable set of process records for a specific channel from the database, and bundles them into envelopes in one go by calling the Run function from the Bundling component. For more information on the Run function and the available configuration functions, see [Run function in bundling](#page-23-0) and [Bundling component](#page-20-0) [functions](#page-20-0).
- **2.** Surrounding timer, which ensures that the CCM\_DoBundling script is called at a particular time.

### **Loop body script**

By default, CCM\_DoBundling behaves as follows:

- Selects all available process records for the Print channel at once.
- Does not group process records; each process record gets its own envelope.
- Does not restrict the size of the created envelopes.
- Does not compose a new cover letter.
- Uses Default PostageDefinition to determine the postage class of each created envelope.
- Sends all created envelopes to the Default OutsourcingPrinter printer.

You can customize this behavior by editing the CCM\_DoBundling script. In the script, add or change the calls to the configuration functions that are provided by the Bundling component.

### **Surrounding timer**

The surrounding timer runs the CCM\_DoBundling script at a set interval. By default, the script is run once a day at 2 AM. The running stops if the process receives a Stop or Cancel signal, or if the CCM\_DoBundling script throws an exception.

### **Error handling**

After the CCM\_DoBundling script ends, the surrounding timer calls it again at the next scheduled run.

**Note** It is only safe to run multiple bundling processes simultaneously if the process records that they select are disjointed; that is, they are guaranteed to select different process records from the database.

# 7: CCM\_Stacking

The process has this structure:

- Timer body script, or the CCM\_DoStacking script, which selects a customizable set of envelopes from the database and batches them into stacks by calling the Run function from the Stacking component. For more information on the Run function and the available configuration functions, see [Run function in](#page-26-0) [stacking](#page-26-0) and [Stacking component functions](#page-24-0).
- Surrounding timer, which ensures that the CCM\_DoStacking script is called at a particular time.

### **Loop body script**

By default, CCM\_DoStacking behaves as follows:

- Selects all available envelopes at once
- Batches all envelopes for the same printer in one stack
- Does not sort the envelopes within a stack
- Does not restrict the size of the created stacks

You can customize this behavior by editing the CCM\_DoStacking script. To do so, add or change calls to the configuration functions provided by the Stacking component.

### **Surrounding timer**

The surrounding timer runs the CCM DoStacking script at a set interval. By default, the script is run once a day at 3 AM. The run stops if the process receives a Stop or Cancel signal, or if the CCM\_DoStacking script throws an exception.

### **Error handling**

After the CCM\_DoStacking script ends, the surrounding timer calls it again at the next scheduled run.

**Note** It is only safe to run multiple stacking processes simultaneously if the envelopes that they select are disjointed; that is, they are guaranteed to select different envelopes from the database.

### 8: CCM\_Streaming

The process has this structure:

- **1.** Loop body script, or the CCM DoStreaming script, which relies on the Run function of the Streaming component for processing a single stack. The order to process stacks is not determined. For more information on the Run function, see [Run function in streaming.](#page-27-2)
- **2.** Surrounding loop, which ensures that the CCM\_DoStreaming script is called repeatedly.

### **Loop body script**

The CCM\_DoStreaming script calls the Run function and monitors the result:

- If a stack is processed successfully, the script ends.
- If no stack is found, the script waits five seconds, and then ends.
- If an exception marked as Handled is thrown, the script ends.
- If an exception is thrown that is not marked as Handled, the script throws an exception.

When the script ends normally, the surrounding loop immediately calls the script again. Therefore, as long as stacks are available for streaming, they are picked up one by one without delay. If no stack is available, the next check is delayed for five seconds.

### **Surrounding loop**

The surrounding loop continues indefinitely until the process receives a Stop or Cancel signal, or the CCM\_DoStreaming script throws an exception. As long as the CCM\_Streaming process is running, stacks are continuously streamed.

It is safe to run multiple streaming processes simultaneously, even if they transform stacks from the same run-time database.

### 9: CCM\_Conversion

The process has this structure:

- **1.** Loop body script, or the CCM\_DoConversion script, which relies on the ConvertStack function of the Conversion component for processing a single stack. The order to process stacks is not determined. For more information on the ConvertStack function, see [ConvertStack function .](#page-29-1)
- **2.** Surrounding loop, which ensures that the CCM\_DoConversion script is called repeatedly.

### **Loop body script**

The CCM\_DoConversion script calls the ConvertStack function and monitors the result:

- If a stack is processed successfully, the script ends.
- If no stack is found, the script waits five seconds, and then ends.
- If an exception marked as Handled is thrown, the script ends.
- If an exception is thrown that is not marked as Handled, the script throws an exception.

When the script ends normally, the surrounding loop immediately calls the script again. Therefore, as long as stacks are available for conversion, they are picked up one by one without delay. If no stack is available, the next check is delayed for five seconds.

### **Surrounding loop**

The surrounding loop continues indefinitely until the process receives a Stop or Cancel signal, or the CCM\_DoConversion script throws an exception. As long as the CCM\_Conversion process is running, stacks are continuously converted.

It is safe to run multiple conversion processes simultaneously, even if they transform stacks from the same run-time database.

### 10: CCM\_Distribution

The process has this structure:

- **1.** Loop body script, or the CCM DoDistribution script, which relies on the DistributeStack function of the Distribution component for processing a single stack. The order to process stacks is not determined. For more information on the DistributeStack function, see [DistributeStack function.](#page-29-2)
- **2.** Surrounding loop, which ensures that the CCM\_DoDistribution script is called repeatedly.

### **Loop body script**

The CCM\_DoDistribution script calls the DistributeStack function and monitors the result:

- If a stack is processed successfully, the script ends.
- If no stack is found, the script waits five seconds, and then ends.
- If an exception marked as Handled is thrown, the script ends.
- If an exception is thrown that is not marked as Handled, the script throws an exception.

When the script ends normally, the surrounding loop immediately calls the script again. Therefore, as long as stacks are available for distribution, they are picked up one by one without delay. If no stack is available, the next check is delayed for five seconds.

### **Surrounding loop**

The surrounding loop continues indefinitely until the process receives a Stop or Cancel signal, or the CCM\_DoDistribution script throws an exception. As long as the CCM\_Distribution process is running, stacks are continuously distributed.

It is safe to run multiple distribution processes simultaneously, even if they distribute stacks from the same run-time database.

## <span id="page-16-0"></span>CCM\_CleanUpAll

The CCM\_CleanUpAll process consists of a CCM\_DoCleanUp script, which is called regularly by the timer.

You can customize the behavior of this process by editing the CCM\_DoCleanUp script. To do so, you can change the functions used in the GarbageCollection component (see [GarbageCollection component](#page-30-0) [functions](#page-30-0)).

# <span id="page-16-1"></span>Processing component functions

This section describes the configuration functions of the processing components.

### <span id="page-16-2"></span>RegisterRequest function

The RegisterRequest function registers a request file from the watch folder by creating a request record for it in the run-time database and moving the request file to the storage folder, thus removing it from the watch folder. It does not parse the request file itself.

### **Parameters**

The RegisterRequest function does not have any parameters. It searches the configured watch folder for XML files:

- If an XML file is found, it is assumed to be a request file, and it is processed.
- If multiple XML files are found, they are picked up one be one, but the order is not determined.

### **Result**

If an XML file is processed successfully, RegisterRequest returns true. If no XML file is found in the watch folder, RegisterRequest returns false.

When an error is encountered, the erroneous request file is moved to the error folder, and an error information file is written next to it.

**Note** You cannot call RegisterRequest from different processes simultaneously, if the same watch folder is used.

### <span id="page-16-3"></span>ProcessRequest function

The ProcessRequest function performs these actions in the following order:

- **1.** Moves the input request record to the Busy status and sets its start time.
- **2.** Parses the request file that belongs to the request record:
	- If the request file is a correspondence or import request, parsing results in a set of correspondences.
- If the request file is an application request, parsing results in a set of application events, which are transformed into correspondences by applying the application rules that are configured on the system.
- **3.** For import requests, verifies that an accompanying Document Pack is also submitted.
- **4.** Stores the correspondences in the run-time database.
- **5.** Moves the input request record to the Finished status and sets its finish time.

### **Parameters**

The ProcessRequest function does not have any input parameters. It searches the run-time database for a request record in the Waiting status. If multiple records are available, they are picked up one by one, but the order is not determined.

### **Result**

If a request record is processed successfully, ProcessRequest returns true. If no request record is available, ProcessRequest returns false.

If an error is encountered, ProcessRequest moves the input request record to the Error status and sets the error time and error message.

It is safe to call ProcessRequest from different processes simultaneously, even if they process request records from the same run-time database.

### <span id="page-17-0"></span>CommunicateCorrespondence function

The CommunicateCorrespondence function performs these actions in the following order:

- **1.** Moves the input correspondence to the Busy status and sets its start time.
- **2.** Executes the document composition and internally stores the resulting Document Pack Template of the correspondence.
- **3.** Applies the communication rules configured on the system to the correspondence, which results in a set of communications.
- **4.** For each communication that will be printed, selects the representation that is best suited for printing, using PDF > DOCX > XPS > TIFF as the preferred order. If none of these formats exist, an error is reported.
- **5.** Stores the communications in the run-time database.
- **6.** Moves the input correspondence to the Finished status and sets its finish time.

### **Parameters**

The CommunicateCorrespondence function does not have any input parameters. It searches the runtime database for a correspondence record in the Waiting status. If multiple records are available, they are picked up one by one, but the order is not determined.

### **Result**

If a correspondence is processed successfully, CommunicateCorrespondence returns true. If no correspondence is available, CommunicateCorrespondence returns false.

If an error is encountered, CommunicateCorrespondence moves the input correspondence to the Error status and sets the error time and error message.

It is safe to call CommunicateCorrespondence from different processes simultaneously, even if they process correspondences from the same run-time database.

## <span id="page-18-0"></span>DeliverCommunication function (for electronic output)

The DeliverCommunication function in electronic delivery performs these functions in the following order:

- **1.** Moves the input electronic communication to the Busy status and sets its start time.
- **2.** Creates a single document pack for the communication from the composed Document Pack for the correspondence by doing the following:
	- **a.** Removing slots not selected by the communication
	- **b.** Optionally adding the cover letter if it was created during the communication
	- **c.** Restricting the Document Pack to the channel selected by the communication
- **3.** Creates a metadata file for the communication
- **4.** Invokes the Electronic Delivery exit point on CCM Core
- **5.** Moves the input electronic communication to the Finished status and sets its finish time.

### **Parameters**

The process does not have any input parameters. It searches the run-time database for an electronic communication record in the Waiting status. If multiple records are available, they are picked up one by one, but the order is not determined.

### **Result**

If an electronic communication is processed successfully, DeliverCommunication returns true. Otherwise, it returns false.

If an error is encountered, DeliverCommunication moves the input electronic communication to the Error status and sets the error time and error message.

It is safe to call DeliverCommunication from different processes simultaneously, even if they process electronic communications from the same run-time database.

### <span id="page-18-1"></span>DeliverCommunication function (for printed output)

The DeliverCommunication function in print delivery performs these actions in the following order:

- **1.** Moves the input print communication to the Busy status and sets its start time.
- **2.** Converts all DOC files of the communication to XPS. When MS Word is configured for converting DOCX to XPS, it also converts all DOCX files of the communication to XPS.

**Note** If Microsoft Word is not installed on the server, CCM B&OM cannot create print output for Document Packs that contain DOC files.

- **3.** Creates a process record for the input print communication in the run-time database.
- **4.** Creates job records in the run-time dataset for all documents of the print communication.
- **5.** Moves the input print communication to the Finished status and sets its finish time.

### **Parameters**

The process does not have any input parameters. It searches the run-time database for a print communication record in the Waiting status. If multiple records are available, they are picked up one by one, but the order is not determined.

### **Result**

If a print communication is processed successfully, DeliverCommunication returns true. Otherwise, it returns false.

If an error is encountered, DeliverCommunication moves the input print communication to the Error status and sets the error time and error message.

It is safe to call DeliverCommunication from different processes simultaneously, even if they process print communications from the same run-time database.

### <span id="page-19-0"></span>CreateRenditionForSelectedProcess function

The CreateRenditionForSelectedProcess function performs these actions in the following order:

- **1.** Moves the input process record to the Busy status.
- **2.** For all job records that belong to the process record and have state Imported:
	- **a.** The associated file is converted to XPS, either by using the built-in Rendition functionality, if the file is a Word or Tiff file, or by invoking DocBridge, if the file is a PDF file.

**Note** If Microsoft Word is not installed on the server, CCM B&OM cannot create print output for Document Packs that contain DOC files.

- **b.** The state of the job record is changed to "Rendition created," and a link is added from the job record to the created XPS file.
- **3.** When all jobs are converted, the input process record is moved back to the Waiting status, and the process state is changed to "Rendition created."

### **Parameters**

The CreateRenditionForSelectedProcess does not have any input parameters. It searches the run-time database for a process record in the Waiting status and that has process state Imported. If multiple records are available, they are picked up one by one, but the order is not determined.

### **Result**

If a process record is processed successfully, CreateRenditionForSelectedProcess returns its process identifier represented as a string. Otherwise, it returns the empty string.

If an error is encountered, CreateRenditionForSelectedProcess moves the input process record to the Error status and sets its message property to the error message.

It is safe to call CreateRenditionForSelectedProcess from different processes simultaneously, even if they transform process records from the same run-time database.

### <span id="page-20-0"></span>Bundling component functions

The Bundling component provides the following configuration functions.

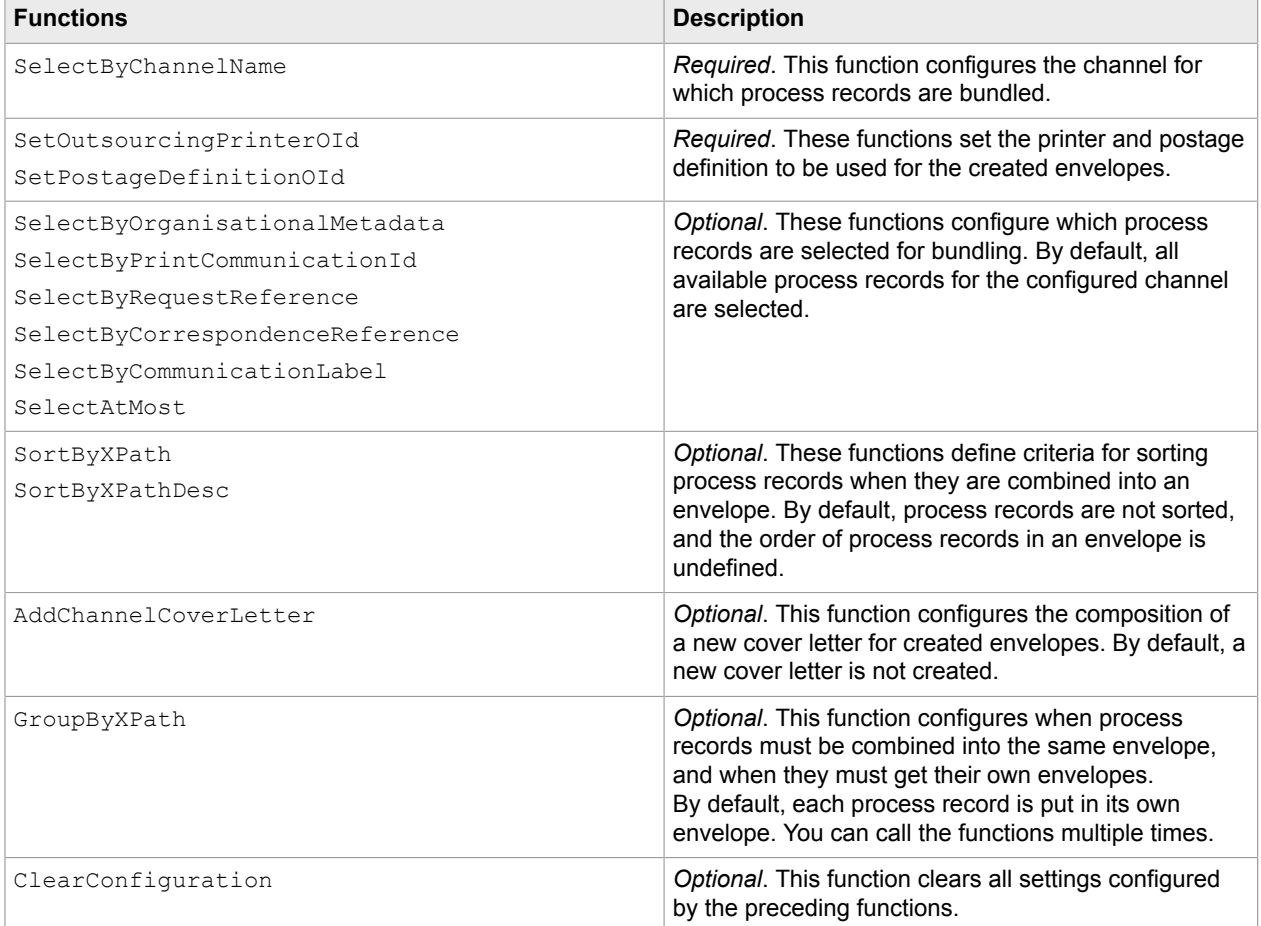

**Note** You can only call a "SelectBy" function of the same type once in a single script. To override the settings configured with the previously called functions, use ClearConfiguration.

• SelectByChannelName

Parameter: object name (String, case-insensitive). Set to a specific object name so bundling only selects process records distributed over the channel with this name.

• SelectByOrganisationalMetadata

Set the following parameters to configure bundling to only select the communications that have the given organisational metadata field with the given value.

- **1.**  $\kappa$ <sub>EY</sub> (String, runtime database collation<sup>[2](#page-21-0)</sup>). Set to a specific organisational metadata field.
- **2.** value (String, runtime database collation). Set to a specific value of this organisational metadata field.
- SelectByPrintCommunicationId

Parameter: identifier (BigInteger). Set to a specific print communication identifier so bundling only selects process records that originate from this print communication.

- SelectByRequestReference Parameter: reference (String, runtime database collation). Set to a specific request reference so bundling only selects process records that originate from this request.
- SelectByCorrespondenceReference

Parameter: reference (String, runtime database collation). Set to a specific correspondence reference so bundling only selects process records that originate from this correspondence.

• SelectByCommunicationLabel

Parameter: Label (String, runtime database collation). Set to a specific communication label so bundling only selects process records that originate from this communication.

• SelectAtMost

Parameter: count (Integer). Set to a specific number so bundling only selects at most this number of process records. If there are more process records available, it is not determined which ones are selected.

• SortByXPath

Parameter: xpath (String, case-sensitive). Set to a specific XPath expression so bundling sorts process records when they are combined into an envelope. The process records are sorted based on values computed by evaluating the XPath expression on the print communications from which these process records originate. The input for the XPath expression is an XML serialization according to the CcmBomBundlingInput XSD.

The computed values are interpreted as text and compared using case-sensitive ordinal sorting rules. Sorting criteria specified by  $SortByXPath$  result in a sort in ascending order.

• SortByXPathDesc

Parameter: xpath (String, case-sensitive). Set to a specific XPath expression so bundling sorts process records when they are combined into an envelope. The process records are sorted based on values computed by evaluating the XPath expression on the print communications from which the process records originate. The input for the XPath expression is an XML serialization according to the CcmBomBundlingInput XSD.

The computed values are interpreted as text and compared using case-sensitive ordinal sorting rules. Sorting criteria specified by  $SortByXPathDesc$  result in a sort in descending order.

You can call SortByXPath and SortByXPathDesc more than once to specify multiple sorting criteria. When sorting, the criteria is evaluated in the order in which they are specified.

<span id="page-21-0"></span> $2$  For all parameters with this remark, the collation is determined by the Batch & Output Management runtime database.

**Note** A case-sensitive ordinal comparison method indicates that string comparison must use successive Unicode UTF-16 encoded values of the string (code unit by code unit comparison). This sorting method is culture invariant.

### • AddChannelCoverLetter

Set the following parameter to configure bundling to compose a new cover letter for each envelope that it creates:

alsoForSingletons (Boolean). Set to True to add a cover letter for all created envelopes, regardless of their size. Set to False to only add a cover letter for envelopes that consist of more than one process record.

The Document Pack Template that composes this cover letter must be configured on the channel object for which envelopes are created. Otherwise, calling AddChannelCoverLetter results in an error. The Data Backbone defined by the CcmBomCoverLetterBackbone XSD is used for the cover letter composition.

• GroupByXPath

Parameter: xpath (String, case-sensitive). Set to a specific XPath expression so bundling finds the process records with values evaluating to this XPath expression and then combines them into the same envelope. The XPath expressions are evaluated on XML serializations of the print communications from which the process records originate, according to the CcmBomBundlingInput XSD.

You can call GroupByXPath more than once to specify multiple grouping criteria. All XPath expressions must evaluate to the same value in order for process records to be combined. If you omit calling GroupByXPath, all process records are put into their own envelopes.

**Note** Only process records for the same channel can be combined into the same envelope.

• SetOutsourcingPrinterOId

Parameter: object identifier (String, case-sensitive). Set to a specific object identifier so bundling marks all created envelopes with the outsourcing printer that has this identifier. The envelopes are distributed to this printer.

• SetPostageDefinitionOId

Parameter: object identifier (String, case-sensitive). Set to a specific object identifier so bundling classifies the created envelopes according to the postage classes defined in the postage definition with this identifier.

**Note** The postage definition set by this function may not have any enclosure specified.

• ClearConfguration

Removes the settings configured by SelectByChannelName, SelectByOrganisationalMetadata, SelectByPrintCommunicationId, SelectByRequestReference, SelectByCorrespondenceReference, SelectByCommunicationLabel, SelectAtMost, GroupByXPath, AddChannelCoverLetter, SetOutsourcingPrinterOId, and SetPostageDefinitionOId. To reconfigure bundling, you need to call these functions anew.

### **Example**

The following example shows a customization of the CCM\_DoBundling script.

```
; Initialize the Bundling component.
Bundling = ModusProcess.GetComponent("Bundling")
Bundling.ClearConfiguration()
; Only select the CustomerOriginal communications for the request 
RQ-ADF for channel Channel-Name with EMEA for the AccountingGroup 
in the organisational metadata.
Bundling.SelectByChannelName("Channel-Name")
Bundling.SelectByRequestReference("RQ-ADF")
Bundling.SelectByCommunicationLabel("CustomerOriginal")
Bundling.SelectByOrganisationalMetadata("AccountingGroup", "EMEA")
; Select at most 1000 communications.
Bundling.SelectAtMost(1000)
; Make sure that (only) communications for the same recipient end up in the same
 envelope.
Bundling.GroupByXPath("ccm:Recipient/ct:Name")
;Make sure that processes are sorted by CaseIdentifier.
Bundling.SortByXPath("ccm:OrganisationalMetadata/data:CaseIdentifier")
; Configure the printer that will be set on each created envelope, and the postage
 definition that will be used.
Bundling.SetOutsourcingPrinterOId("04032016-64-opr-ccmebatch")
Bundling.SetPostageDefinitionOId("23102008-160-pod-dm")
; Run bundling.
Protocol("Running bundling.", 5)
EnvelopeCount = Bundling.Run()
Protocol("Bundling created " + EnvelopeCount + " envelope(s).", 5)
```
### <span id="page-23-0"></span>Run function in bundling

The Run function performs these actions for the bundling component:

- **1.** Moves the input process records to the Busy status.
- **2.** In each created envelope, it sorts the process records, according to the configured sorting criteria.
- **3.** Combines the process records into envelopes, according to the specified grouping criteria and paper count and weight limits.

Only process records for the same channel can be combined into the same envelope. The organisational metadata values shared by all process records are taken over in the envelope.

- **4.** Assigns all created envelopes to the configured outsourcing printer.
- **5.** Computes the paper count and weight of each envelope, using the tray information from the assigned printer, and the forms of the documents (jobs) in the envelopes.
- **6.** Assigns a postage class to each envelope, according to the configured postage definition.
- **7.** Writes the created envelopes to the run-time database. In addition, it performs these steps:
	- **a.** Moves the process records to the Finished status.
	- **b.** Updates the process records with the envelope.
	- **c.** Updates the job records with the envelope and with the printer to which the envelope is assigned.

### **Parameters**

The Run function does not have any input parameters. It selects process records from the run-time database, according to the configured selection criteria. Only process records, which are in the Waiting status, have process state "Rendition created," and are not yet assigned to an envelope, are considered for selection.

### **Result**

The Run function returns the number of created envelopes.

If an error is encountered, the Run function moves the input process records to the Error status and sets the error message.

### <span id="page-24-0"></span>Stacking component functions

The Stacking component provides the following configuration functions.

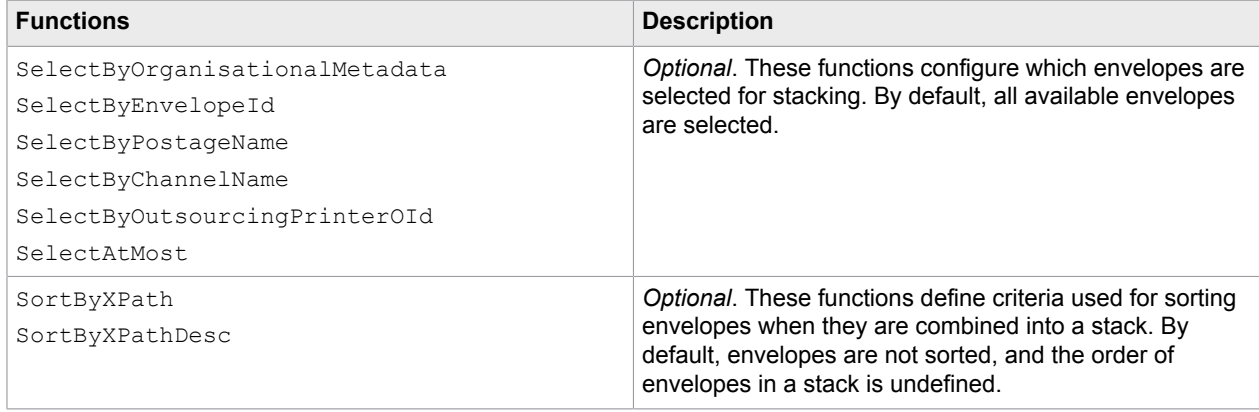

**Note** When calling a particular "SelectBy" function more than once in one script, only the last call is taken into account, and the previous calls are silently ignored.

• SelectByOrganisationalMetadata

Set the following parameters to configure stacking to only select the communications that have the given organisational metadata field with the given value.

- **1.**  $\,$   $\,$  key (String, runtime database collation<sup>[3](#page-24-1)</sup>). Set to a specific organisational metadata field.
- **2.** value (String, runtime database collation). Set to a specific value of this organisational metadata field.
- SelectByEnvelopeId

Parameter: identifier (BigInteger). Set to a specific envelope identifier so stacking only selects the envelope with this identifier.

• SelectByPostageName

<span id="page-24-1"></span> $^3$  For all parameters with this remark, the collation is determined by the Batch & Output Management runtime database.

Parameter: name (String, runtime database collation). Set to a specific postage class name so stacking only selects envelopes assigned to the postage class with this name.

• SelectByChannelName

Parameter: object name (String, case-insensitive). Set to a specific channel object name so stacking only selects envelopes assigned to the channel with this object name.

• SelectByOutsourcingPrinterOId

Parameter: object identifier (String, case-sensitive). Set to a specific outsourcing printer object identifier so conversion only selects stacks assigned to the outsourcing printer with this object identifier.

• SelectAtMost

Parameter: count (Integer). Set to a specific number so stacking selects at most this number of envelopes. If there are more envelopes available, it is not determined which ones are selected. If there are remaining envelopes, you need to call the CCM\_Stacking process again.

• SortByXPath

Parameter: xpath (String, case-sensitive). Set to a specific XPath expression so stacking sorts envelopes when they are combined into a stack. The envelopes are sorted based on values computed by evaluating the XPath expression on the XML serialization of the envelopes according to the CcmBomStackingInput XSD. The sender and recipient in the XML serialization are taken from the first communication that ended in the envelope.

The computed values are interpreted as text and are compared using case-sensitive ordinal sorting rules. Sorting criteria specified by  $SortByXPath$  result in a sort in ascending order.

• SortByXPathDesc

Parameter: xpath (String, case-sensitive). Set to a specific XPath expression so stacking sorts envelopes when they are combined into a stack. Sorting criteria specified by SortByXPathDesc result in a sort in descending order.

The envelopes are sorted based on values computed by evaluating the XPath expression on the XML serialization of the envelopes according to the CcmBomStackingInput XSD. The sender and recipient in the XML serialization are taken from the first communication that ended in the envelope.

The computed values are interpreted as text and compared using case-sensitive ordinal sorting rules.

You can call SortByXPath and SortByXPathDesc more than once to specify multiple sorting criteria. When sorting, the criteria is evaluated in the order in which they are specified.

**Note** A case-sensitive ordinal comparison method indicates that string comparison must use successive Unicode UTF-16 encoded values of the string (code unit by code unit comparison). This sorting method is culture invariant.

#### **Example**

The following is an example of a customization of CCM\_DoStacking, which consists of two scripts that must be called separately.

#### **Script 1**

```
; Initialize the Stacking component.
Stacking = ModusProcess.GetComponent("Stacking")
; Create stacks for all envelopes with high priority.
; Repeatedly stack at most 10 envelopes at the time, until all have been stacked.
Done = false
While (not Done)
```

```
 Stacking.SelectByOrganisationalMetadata("Priority", "High")
                Stacking.SelectAtMost(10)
                Stacking.SortByXPath("ccm:Recipient/ct:Zipcode")
                StackCount = Stacking.Run()
                Protocol("Stacking created " + StackCount + " high priority stack(s).",
 5)
                If (StackCount = 0)
                                 Done = true
                End-If
```
End-While

### **Script 2**

```
; Initialize the Stacking component.
Stacking = ModusProcess.GetComponent("Stacking")
; Create stacks for all envelopes with low priority.
; Repeatedly stack at most 1000 envelopes at the time, until all have been stacked.
Done = false
While (not Done)
                 Stacking.SelectByOrganisationalMetadata("Priority", "Low")
                 Stacking.SelectAtMost(1000)
                 Stacking.SortByXPath("ccm:Recipient/ct:Zipcode")
                 StackCount = Stacking.Run()
                 Protocol("Stacking created " + StackCount + " low priority stack(s).",
  5)
                 If (StackCount = 0)
                                 Done = true
                 End-If
End-While
```
As the Stacking instance is shared over two calls, the second Stacking.Run call uses the metadata filtering that was set in the first call.

### <span id="page-26-0"></span>Run function in stacking

The Run function performs these actions for the stacking component:

- **1.** Moves the input envelopes records to the Busy status.
- **2.** Batches envelopes into stacks.
- **3.** In each created stack, it sorts the envelopes according to the configured sorting criteria
- **4.** Puts all envelopes with the same channel and the same printer in the same stack. The organisational metadata values shared by all envelopes are taken over in the stack.
- **5.** Writes the created stacks to the run-time database with stack type "Streaming (20)." It also performs these steps:
	- **a.** Moves the input envelopes to the Finished status.
	- **b.** Updates the input envelopes with the stack.

### **Parameters**

The Run function does not have any input parameters. It selects envelopes from the run-time database, according to the configured selection criteria. Only envelopes in the Waiting status are considered for selection.

### **Result**

The Run function returns the number of created stacks.

If an error is encountered, the Run function moves the input envelopes to the Error status.

### <span id="page-27-0"></span>Streaming component function

### <span id="page-27-2"></span>Run function in streaming

The Run function performs these actions for the streaming component:

- **1.** Moves the input stack to the Busy status.
- **2.** Creates stream files for the stack that contain instructions for page modifications, and an information file. The stream files are internal at this step, and they are stored in the internal storage folder.
- **3.** Moves the input stack back to the Waiting status and updates the stack type to "Convert (30)".

### **Parameters**

The Run function does not have any input parameters. It searches the run-time database for a stack in the Waiting status and stack type "Streaming (20)." If multiple records are available, it is not determined which one is selected.

### **Result**

If a stack is processed successfully, Run returns its stack identifier, represented as a string. If no stack is available, Run returns the empty string.

If an error is encountered, the Run function moves the input stack to the Error status and sets the error message.

It is safe to call the Run function from different processes simultaneously, even if they transform stacks from the same run-time database.

### <span id="page-27-1"></span>Conversion component functions

The Conversion component provides the following configuration functions.

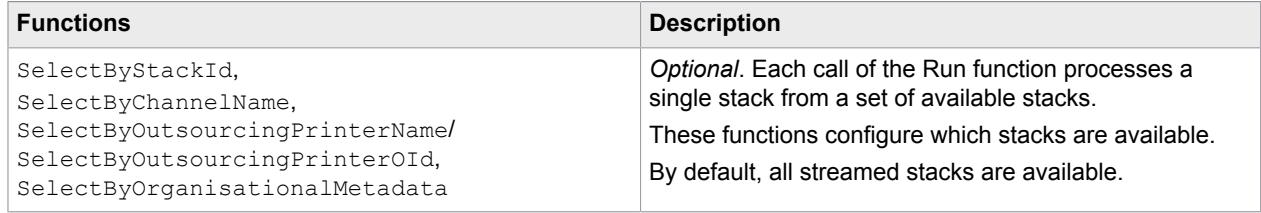

**Note** When calling a particular "SelectBy" function more than once, only the last call is taken into account, and the previous calls are silently ignored.

#### • SelectByStackId

Parameter: identifier (BigInteger). Set to a specific stack identifier so conversion only selects the stack with this identifier.

- SelectByChannelName Parameter: name (String, case-insensitive). Set to a specific channel object name so conversion only selects stacks assigned to the channel with this object name.
- SelectByOutsourcingPrinterName / SelectByOutsourcingPrinterOId You can call either of these functions to specify the outsourcing printer, but only the last call is taken into account.
	- **1.** SelectByOutsourcingPrinterName

Parameter: name (String, case-insensitive). Set to a specific outsourcing printer object name so conversion only selects stacks assigned to the outsourcing printer with this object name.

**2.** SelectByOutsourcingPrinterOId

Parameter: object identifier (String, case-sensitive). Set to a specific outsourcing printer object identifier so conversion only selects stacks assigned to the outsourcing printer with this object identifier.

• SelectByOrganisationalMetadata

Set the following parameters to configure conversion to only select stacks that have the given organisational metadata field with the given value.

- **1.** key (String, runtime database collation[4](#page-28-0) ). Set to a specific organisational metadata field.
- **2.** value (String, runtime database collation). Set to a specific value of this organisational metadata field.

#### **Example**

The following is an example of a customization of the CCM\_DoConversion script.

```
; Initialize the Conversion component.
 Conversion = ModusProcess.GetComponent("Conversion")
  ; Pick up the stacks for the channel 'Print', which are printed on 'ColorPrinter', and
  which do not contain a ContractDocument.
  Conversion.SelectByChannelName("Print")
  Conversion.SelectByOutsourcingPrinterName("ColorPrinter")
  Conversion.SelectByOrganisationalMetadata("HasContractDocument", "no")
  ; Run conversion.
  StackId = Conversion.ConvertStack()
 If (StackId <> "")
  ; Stack found and spool file created. Report success and allow next loop iteration to
  start.
  Protocol("Successfully created spool file for stack with id " + StackId + ".", 8)
  Else
  ; No stack record found. Report and wait before starting the next loop iteration.
  Protocol("No stack record found. Waiting for " + WaitTime + "ms before trying
 again.", 8)
  Sleep(WaitTime)
  End-If
OnError()
 If (Error.Handled)
  ; Stack record found, but error while processing it. Report failure, but still allow
 next loop iteration to start.
```
<span id="page-28-0"></span><sup>4</sup> The collation for this and the following parameter is determined by the Batch & Output Management runtime database.

```
 Protocol("Put stack record " + Error.InputItem + " in error state due to " +
 Error.Message, 8)
 Else
  ; Fatal error. Bail out.
  Raise("UnrecoverableConversionError", Error.Message)
 End-If
End-Try
```
### <span id="page-29-1"></span>ConvertStack function

The ConvertStack function performs these actions in the conversion component:

- **1.** Moves the input stack to the Busy status.
- **2.** DocBridge is used to perform the following actions:
	- **a.** The input pages of all documents of all envelopes of the stack are read, one by one. If configured to do so by streaming, pages are inserted.
	- **b.** For each page, the page modifications determined by streaming are carried out.
	- **c.** An output file is written in the configured output format to the internal storage folder, by writing the modified pages to it.
- **3.** Moves the input stack back to the Waiting status and updates the stack type to "Distribute (70)."

### **Parameters**

The ConvertStack function does not have any input parameters. It searches the run-time database for a stack in the Waiting status and stack type "Convert (30)." If multiple records are available, they are picked up one by one, but the order is not determined.

### **Result**

If a stack is processed successfully, Run returns its stack identifier, represented as a string. If no stack is available, ConvertStack returns the empty string.

If an error is encountered, the ConvertStack function moves the input stack to the Error status and sets the error message.

**Note** If you call the ConvertStack function from different CCM Conversion processes simultaneously, we recommend that you run them in a separate Windows Service.

### <span id="page-29-0"></span>Distribution component functions

### <span id="page-29-2"></span>DistributeStack function

The DistributeStack function performs these actions in the distribution component:

- **1.** Moves the input stack to the Busy status.
- **2.** Creates a stack description .xml file in the internal storage folder next to the output file. The stack description file conforms to the CcmBomStackDescription XSD. You can find the B&OM XSD files here: <deploy root>\CCM\Documentation\5.2\Resources\Schemas\Output Management
- **3.** Executes the exit point configured in the OnStackDistribute property for the Distribution component. If the default script called DistributeStack is used, it copies the print and stack description files from the internal storage folder to the output folder.
- **4.** Moves the input stack to the Finished status, updates the stack type to "Finished (99)," and sets the finish time.
- **5.** When configured, calls the communication exit point for each communication that is part of the stack.

Also, when configured, the function calls the request accounting exit point for each request completed by the distribution of this stack.

### **Parameters**

The DistributeStack function does not have any input parameters. It searches the run-time database for a stack in the Waiting status and stack type "Distribute (70)." If multiple records are available, they are picked up one by one, but the order is not determined.

### **Result**

If a stack is processed successfully, DistributeStack returns its stack identifier, represented as a string. If no stack is available, DistributeStack returns the empty string.

If an error is encountered, the DistributeStack function moves the input stack to the Error status and sets the error message.

**Note** If you call the DistributeStack function from different CCM Distribution processes simultaneously, we recommend that you run them in a separate Windows Service.

### <span id="page-30-0"></span>GarbageCollection component functions

The GarbageCollection component provides the following configuration functions.

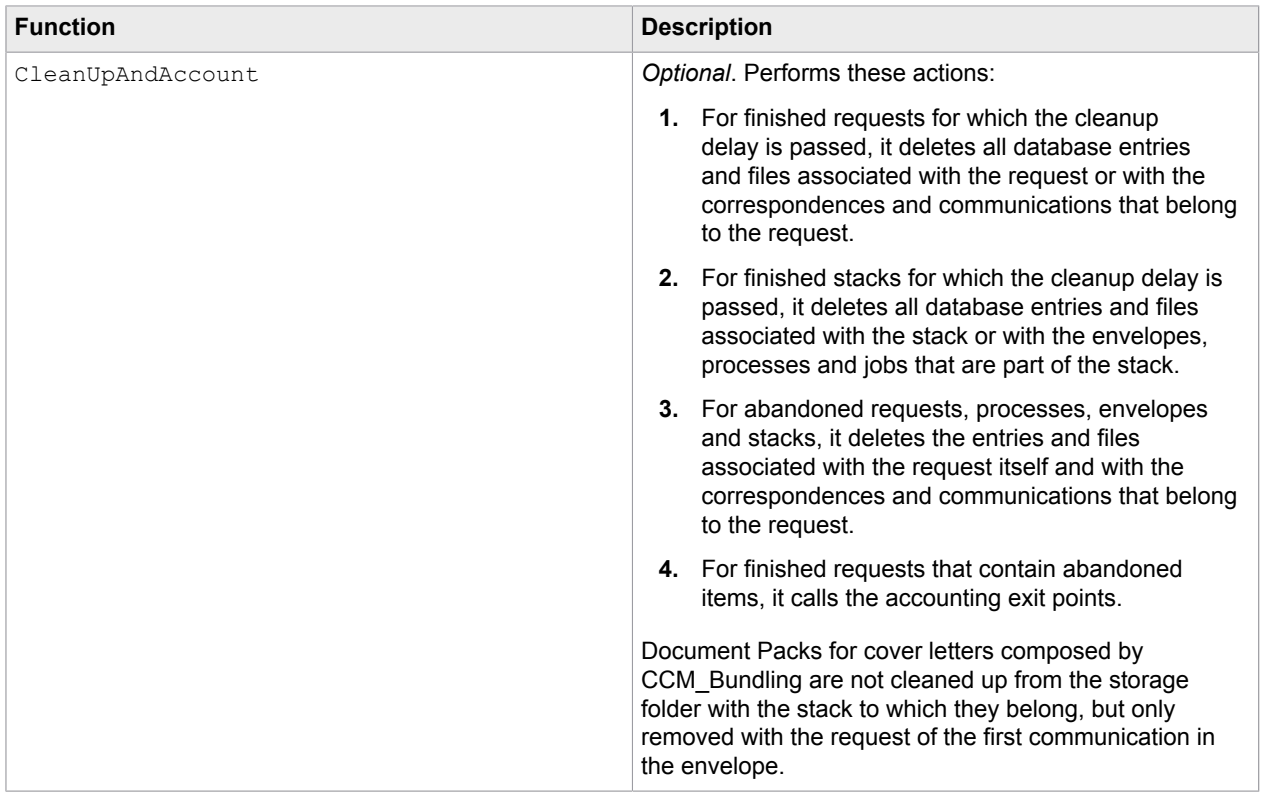

The function does not have any parameters.

### **Example**

The following is an example of a customization of the CCM\_DoCleanUp script.

```
Try
  ; Remove run-time records that belong to finished stacks and finished requests.
  ; Also remove abandoned items and account the completion of requests that contain
 abandoned items.
  GarbageCollection = ModusProcess.GetComponent("GarbageCollection")
  GarbageCollection.CleanUpAndAccount()
OnError()
  ; Garbage collection errors are never handled. Always bail out.
 Raise("UnrecoverableGarbageCollectionError", Error.Message)
End-Try
```
### <span id="page-32-0"></span>Chapter 2

# Custom scripting

# <span id="page-32-1"></span>Configure the accounting functionality

In CCM B&OM, you can configure and automatically call accounting scripts once a communication is distributed, and/or once a request is completed. With these scripts, you can obtain information about the distributed communication and competed request and write this information to a database.

The accounting functionality is implemented by exit points that you configure on the system. To write the accounting information to a custom database, you need to create and configure this database.

### <span id="page-32-2"></span>Configure a custom database for accounting

**1.** Create an empty database to store the accounting information.

**Note** You cannot store accounting information in a B&OM database as it can only be accessed by B&OM.

- **2.** In CCM Studio, create a database alias for the empty database. To do so, on the **Administration** tab, click **DB Alias Administration** and then click the button to create a new DB alias.
- **3.** Configure the connection settings and check the connection.

In **SQL Field Template**, to use the standard SQL template, click **Standard Value**. You can leave the **SQL Template** field empty.

- **4.** Save the changes.
- **5.** On the **Administration** tab, click **System Administration** and select the system object.
- **6.** In the **Accounting** section on the right, set the **Database** parameter to the database alias you created, and then save the changes.

The accounting exit points can now access this database through the AccountingDatabase variable that is available in context.

### Example accounting scripts

A B&OM installation includes sample accounting scripts that provide a default implementation of the accounting functionality. The example scripts write information about completed requests and communications to an external database. To use these scripts, you must configure them on the system, and then create and configure an accounting database that must at least contain the following tables:

- An AccountedRequest table with columns Reference, RegistrationTime, and CompletionTime.
	- The Reference column must be able to hold strings of up to 100 characters.
	- The RegistrationTime and CompletionTime must be able to hold dates.
- An AccountedCommunication table with columns RequestReference, CorrespondenceReference, Label, Channel, and RecipientType.
	- All columns must be able to hold strings of up to 100 characters.

Also, to write extra information, you can add custom columns to the tables in your database and include these columns in the accounting scripts.

**Note** If you configure the accounting sample scripts as the main accounting exit points but no accounting database is configured, the scripts have no effect.

### <span id="page-33-0"></span>Initiate request accounting

- **1.** On the **Administration** tab, click **System Administration**.
- **2.** Click the system object and, in the **Accounting** section on the right, set the **OnRequestCompletion** parameter to a script that has the **RequestAccounting** context. When the parameter is set, the configured script is called automatically whenever a request is completed.

For requests that do not contain abandoned items, the request accounting exit point is called immediately after the last output for a request is distributed by CCM B&OM. This happens in either of the following cases:

- When the CCM Conversion standard process produces a print file, which contains the remaining communications of a request.
- When the CCM\_Communication standard process decides that no communications are distributed for a correspondence, and all other correspondences of the request are either already processed or do not produce output.
- When the CCM Application standard process decides that all application events of the request are ignored.

For requests that do contain abandoned items, the request accounting exit point is called when the request is cleaned up by the CCM\_CleanUpAll process.

The RequestAccounting context property makes the following information available to the configured exit point:

- Request.Reference. Reference of the completed request.
- Request. RegistrationTime. Time when the completed request was picked up by the CCM\_Registration process. The UTC time standard is used.
- Request.CompletionTime. Time when the request was completed. The UTC time standard is used.
- Request.DistributedCommunicationsCount. The number of communications distributed for the completed request.
- Request.Success. Flag that indicates whether components of the request were abandoned. If the request does not contain abandoned correspondences or communications, it is set to True. If the request contains abandoned correspondences or communications, it is set to False.
- Request. PrintedPageCount. The number of pages printed for the completed request. This number does not include communications created for electronic delivery, disposed or envelope cover letters, or extra pages added during streaming.
- AccountingDatabase. Name of the database alias configured on the system for the accounting database. When no database is configured, this is an empty string.

### **Example request accounting script**

```
; Store accounting information in database, but only if an accounting database has been
 configured on the system.
If (AccountingDatabase <> "")
   ; Retrieve information from distributed communication.
  Reference = Request.Reference
  RegistrationTime = Request.RegistrationTime.ToString()
  CompletionTime = Request.CompletionTime.ToString()
   ; Create INSERT query.
  StringListClear("Sql")
  StringListClear("SqlParameters")
  StringListAdd("Sql", "INSERT INTO AccountedRequest VALUES
  (:Reference, :RegistrationTime, :CompletionTime)")
 StringListSetValue("SqlParameters", "Reference", "is")
 StringListSetValue("SqlParameters", "RegistrationTime", "i@")
 StringListSetValue("SqlParameters", "CompletionTime", "i@")
   ; Execute INSERT query.
   InitDatabase(AccountingDatabase)
 InitDataSet("DataSet", AccountingDatabase)
 SetExecSQL("DataSet", "Sql", "SqlParameters")
  CloseDatabase(AccountingDatabase)
End-If
```
**Note** This sample script is included in a B&OM installation. To use this script, you still must configure it on the system.

### <span id="page-34-0"></span>Initiate communication accounting

- **1.** On the **Administration** tab, click **System Administration**.
- **2.** Click the system object and, in the **Accounting** section on the right, set the **OnCommunicationDistribution** parameter to a script that has the **CommunicationAccounting** context.

When the parameter is set, the configured script is called automatically whenever a communication is distributed.

The communication accounting exit point is called by the CCM\_Conversion standard process once a print file is created in the configured output folder. The exit point is called once for each communication that is part of the print file. If the created print file completes requests, the request accounting exit point is called after the communication accounting exit point. This exit point is **not** called for abandoned communications.

The CommunicationAccounting context property makes the following information available to the configured communication accounting exit point:

- Communication.RequestReference. Reference of the request with the distributed communication.
- Communication.CorrespondenceReference. Reference of the correspondence with the distributed communication.
- Communication.Label. Label of the distributed communication.
- Communication.Channel. Name of the channel used to distribute the communication.
- Communication.Printer. Name of the printer used to distribute the communication.
- Communication.HasSender. Flag that indicates whether the sender information is available for the distributed communication.
- Communication. GetSenderData (field). Function that produces the value of a contact field in the sender information of the distributed communication. Throws an exception if no sender information is available, or the contact field does not exist.
- Communication. RecipientType. Recipient type of the distributed communication.
- Communication.GetRecipientData(field). Function that produces the value of a contact field in the recipient information of the distributed communication. Throws an exception if the contact field does not exist.
- Communication.GetOrganisationalMetadata(key). Function that produces the value of a key in the organisational metadata of the distributed communication. Throws an exception if the key does not exist.
- Communication.DistributionTime. Time when the communication was distributed. The UTC time standard is used.
- AccountingDatabase. Name of the database alias configured on the system for the accounting database. When no database is configured, this is the empty string.

### **Example communication accounting script**

```
; Store accounting information in database, but only if an accounting database has been
 configured on the system.
If (AccountingDatabase <> "")
   ; Retrieve information from distributed communication.
  RequestReference = Communication.RequestReference
  CorrespondenceReference = Communication.CorrespondenceReference
  Label = Communication.Label
  Channel = Communication.Channel
  RecipientType = Communication.RecipientType
  ; Create INSERT query.
  StringListClear("Sql")
  StringListClear("SqlParameters")
  StringListAdd("Sql", "INSERT INTO AccountedCommunication VALUES
  (:RequestReference, :CorrespondenceReference, :Label, :Channel, :RecipientType)")
 StringListSetValue("SqlParameters", "RequestReference", "is")
 StringListSetValue("SqlParameters", "CorrespondenceReference", "is")
 StringListSetValue("SqlParameters", "Label", "is")
 StringListSetValue("SqlParameters", "Channel", "is")
 StringListSetValue("SqlParameters", "RecipientType", "is")
  ; Execute INSERT query.
  InitDatabase(AccountingDatabase)
  InitDataSet("DataSet", AccountingDatabase)
```
```
 SetExecSQL("DataSet", "Sql", "SqlParameters")
 CloseDatabase(AccountingDatabase)
```
End-If

**Note** This sample script is included in a B&OM installation. To use this script, you still must configure it on the system.

## Add and modify document pages in streaming

In CCM B&OM, you can call scripts during the streaming to include additional, separator pages, make modifications on pages, and insert bar codes. This functionality is implemented by exit points scripts that you modify and configure on the system.

The exit points are called during the transformation of stacks to be processed by CCM\_Conversion.

### Include additional pages for stack, envelope, or document

The following exit points are available to add separator pages **before** a stack, envelope, or document:

- OnStackStart
- OnEnvelopeStart
- OnDocumentStart

The following exit points are available to add separator pages **after** a stack, envelope, or document:

- OnStackEnd
- OnEnvelopeEnd
- OnDocumentEnd

To configure the context for the exit points, follow these steps:

- **1.** In the **Navigator** lower pane, find and double-click **CCM\_Streaming**. The process appears in the central pane.
- **2.** Click **Streaming** in the lower central pane.
- **3.** In the **Action** section on the right, set the relevant parameters to a script that has the **StreamingUnit** context.

When the parameters are set, the configured script is called automatically whenever a stack is processed.

To create and modify the scripts, use the functions and variables listed in [Properties of the StreamingUnit](#page-111-0) [context.](#page-111-0)

#### **Example script**

```
Try
   Label = GetOrganisationalMetadata ("Label")
OnError()
  Label = "Generic Corporate Brand"
End-Try
```

```
If (HasSender)
   Label = Label + " :: " + GetSenderData ("Department")
End-If
If (HasRecipient)
  Agent = GetRecipientData ("AgentName")
End-If
Page = stream.LoadDocument ("C:\CCM\Templates\Banner.xps", OdinDuplexSetting.Simplex,
 "blank", "blank")
Page.EditPage (0)
Page.SetFont ("Courier New", 12)
Page.TextOut (75, 51, Label, false, false)
Page.TextOut (75, 60, Agent, false, false)
Page.Post()
stream.AppendDocument (Page, false, false)
```
This example loads the  $\mathtt{Banner}$  page stored in the XPS format from the  $\mathtt{c}$  drive, inserts the retrieved fields, and then appends the page as a separator page to the output stream.

### Modify a document page

Use the OnPage exit point to manipulate a particular page of the document. To do so, you can use the same functions and variables as in the StreamingUnit context. In addition, a set of calls is available to make changes to the page.

To configure the context for the OnPage exit point, follow these steps:

- **1.** In the **Navigator** lower pane, find and double-click **CCM\_Streaming**. The process appears in the central pane.
- **2.** Click **L** Streaming in the lower central pane.
- **3.** In the **Action** section on the right, set the **OnPage** parameter to a script that has the **StreamingPage** context.

When the parameter is set, the configured script is called automatically whenever a stack is processed.

To create and modify the script, use the functions and variables listed in [Properties of the StreamingPage](#page-117-0) [context.](#page-117-0)

In addition to the general functions and variables, to modify the content of the current page, you can also use the following block of calls and variables:

- EditPage()
- Post()
- SetFont(string fontName, int fontSize)
- TextOut(double x, double y, string text, bool bold, bool italic)
- TextOut(double x, double y, string text, bool bold, bool italic, OdinPageLayer layer)
- Line(double x1, double y1, double x2, double y2)
- Line(double x1, double y1, double x2, double y2, OdinPageLayer layer)
- Rectangle(double x, double y, double width, double height, bool fill, string fillColor)
- Rectangle(double x, double y, double width, double height, bool fill, string fillColor, OdinPageLayer layer)
- TextOut(double x, double y, string text, bool bold, bool italic, string color, int angle)
- TextOut(double x, double y, string text, bool bold, bool italic, string color, int angle, OdinPageLayer layer)
- Line(double x1, double y1, double x2, double y2, double lineWidth, OdinLineStyle lineStyle, string color)
- Line(double x1, double y1, double x2, double y2, double lineWidth, OdinLineStyle lineStyle, string color, OdinPageLayer layer)
- Rectangle(double x, double y, double width, double height, double lineWidth, OdinLineStyle lineStyle, string lineColor, bool fill, string fillColor)
- Rectangle(double x, double y, double width, double height, double lineWidth, OdinLineStyle lineStyle, string lineColor, bool fill, string fillColor, OdinPageLayer layer)
- Image(double x, double y, string imageFileName)
- Image(double x, double y, string imageFileName, OdinPageLayer layer)
- AddBookmark(string id, string parentId, string title)
- AddBookmark(string id, string parentId, string title, double x, double y)
- AddComment(string value)
- AddPJLCommand(string value)
- SetAfpCopyGroup(string copyGroup)

For more information on these calls, see the chapter [Scripting functions.](#page-47-0)

#### **Example script**

```
Try
Label = GetOrganisationalMetadata ("Label")
OnError()
Label = "Generic Corporate Brand"
End-Try
If (HasSender)
Label = Label + " : " + \text{GetSenderData} ("Department")End-If
If (HasRecipient)
Agent = GetRecipientData ("AgentName")
End-If
EditPage ()
SetFont ("Courier New", 12)
TextOut (75, 51, Label, false, false)
TextOut (75, 60, Agent, false, false)
Post()
```
This example puts the marker on the current page (through the  $OnPage$  event).

Also, you can insert a bar code on the page with the AddBarcode function as shown here.

```
EditPage ()
Bar = AddBarcode()
Bar.Type = "EAN 13"
```

```
Bar.CheckDigits = 1
Bar.Data = "978159059389"
Bar.Readable = true
Bar.Angle = 90
Bar.X = 12Bar.Y = 3Bar.Height = 10Bar.Width = 30Bar.Post()
Post()
```
For a description of the function parameters and explanation of the example, see the next section.

### Insert a bar code on a document page

Use the AddBarcode function to insert a bar code on a document page. This function is supported in all streaming exit points.

The function has the following parameters:

**1.** BarCode.Type. *Required*. Type of bar code.

**Note** This functionality uses the DocBridge Mill toolkit to produce the actual bar codes. The following bar code types are supported: POSTNET, QR code, EAN 13, EAN 8, CODE 128, MSI, Code 39, and Planet. For the complete list of supported types, see the DocBridge Mill documentation.

- **2.** BarCode.CheckDigits. *Optional*. Number of check digits. A check digit is the number located in the far right side of a bar code, and is used to verify the information entered on the bar code. Possible values depend on the bar code type; default is 0.
- **3.** BarCode.Data. *Required*. Value of the bar code. Must also include check digits.
- **4.** BarCode.QuietZone. *Optional*. Set to True to add a quiet zone to the bar code. Default is false (no quiet zone). A quiet zone is a margin on the left and right side of a bar code. Not supported by some bar code types. If not supported, this setting is ignored.
- **5.** BarCode.Readable. *Optional*. Set to true to show the human readable interpretation (HRI) of the bar code. For example, HRI can be digits below a standard EAN bar code. Default is false (no HRI). Not supported by some bar code types.
- **6.** BarCode.Angle. *Optional*. The angle in degrees to rotate the bar code. Possible values: 90, 180, and 270 degrees. Default is 0.
- **7.** BarCode.X. *Optional*. The X-axis position of the bar code in mm. Default is 0.
- **8.** BarCode.Y. *Optional*. The Y-axis position of the bar code in mm. Default is 0.
- **9.** BarCode.Ratio. *Optional*. Ratio of height and width. Not supported by some bar code types. Default is 1.
- **10.** BarCode.Height. *Optional*. Bar code height in mm. Default is 0.
- **11.** BarCode.Width. *Optional*. Bar code width in mm. Default is 0.

#### **Example script**

BarCode = document.AddBarcode()

```
BarCode.Type = "EAN 13"
BarCode.CheckDigits = 1
BarCode.Data = "978159059389"
BarCode.Readable = true
BarCode.Angle = 90
BarCode.X = 12BarCode.Y = 3BarCode.Height = 10
BarCode.Width = 30
BarCode.Post()
```
This example adds a bar code with value 978159059389 of type EAN 13 with height 10 mm and width 30 mm at 12 mm from the left side and 3 mm of the top of the document with 1 check digit and with no quiet zone. The bar code is rotated at an angle of 90 degrees and shows the human readable interpretation.

## Configure the distribution functionality

In CCM B&OM, you can call scripts to adjust the distribution of CCM B&OM output print files. This functionality is implemented by exit points that you can modify on the Distribution component. The installation includes a sample exit point called DistributeStack used by default.

The exit point is called during the distribution of stacks to be processed by CCM\_Distribution.

To configure the context for the exit points, follow these steps:

- **1.** In the **Navigator** lower pane, find and double-click **CCM\_Distribution**. The process appears in the central pane.
- **2.** Click **Distribution** in the lower central pane.
- **3.** In the **Action** section on the right, set the **OnStackDistribute** parameter to a script that has the **StackDistribution** context.

When this parameter is set, the configured script is called automatically whenever a stack with type "Distribute (7)" is processed.

To create and modify the script, use the functions and variables listed in [Properties of the](#page-118-0) [StackDistribution context](#page-118-0) .

#### **Example script**

```
;The StackDistribution context supplies necessary information
;It is also possible to retrieve the content of the organisational metadata
Key1Value = Stack.GetOrganisationalMetadata("key1");
Key2Value = Stack.GetOrganisationalMetadata('key2");;The output folder can be changed 
GetObject("Dos","MLDos")
ChannelPrinter = Stack.Channel + Stack.Printer
Stack.NewOutputFolder = Dos.Combine(Stack.OutputFolder,ChannelPrinter)
if (Dos.DirectoryExists(NewOutputFolder) = False)
   Dos.CreateDirectory(NewOutputFolder)
end-if
Stack.OutputFolder = NewOutputFolder
Protocol("New Output Folder = " + Stack.OutputFolder,5)
;The names of the print file and the description file can be changed
```

```
Stack.OutputPrintFile = Stack.Channel+ "_" + Stack.Printer + "_" +
 Stack.OutputPrintFile
Stack.OutputDescriptionFile = Stack.Channel + " " + Stack.Printer + " " +
 Stack.OutputDescriptionFile
Protocol("New Output Print File Name = " + Stack.OutputPrintFile,5)
Protocol("New Output Description File Name= " + Stack.OutputDescriptionFile,5)
;Check if the files already exist before saving
DestinationPrintFile = Dos.Combine(Stack.OutputFolder,Stack.OutputPrintFile)
DestinationDescriptionFile = Dos.Combine(Stack.OutputFolder,Stack.OutputPrintFile)
if (Dos.FileExists(DestinationPrintFile)) 
   ErrorMessage = "Cannot distribute " + Stack.OutputPrintFile + " to OutputFolder " +
  Stack.OutputFolder + " because the files already exist."
   Raise("UnrecoverableDistributionError",ErrorMessage)
end-if 
if (Dos.FileExists(DestinationDescriptionFile)) 
   ErrorMessage = "Cannot distribute " + Stack.OutputDescriptionFile + " to
  OutputFolder " + Stack.OutputFolder + "because the files already exist."
   Raise("UnrecoverableDistributionError",ErrorMessage)
end-if 
try
   ;Copies the print file and the description file to the output folder
  Stack.Save()
OnError
  ;Clean up already distributed files to facilitate reruns
   Dos.DeleteFile(DestinationPrintFile)
   Dos.DeleteFile(DestinationDescriptionFile)
   Raise("UnrecoverableDistributionError",Error.Message)
End-try
```
## Chapter 3

# Batch & Output Management scripting language

The Batch & Output Management (B&OM) scripting language offers a wide range of possibilities to enhance the functional scope of CCM Studio. The scripting language includes function calls to various contexts and offers control structures such as loops and branching.

## Create scripts and conditions

Scripts give you the ability to solve specific tasks and implement requirements that the use of standard objects alone cannot fully cover.

Conditions are scripts that check the validity of a statement in connection with conditions in a process definition.

For more information on the syntax of the scripting language, see [Scripting functions](#page-47-0).

## Create a script

- **1.** In the lower **Navigator** pane, right-click and then click **New** > **Script**.
- **2.** Enter a name for the new script and click **OK**.
- **3.** In the **Object Inspector** pane, click the **Context** property and then select the context for your script. The context determines which objects you can assign to the script and which properties and functions are available. For more information, see [Scripting contexts](#page-109-0).
- **4.** In the editor window, type the script.
- **5.** On the **Script Note Editor Tools** tab, in the **Control** section, click **Compile** . Information about the compilation result appears in the **Output** pane.

### Create a condition

- **1.** In the lower **Navigator** pane, right-click and then click **New** > **Condition**.
- **2.** Enter a name for the new condition and click **OK**.
- **3.** In the **Object Inspector** pane, click the **Context** property and then select the context for your condition.

The context determines which objects can be assigned to a condition and which properties and functions are available. For more information, see [Scripting contexts](#page-109-0).

- **4.** Assign true or false to the variable Result as the result of the conditional statement.
- **5.** On the **Script Note Editor Tools** tab, in the **Control** section, click **Compile** Information about the compilation result appears in the **Output** pane.

#### **Operators**

You can use operators to link a number of logical expressions together in a condition. Enclose combined expressions in brackets to maintain their logical intent. You can nest logical expressions.

The following operators are available.

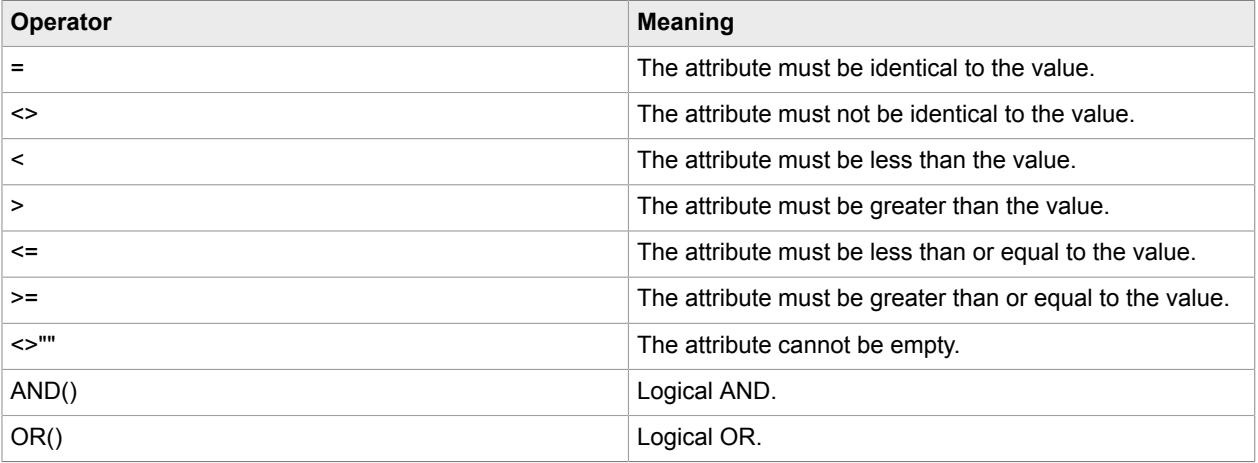

## View context information

The context information shows the available variable pools and process components for the context you specified.

To view the context information, below the editor window, select the **Context Information** tab.

## Create a script parameter

You can specify script parameters and standard values when another script calls the script with the parameter passing function.

- **1.** Below the editor window, select the **Parameter** tab.
- **2.** Click **New Parameter** and then type a name for the parameter.
	- Optional. In the **Standard Value** field, type a standard value. For more information, see [CallSystem](#page-53-0).

## Assign a script to an event

You can assign scripts to events generated by the Streaming and Distribution components and to accounting events that can be generated by several components.

**1.** For component events, open the process with the component and select the component.

For accounting events, on the **Administration** tab, click **System Administration** and click the system object.

- **2.** In the **Object Inspector** pane, in the **Action** section, click the event property and click the ellipsis button.
- **3.** In the **Select an object** dialog, select the preferred script and click **Select**.

**Note** Only scripts with the appropriate context are available for selection.

**4.** In the **Object Inspector** pane, double-click an event to open the assigned script. If you doubleclick an event with an empty event property, the **Create New Script** dialog appears. The script automatically receives the context that fits.

You can also assign scripts to process designer blocks and components.

## Script and condition editor tools

This table describes the available editor tools for scripts and conditions.

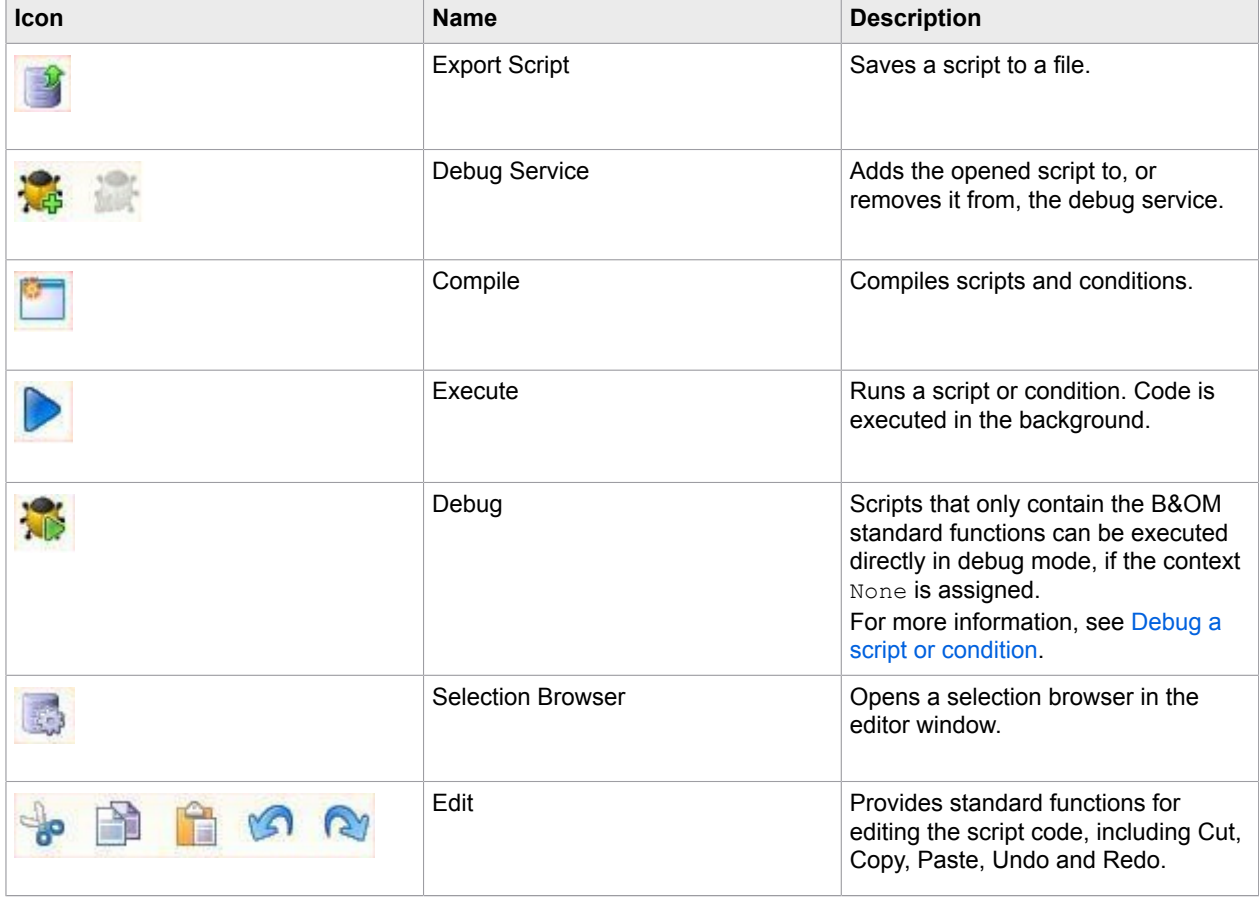

## Useful key combinations

You can use the following shortcut key combinations to facilitate the code writing.

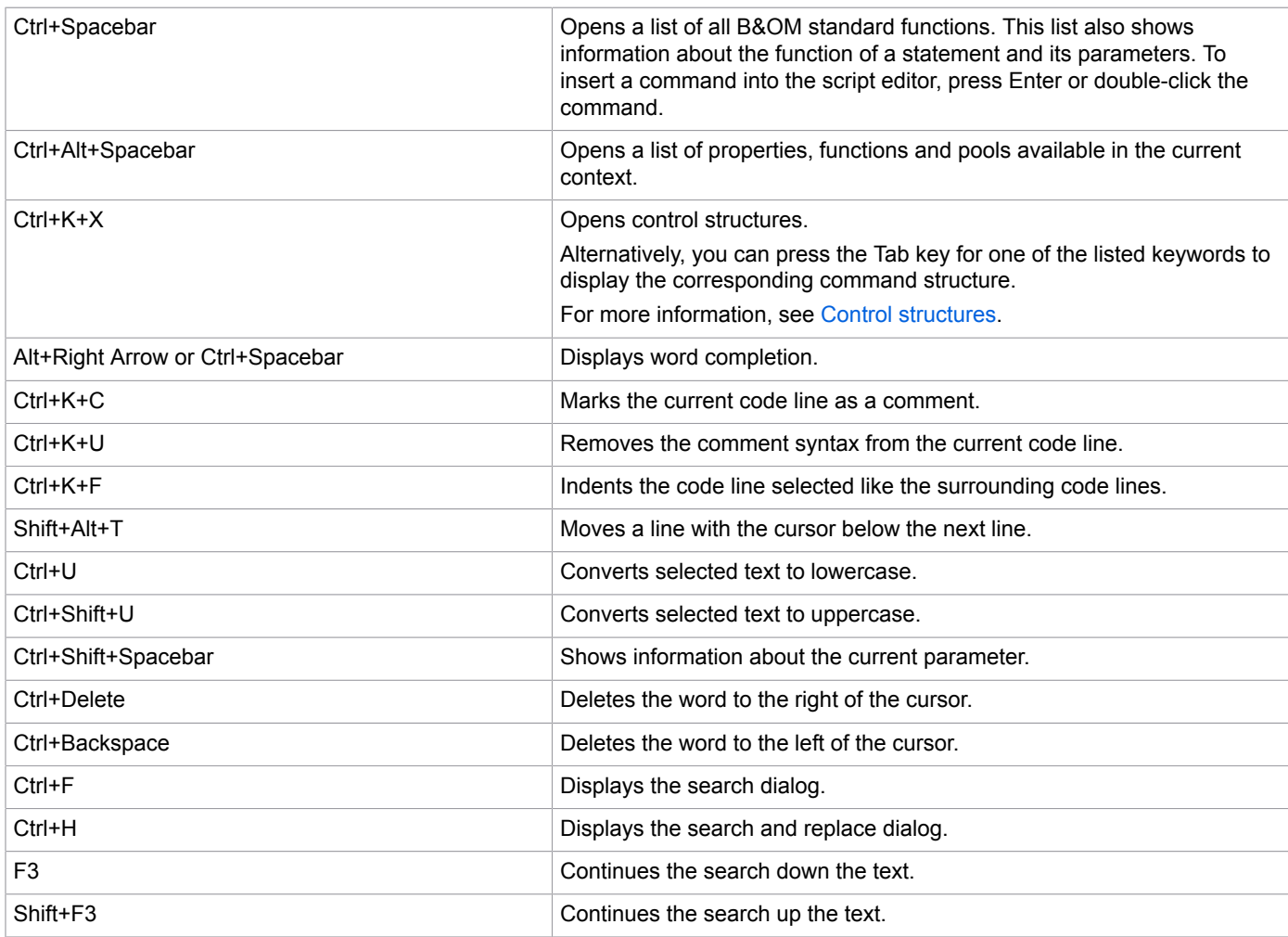

## <span id="page-45-0"></span>Debug a script or condition

### **Scripts and conditions that do not need a context for execution**

In debug mode, you can run scripts and conditions that do not use any specific context. To debug a script or a condition, complete the following steps:

- **1.** Open the script or condition.
- **2.** In the **Object Inspector** pane, set the **Context** property to the value **None**.
- **3.** On the **Script Note Editor Tools** tab, in the **Control** section, click **Execute in Debug Mode** . The script appears in a new debug mode window.

**4.** Run the script using the buttons on the **Debugger Tools** tab.

#### **Scripts and conditions that need a context for execution**

In debug mode, you cannot run scripts and conditions that use a specific context. Instead, run these scripts and conditions in the corresponding context. To debug a script or a condition, follow these steps:

- **1.** In the **Navigator** pane, right-click the script or condition and click **Add to Debug Service**.
- **2.** Open the document or the process that uses the script and start the document creation or process. Once the script is executed, the debugger window opens.
- **3.** Run the script using the buttons on the **Debugger Tools** tab.

To disable execution in the debug mode for a script or condition, in the **Navigator** pane, right-click the script or condition and click **Remove from Debug Service**.

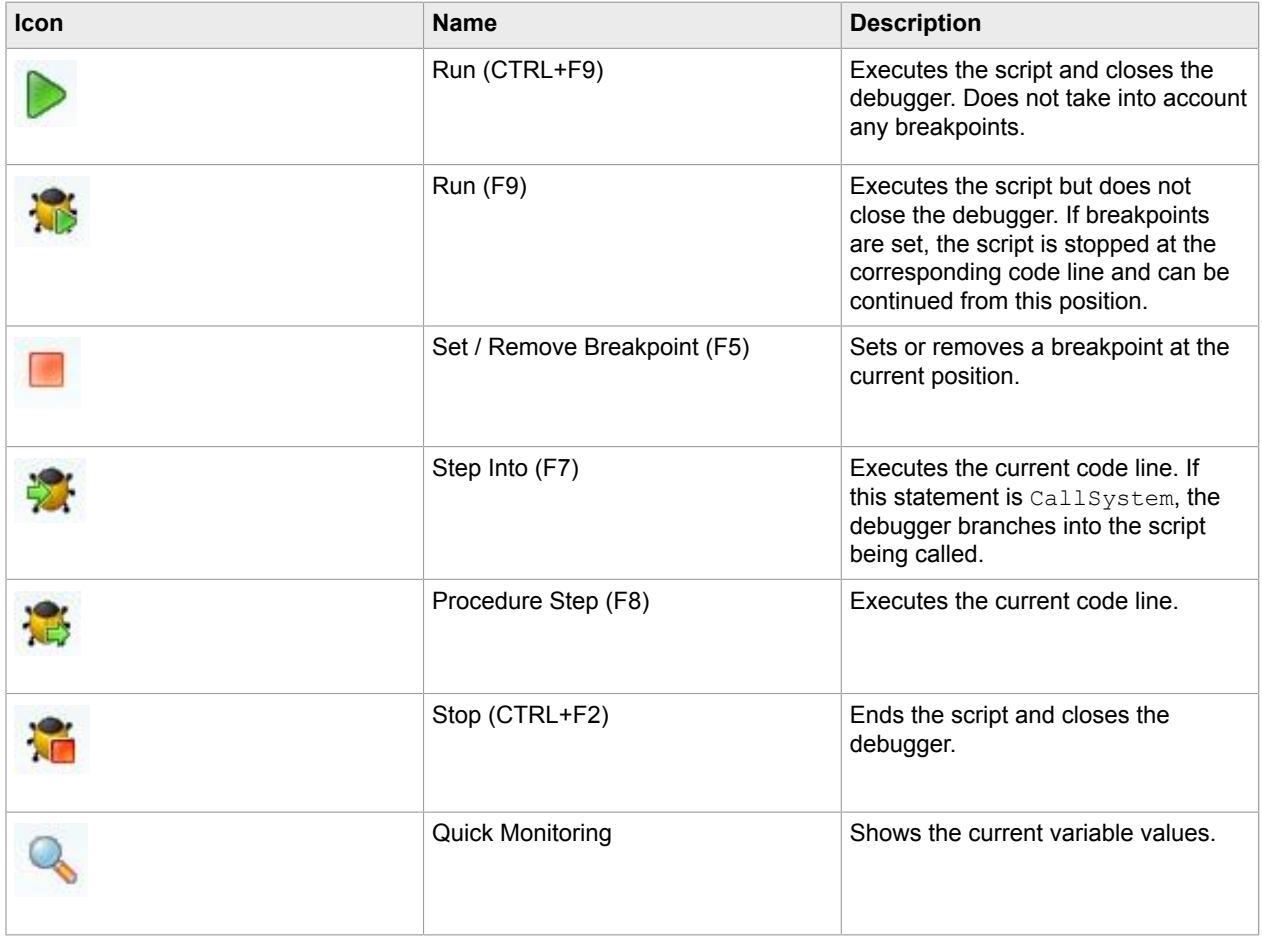

## Debugger tools

## <span id="page-47-0"></span>Scripting functions

The following sections describe all available functions. Your installation includes a few examples of scripts written in the CCM B&OM scripting language:

```
<deploy root>\CCM\Documentation\5.2\Resources\Examples\Output Management
Scripting
```
## Data types

The B&OM scripting language works with the data types Integer, BigInteger, Float, and String.

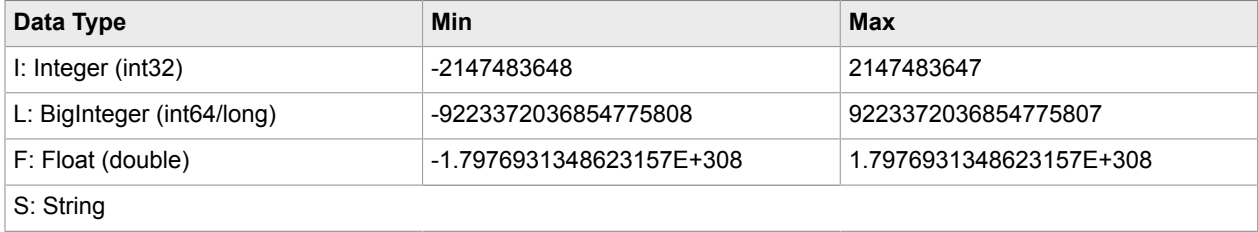

This table lists the result data types according to data operations.

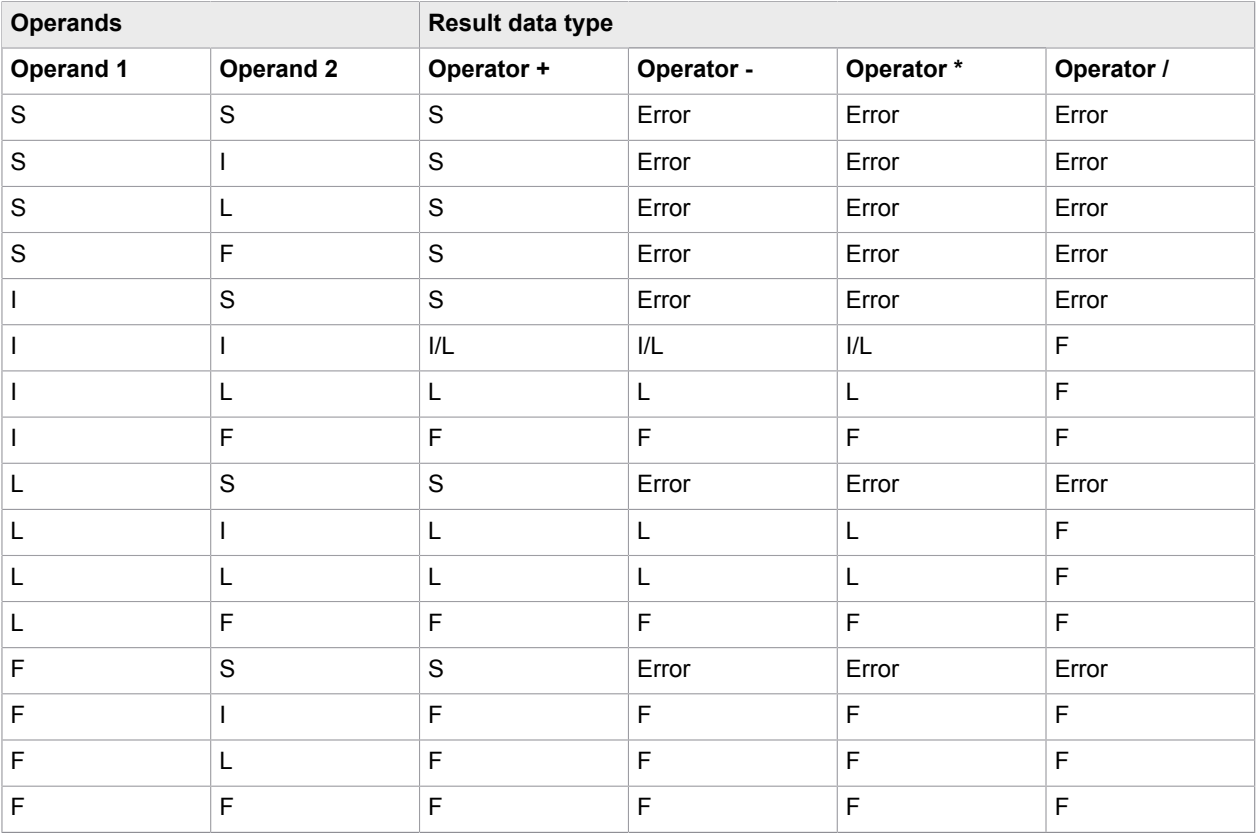

### <span id="page-48-0"></span>Control structures

With the following control structures, you can control the flow of scripts and conditions:

• CheckEvery

Checks validity of a variable. If EVERY is passed as the first parameter, more than one agreement is possible.

- The variable to check is passed as the second parameter.
- value checks the value passed for validity.
- when checks further conditions.
- Statements after  $when-any$  are executed when one or more of the conditions are met.
- Statements after  $when$ -all are executed when all of the conditions are met.
- Statements after when-none are executed when none of the conditions are met.

#### **Example**

```
a = 11erg = 0c = false
;
Check("every", a)
    value(1)
      erg = erg + 1; if a is equal to 1when(c = true)
      erg= erg + 1 ; if c is TRUE
    When-Any 
       message = "any" ; if a is equal to 1 OR c is TRUE
    When-All
      message = "all" ; if a is equal to 1 AND c is TRUE
    When-None
       message = "none" ; if a is not equal to 1 AND c is not TRUE
```
end-check

• CheckFirst

Checks validity of a variable. If FIRST is passed as the first parameter passed, only the statements after the first agreement are executed.

- The variable to check is passed as the second parameter.
- value checks the value passed for validity.
- when checks further conditions.
- Statements after  $when-any$  are executed when one or more of the conditions are met.
- Statements after  $when$ -all are executed when all of the conditions are met.
- $\bullet$  The statements after  $when$ -none are executed when none of the conditions are met.

#### **Example**

```
a = 11erg = 0c = false
Check("FIRST", a)
   value(1)
      erg = 1 ; if a is equal to 1
  when(c = true)
      erg=2 ; if a is not equal to 1 AND c is TRUE
   When-Any 
      Erg=3 \qquad ; if a is equal to 1 OR c is TRUE
   When-All
     Erg=4 \qquad ; if a is equal to 1 AND c is TRUE
   When-None
      Erg=5 \cdot ; if a is not equal to 1 AND c is not TRUE
```
end-check

• If

Checks whether the condition in brackets is valid. If so, the following commands up to  $End-i$  f are executed.

If the condition in brackets is not valid, the script is continued after the  $End-i\text{ f}$  command. Enclose each individual condition in brackets.

Enclose multiple conditions linked by and or or by additional brackets.

#### **Example**

```
if (a < 10)
  b = 0end-if
if ( (a = 10) and (b = 30) )
  c = 0end-if
```
#### • IfElse

Checks whether the condition in brackets is valid. If so, the following commands up to Else are executed. The script then continues with the statements following the respective End-If command. If the condition in brackets is not valid, the commands between  $E1se$  and the respective  $End-Tf$  are executed.

#### **Example**

```
if (a < 10)b = 0else
  b = 1end-if
```
• While

Executes the statements in a loop as long as the condition in parentheses is TRUE. The condition is evaluated before the statements are executed.

while  $(a < 100)$  $a = a + 1$ 

end-while

• Region

Defines a section of a script that you can display or hide using the plus or minus symbols. This makes large scripts more manageable.

#### **Example**

```
#region InfoText
...
#endregion
```
## Exception handling

You can execute the  $TryFindly$  control to catch exceptions that occur during script execution:

• TryFinally

If an error occurs while executing a statement, a script is typically terminated with an exception. If the statement is inside a try-block, the statements in the finally-block are executed before the script is ended.

**Example**

```
try
    InitDatabase("ODIN")
finally
    Protocol("Inside Finally-block", 9)
end-try
```
• TryOnError and TryOnErrorFinally

If an error occurs while executing a statement in a try-block, use the command Raise to skip to the error label defined in OnError.

Only the first matching OnError block in a try-block is executed.

Choose the right order of OnError blocks so that specific OnError blocks are executed before general blocks.

The code in the finally block is executed after the OnError block is processed.

#### **Example**

```
;the special object "Error" contains information about the last error
;If no error occurred - all attributes contain an empty string
;
;Error.Category: the category identifies the sub-systems that threw the error (for
 example: "OdinBusinessFacade")
;Error.Token: the token is a one-word identifier for the error. Can be specified if you
 use the Raise function
;Error.Message: contains the error message
Protocol("before try: category '{0}'; error token: '{1}'; error message: '{2}'; ", 0,
 Error.Category, Error.Token, Error.Message)
;
;modify this value to play with the different OnError code-blocks
a = 10try
   if(a < 10)
       ;This exception will be caught in the OnError("BUSINESS_ERR") block
      Raise("BUSINESS_ERR","a cannot be less than 10 sein")
   end-if
;
   ;This exception will be caught in the OnError() block
   ;because there is no OnError("Err") block
   Raise("Err", "Test-Raise")
;
;
OnError("BUSINESS_ERR")
    ;this code is executed if the exception token is "BUSINESS_ERR"
   ;the exception token is the first parameter of the Raise function
  Protocol("BUSINESS ERR: {0}", 0, Error.Message)
```

```
;
    ;you can also rethrow the error
   ReRaise()
;
OnErrorCategory("OdinBusinessFacade")
    ;this code is executed if the category of the exception is "OdinBusinessFacade"
    Protocol("odin error caught", 0)
;
OnError()
    ;this code is executed if no matching OnError() was found up to this line
   ;information about the exception can be retrieved from the Error object
 Protocol("error category: '{0}'; error token: '{1}'; error message: '{2}'; ", 0,
 Error.Category, Error.Token, Error.Message)
;
Finally
;
    ;code in the finally block is ALWAYS executed
    ;this is the right place to free resources (database connections, file handles)
   Protocol("Inside Finally-block", 9)
End-try
;
Protocol("after finally: error category: {0}; error token: '{1}'; error message: '{2}';
  ", 0, Error.Category, Error.Token, Error.Message)
```
## Standard functions

The following sections describe the functions available in the CCM Batch & Output Management scripting language.

### Beep

Sends out the standard system signal tone.

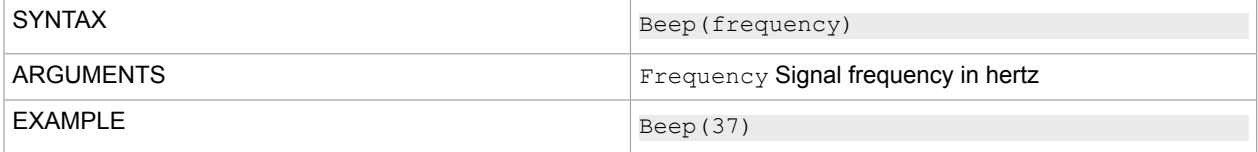

## **BigInteger**

Converts a value to a BigInteger value. The variable content must be a number.

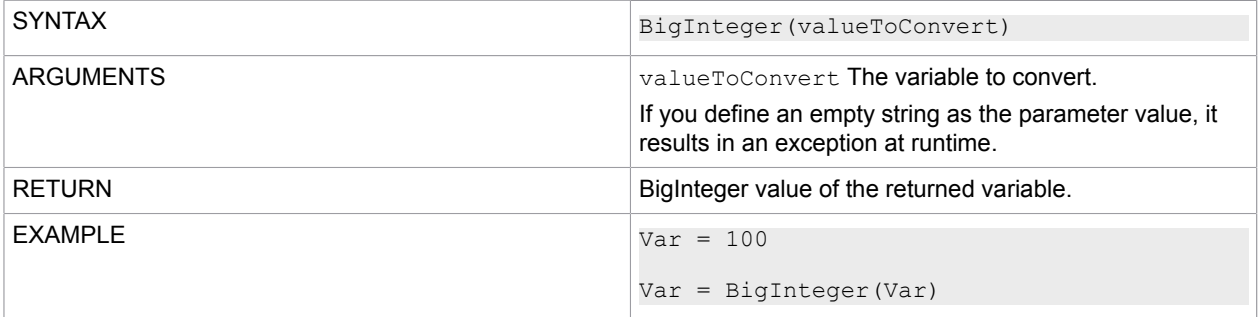

## <span id="page-53-0"></span>**CallSystem**

Calls a script from the same system.

**Note** Only the existing variables can be passed in inputVariables and inputVariables.

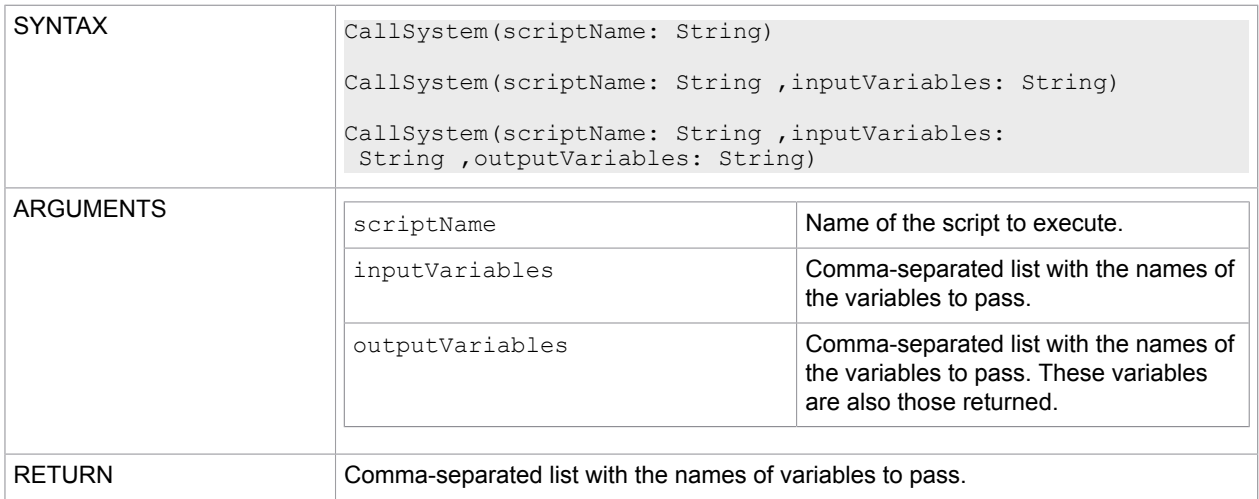

### **Examples**

Call a script with no variable passing:

```
CallSystem("callTestScript")
```
### Call a script passing input variables:

```
Amount1 = 1Amount2 = 2CallSystem("callTestScript", "Amount1,Amount2")
```
In this example, callTestScript is called from the system and the variables  $\text{Amount1}$  and  $\text{Amount2}$ are available in the called script.

Call a script passing input variables and defining target variables:

```
Amount1 = 1Amount2 = 2CallSystem("callTestScript", "Amount1=Number1,Amount2=Number2")
```
In this example, the script callTestScript is called from the system and the variables Amount1 and Amount2 are available as the variables Number1 and Number2 in the called script.

Call a script passing input variables and output variables

```
Amount1 = 1Amount2 = 2CallSystem("callTestScript", "Amount1,Amount2", "Sum")
Protocol("Sum of Amount1 and Amount2: {0} ", 0, Sum)
```
In this example, the script callTestScript is called from the system and the variables Amount1 and Amount2 are available in the called script.

After the script is called, the variable Sum from the called script is passed back to the calling script and is available for further processing.

### CloseDatabase

Closes the connection to a database.

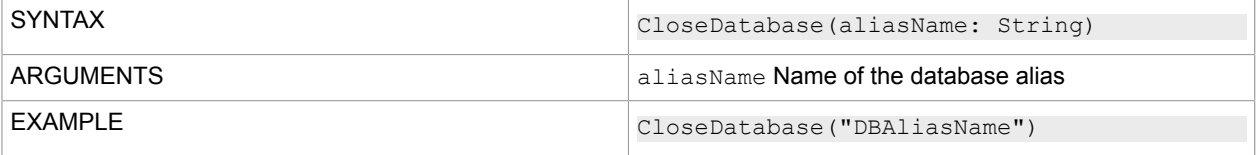

### **Contains**

Checks whether the source string contains a search string.

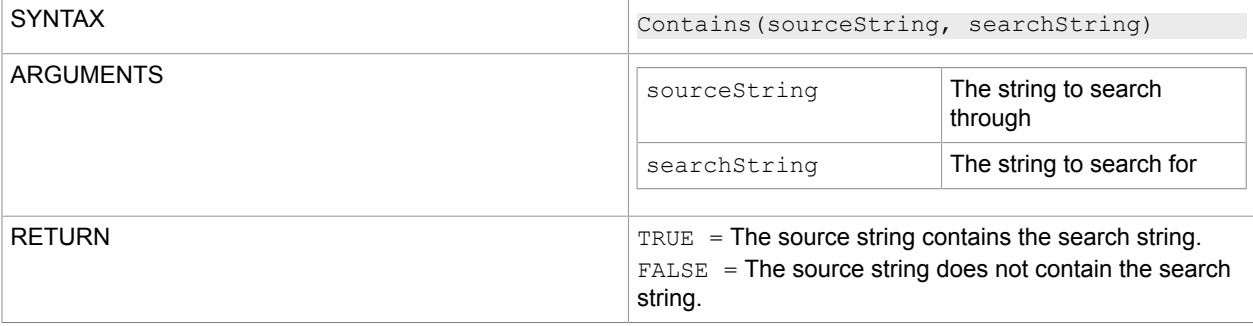

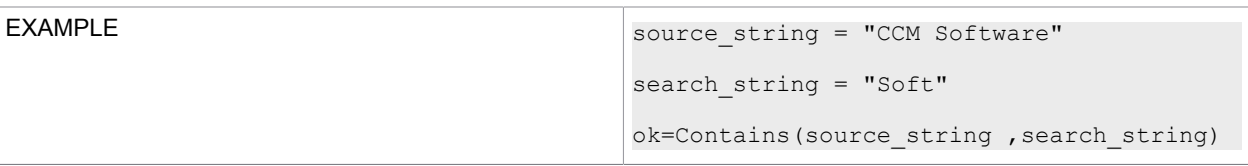

## Contains\_Exactly

Checks whether the source string contains a search string. The check is case-sensitive.

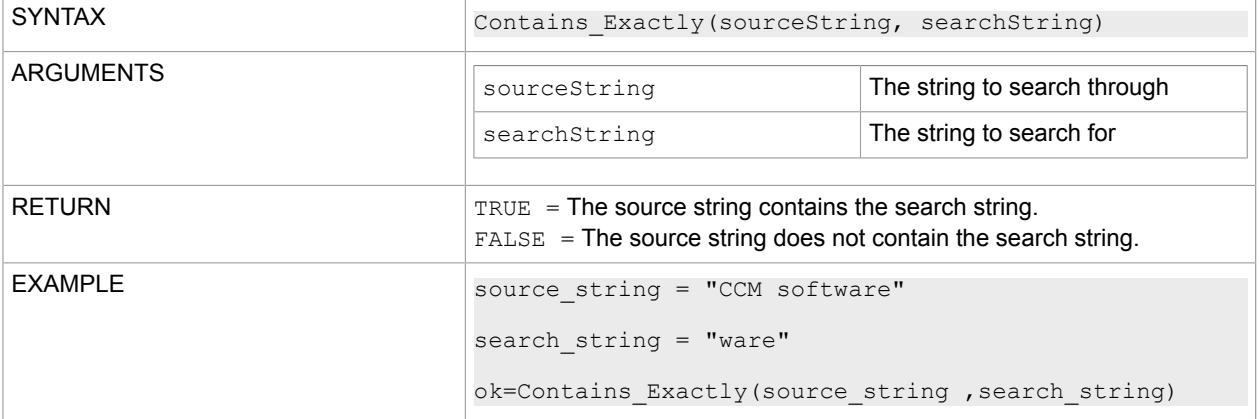

## **CreateGuid**

This function creates a Globally Unique Identifier (GUID) and returns its string representation, according to the provided format specifier. A GUID is a global 128-bit number and that is an implementation of the Universally Unique Identifier Standards (UUID).

A GUID is typically represented in the format **XXXXXXXX-XXXX-XXXX-XXXX-XXXXXXXXXXXX**, where **X** is a placeholder for a hexadecimal character (0-9 or A-F). For example, **936DA01F-9ABD-4D9D-80C7-02AF85C822A8**.

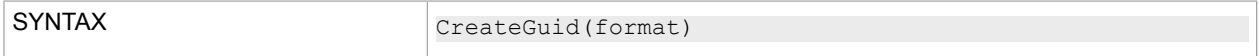

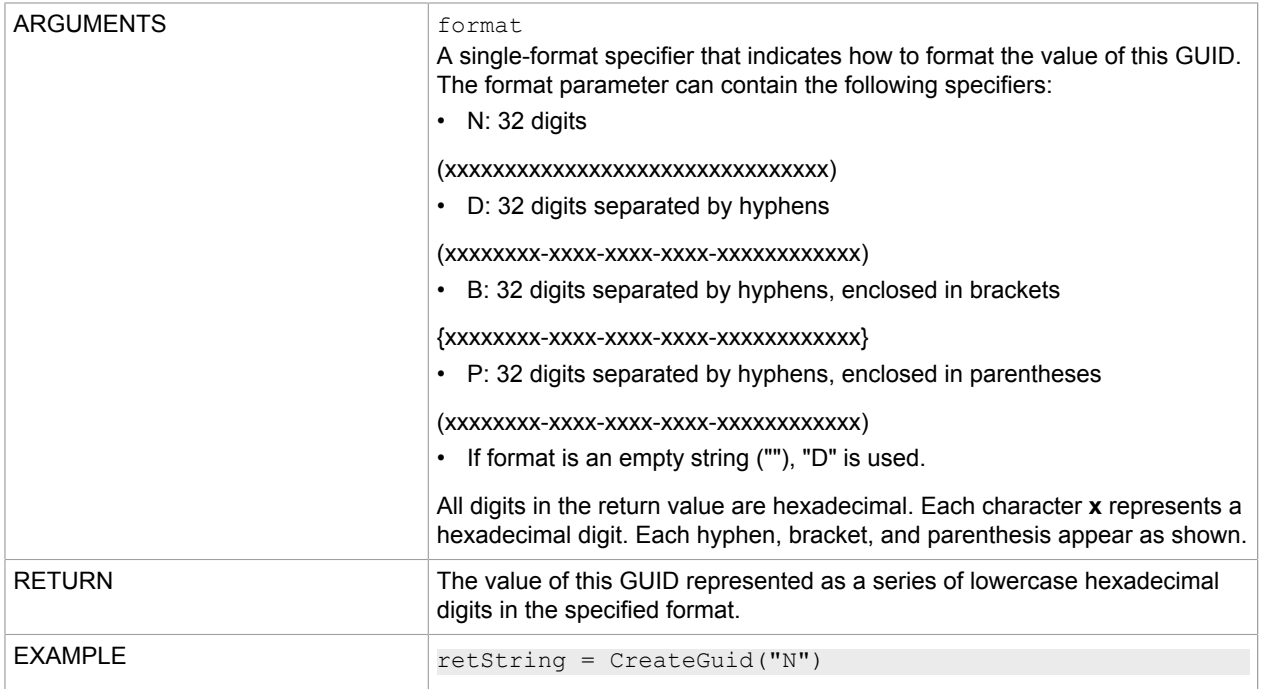

### **CreatePool**

Creates a new variable pool.

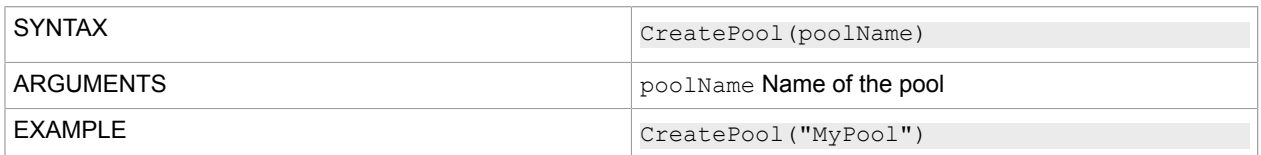

## **Decimal**

Converts a value to a decimal (floating point value).

### **Notes**

- If the parameter for Decimal is a string or a constant, the period is always the decimal separator.
- The thousands separator is always a comma.
- If a variable is passed to Decimal, the content is interpreted according to the regional Windows settings for DecimalSeparator and ThousandSeparator.

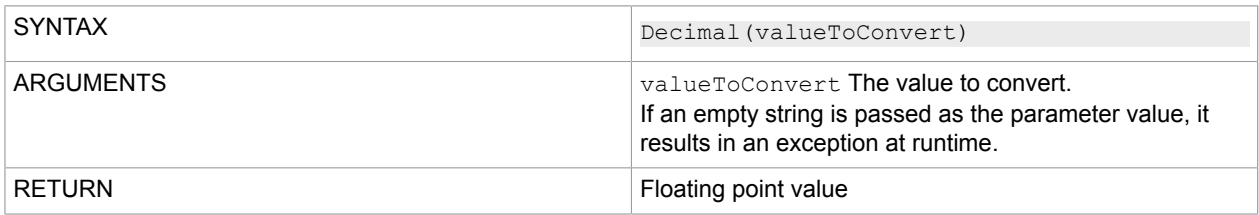

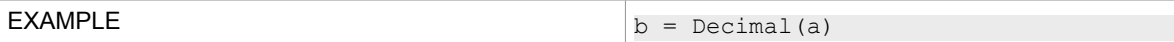

**DeletePool** 

Deletes the specified pool.

The following pools cannot be deleted:

- BAUSTEIN (not applicable to English version)
- BLOCKPOOL
- DOCUMENTPOOL
- DOKUMENT (not applicable to English version)
- MODUSUSER
- SYSTEM
- SYSTEMPOOL
- ZUSATZVARIABLEN (not applicable to English version)

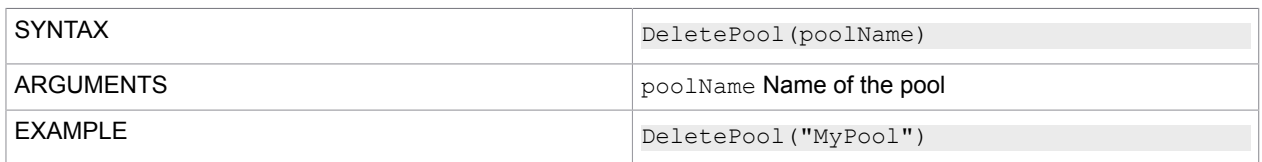

## **EncryptString**

Returns a string containing the encrypted text.

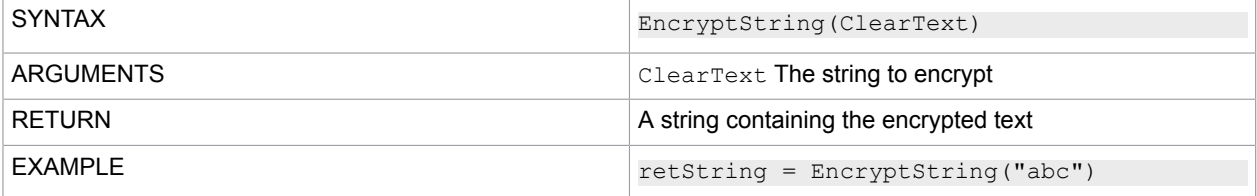

## **EndsWith**

Determines if the end of the input string matches the specified string.

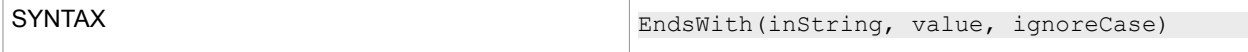

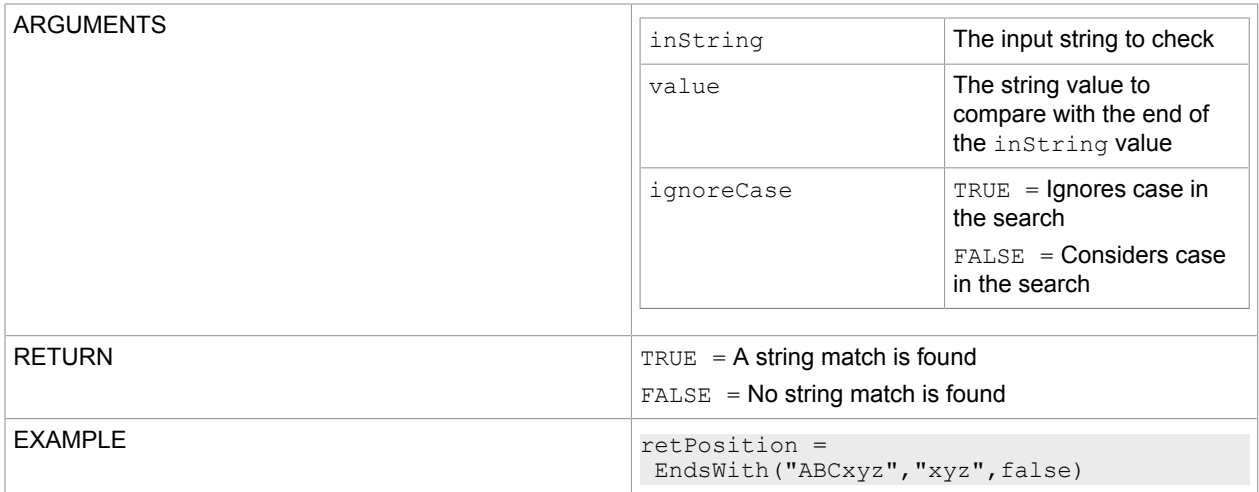

### Eof

### Determines whether the cursor is at the end of the dataset.

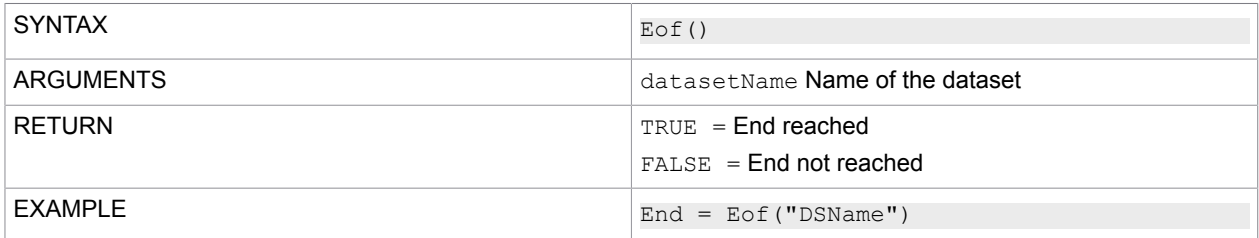

### **Execute**

### Executes a program.

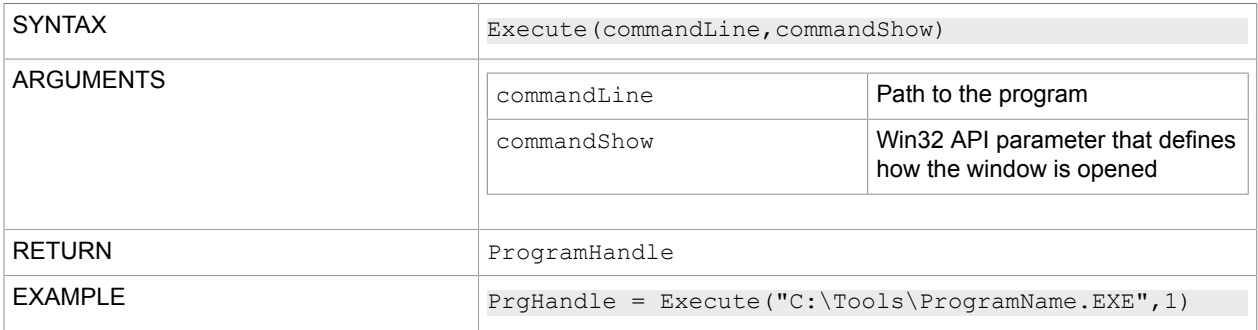

#### **Note for 64-bit operating systems**

CCM Studio is a 32-bit program. If you use the ExecuteSynchron command to start a program from the directory %windir%\System32, you need to define the directory %windir%\Sysnative instead.

If you use the ExecuteSynchron command to start a program from the directory C: \windows \System32, you need to define the directory C:\windows\Sysnative instead.

For more information on the File System Redirector, see the Microsoft Developer Network website: [msdn.microsoft.com.](http://msdn.microsoft.com)

### Float

Converts a value to a floating-point variable. The value used must be in a number format.

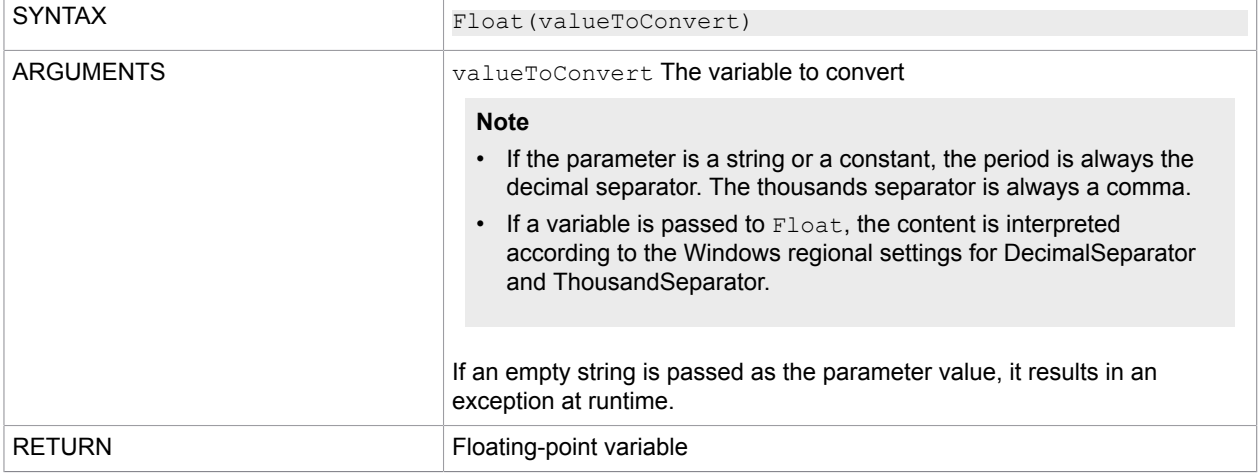

#### **Example**

```
FloatVar = Float("9.15") ;FloatVar = 9.15
FloatVar = Float("9,000.15") ;FloatVar = 9000.15
FloatVar = Float("11, 0.15") ;FloatVar = 110.15
;
Test = "9.15"FloatVar = Float(Test) ; result depends on the windows regional settings, in
 Germany FloatVar = 915
;
Test = "9,15"FloatVar = Float(Test) ; result depends on the windows regional settings, in
 Germany FloatVar = 9,15
```
### Format

Combines strings and extracts a specific substring of a string. You can format the result to a specific length and fill it with appropriate characters.

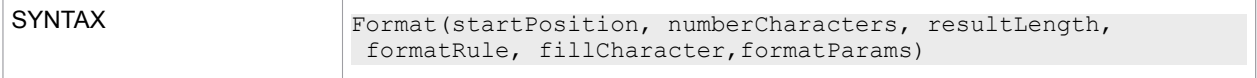

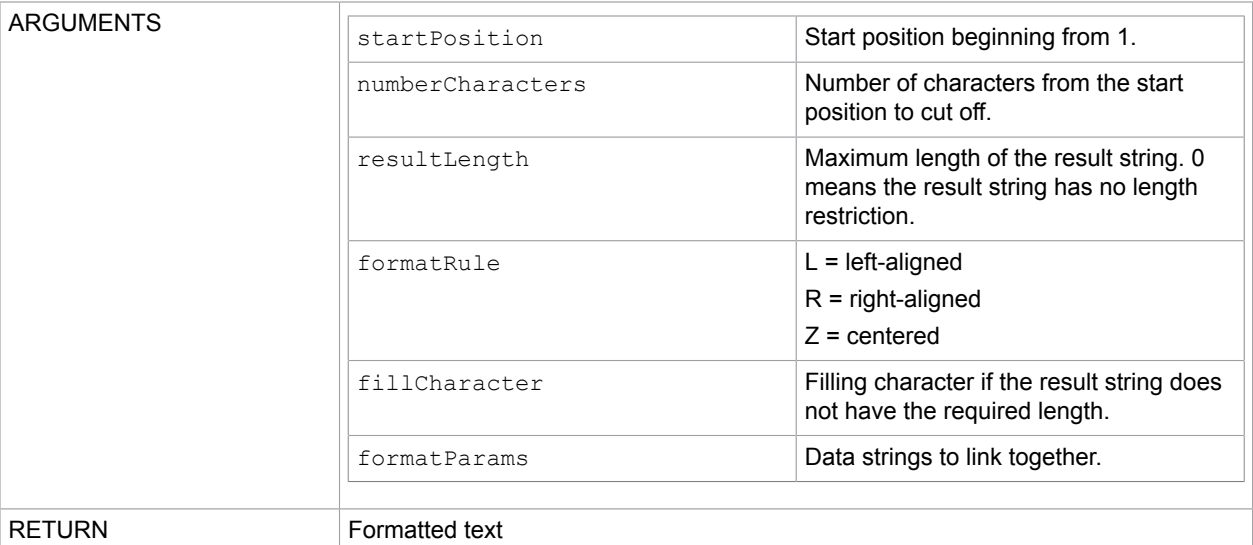

#### **Example**

```
Date = "1.7.2014"Day = Format (3, 1, 2, "R", "0", Date) ; Day ==> "07"
Month = Format (1, 1, 2, "R", "0", Date); Month ==> "01"
Year = Format(5, 4, 4, "R", "0", Date) ; Year ==> "2014"
;-------------------------------------------
Name = "John James Miller"
; subst without padding
Namel = Format(6, 50, 0, "L", "_", Name); Namel = "James Miller"
Name2 = Format( 1, 10, 0, "L", " ", Name); Name2 = "John James"
Name3 = Format(6, 5, 0, "L", " ", Name); Name3 = "James"
; subst with padding, text left aligned
Name4 = Format(6, 50, 20, "L", "_", Name); Name4 = "James Miller______
; subst with padding, text right aligned
Name5 = Format(6, 50, 20, "R", " ", Name); Name5 = " James Miller"
; subst with padding, text centered
Name6 = Format(6, 50, 20, "Z", "_", Name); Name6 = " James Miller "
```
### **FormatStr**

Formats a string by concatenating the strings variable1 to variableN, according to the defined format rule.

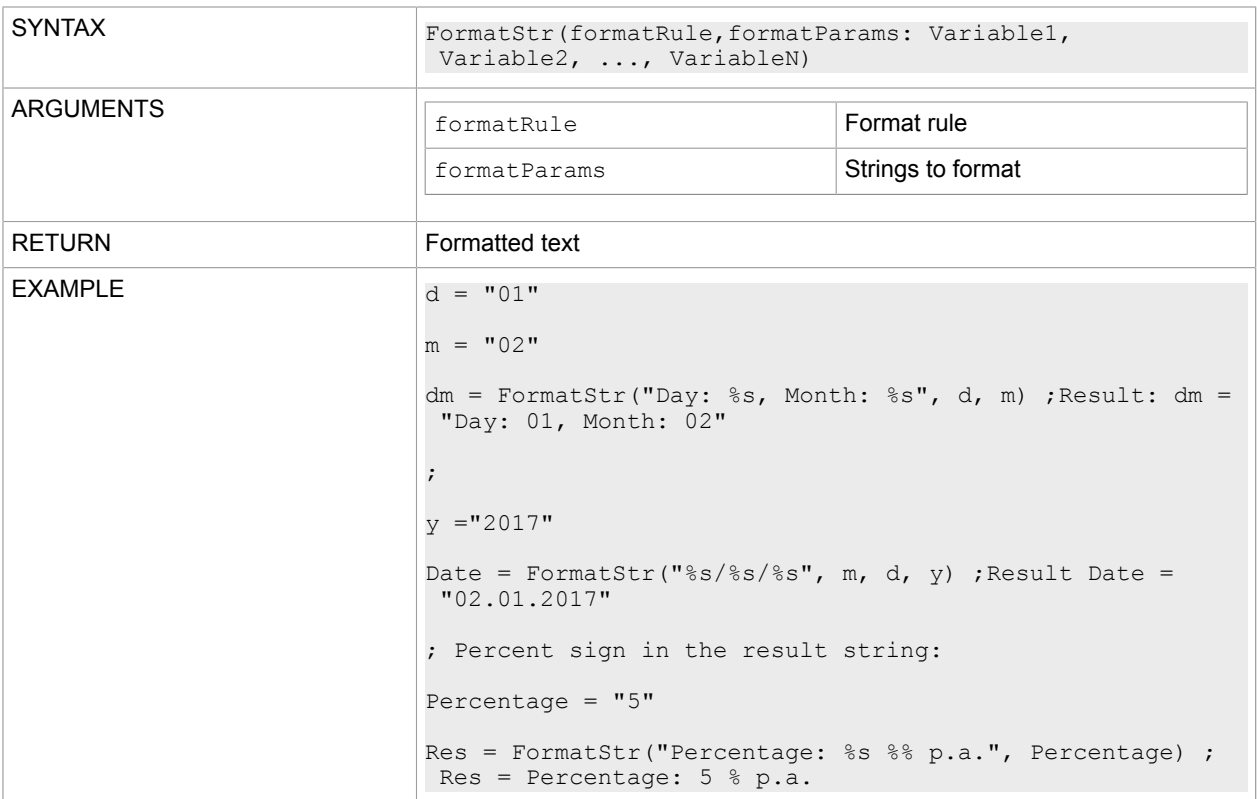

### If the result contains the % character, define it as %% in the formatRule parameter.

## GetLookupValue

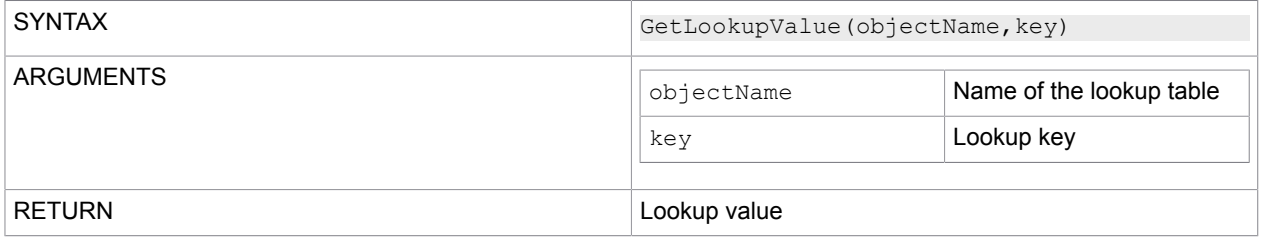

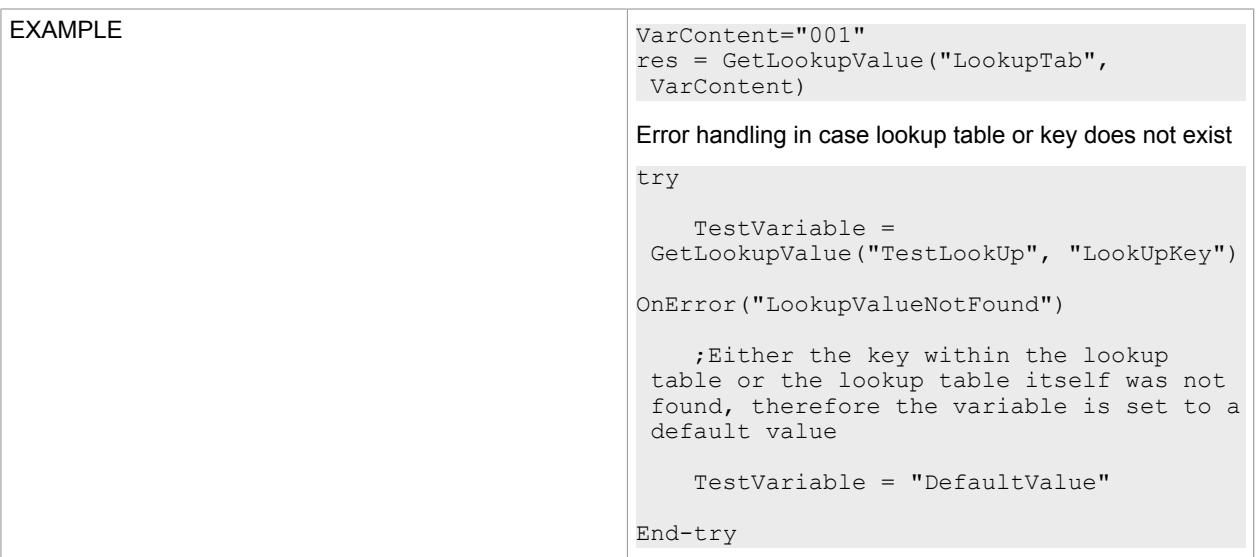

## **GetObject**

Creates an instance of the specified object.

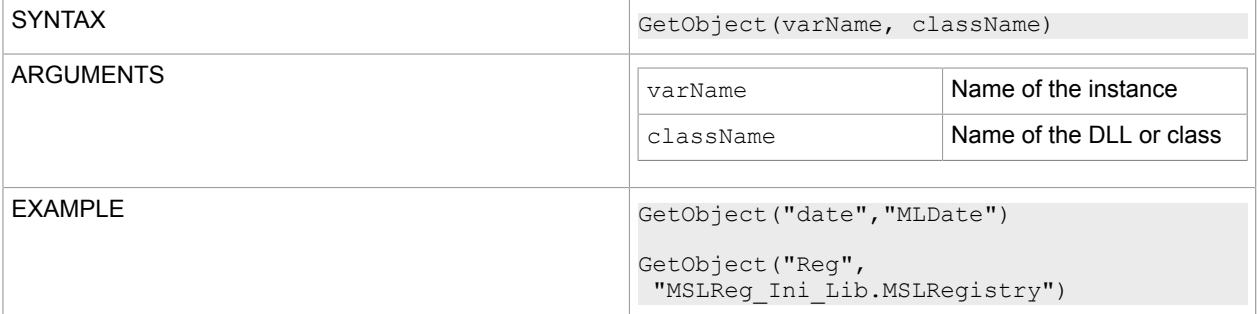

## **GetVariable**

Checks whether the specified variable exists and, if so, returns its value. If the variable does not exist, no further action is taken, and no error message is shown.

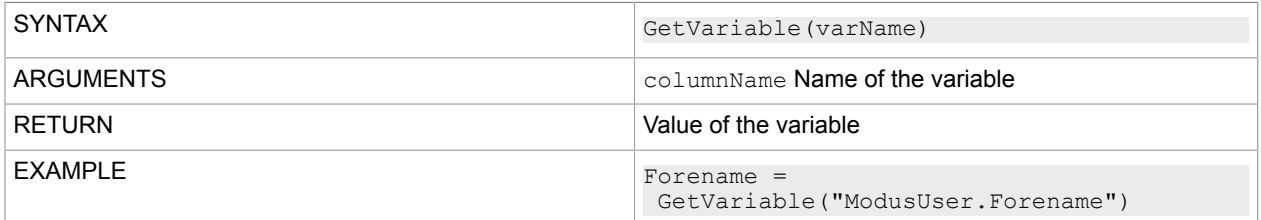

## GetSystemOId

Returns the SystemOID of the system in which the script is executed.

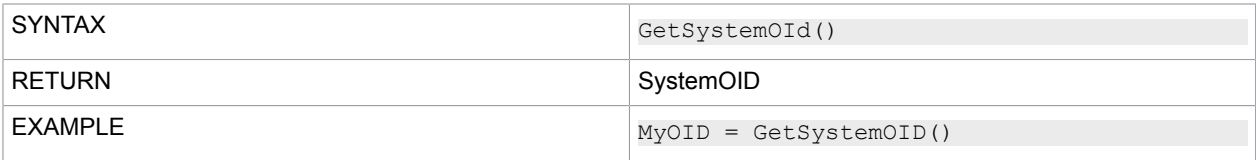

## InitDatabase

Creates a connection to a database.

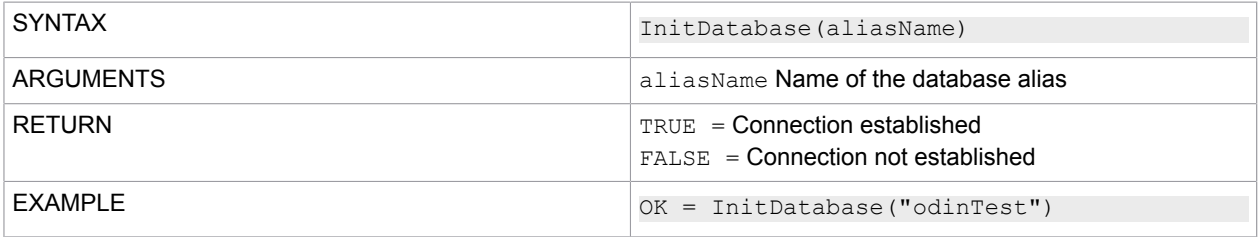

## **InitDataset**

### Creates a connection to a dataset.

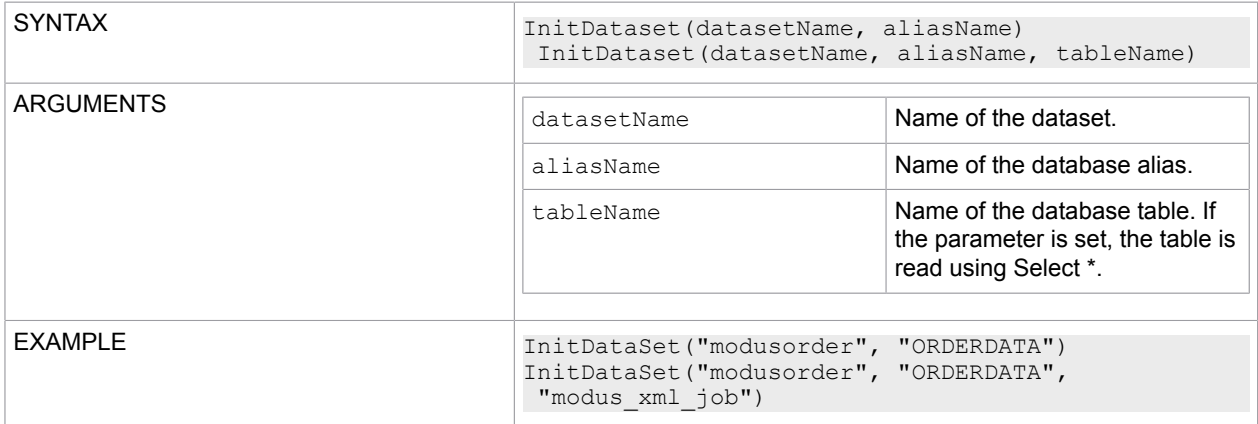

## Integer

#### Converts a string to an integer variable. Variable content must be a number.

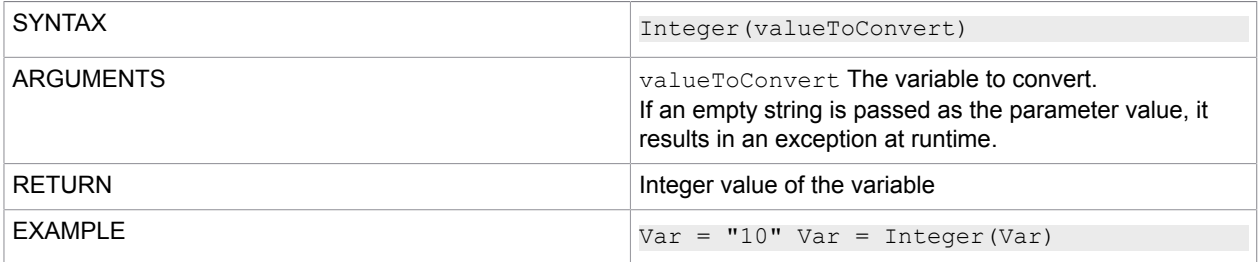

## Max

### Returns the highest value found in a string list or list of variables.

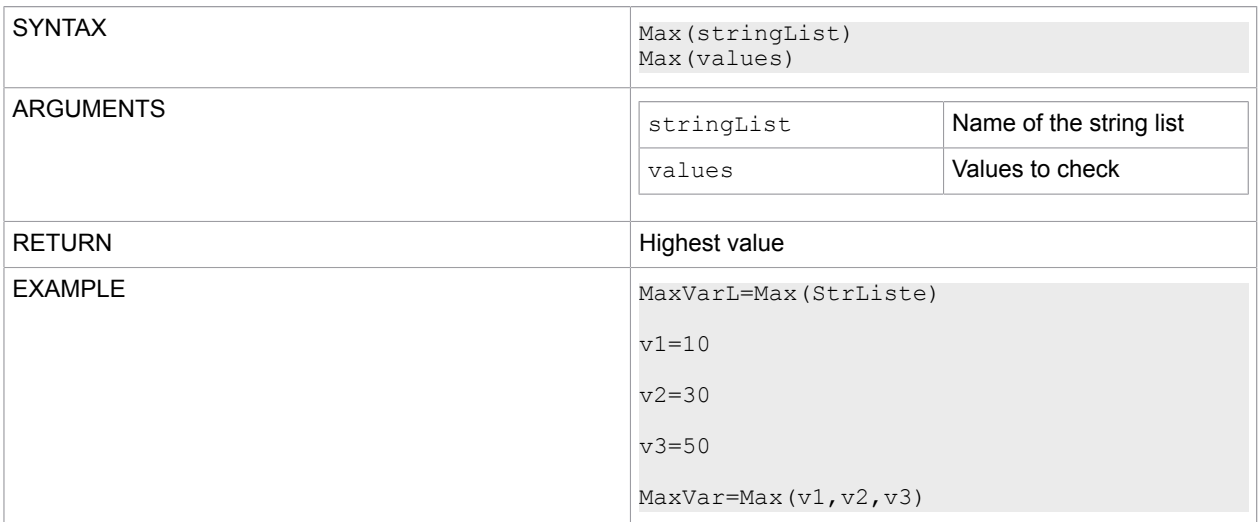

### Min

### Returns the lowest value found in a string list or list of variables.

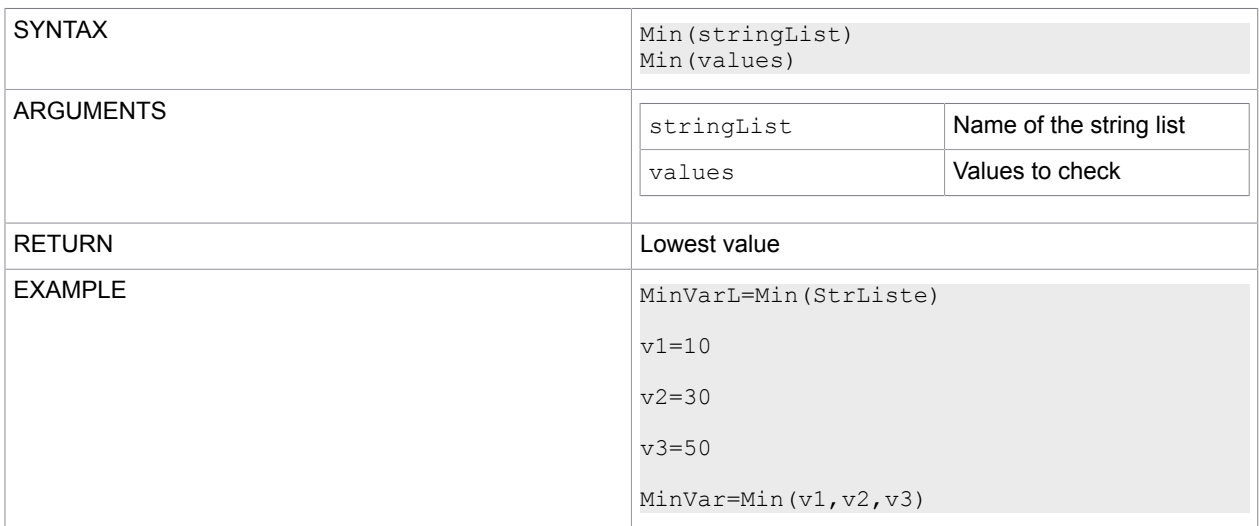

### Parse

Enables you to process texts with special functions, such as date, time, calendar days, or hex values.

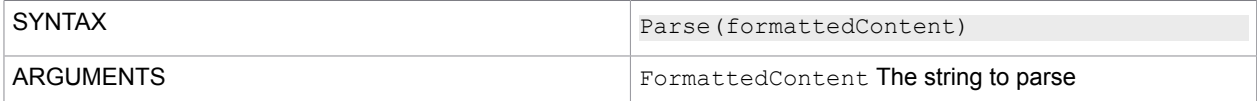

```
RETURN Formatted text
```
#### Use the  $\wedge_D$ [mm, dd, yy, yyyy] function to insert the date.

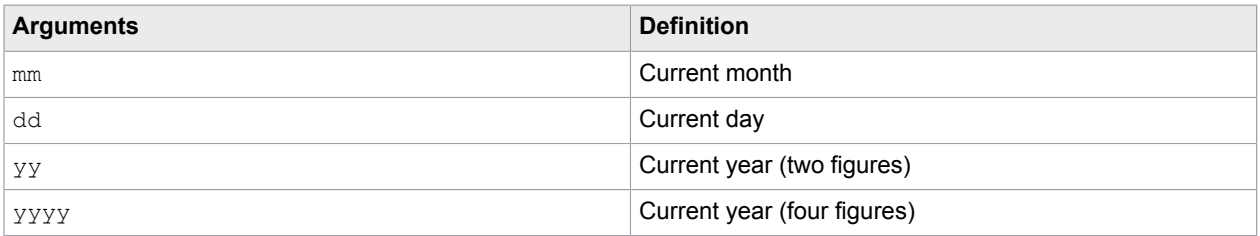

#### **Example**

```
Test = Parse("^Ddd.mm.yyyy;")
;-->Test = "05.08.2016";
Test = Parse("Current date: ^Ddd.mm.yy;")
;-->Test = "Current date: 05.08.17 "
```
#### Use the  $\gamma_{U}$ [hh,mm,ss] function to insert current time.

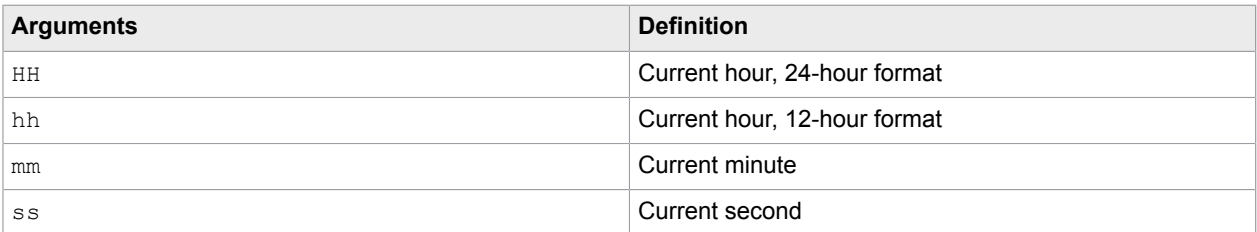

#### **Example**

```
Test = Parse("^Uhh:mm:ss;")
; -->Test = "10:23:55";
Test = Parse("Date: ^Ddd.mm.yy; Time: ^UHH:mm:ss;")
;--Test = "Date: 21.04.17 Time: 19:19:48"
```
#### Use the  $\wedge$ K function to insert a calendar week number.

#### **Example**

```
Test = Parse("K;")
;-->Test = "32"
```
### Use the ^H[Hexvalue] function to insert hexadecimal values

It has a hexadecimal value as an argument.

### **Example**

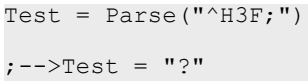

### Protocol

Writes an entry into the ModusSuite\_Log.txt trace file in the installation directory.

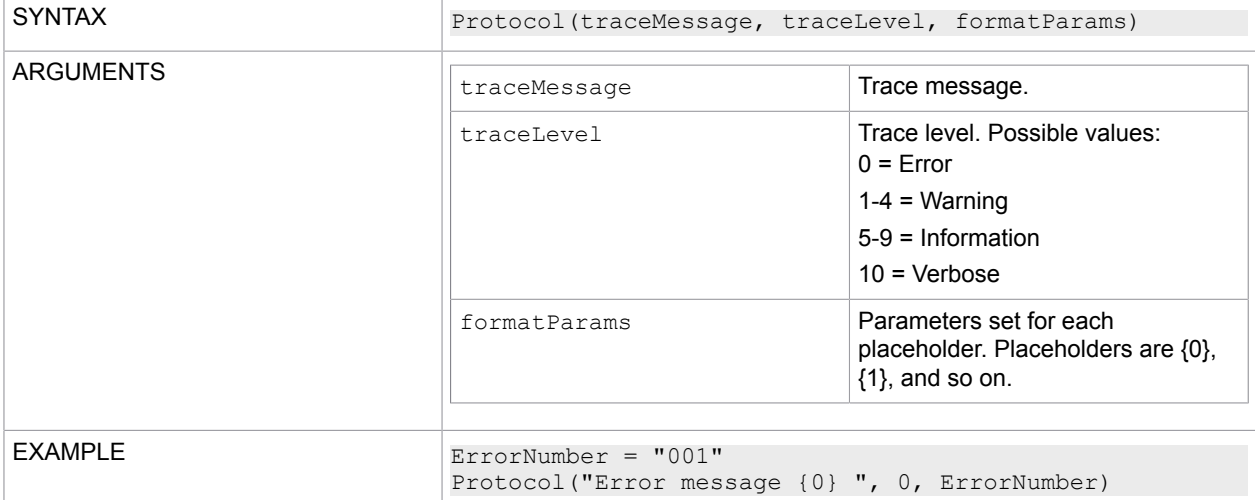

### **Raise**

Triggers an error and then skips to the error label defined in OnError.

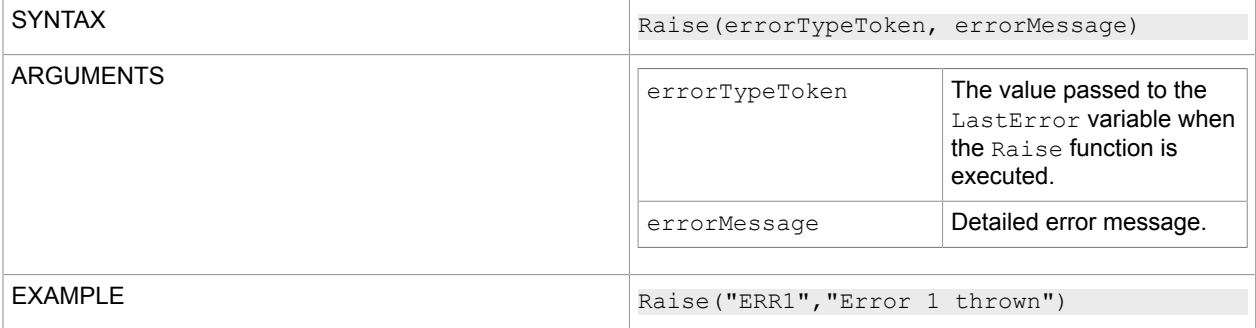

### ReRaise

Use this function inside an OnError block to pass the exception back to the calling context.

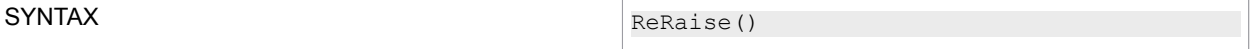

### Round

This function rounds a floating point number to an integer value. If the floating number belongs to the number range of 2147483647 to -2147483648, you need to type cast the return value to integer.

If the floating number belongs to the number range of 2147483648 to 9223372036854775807 and -2147483649 to -9223372036854775808, type cast the return value to a big integer value.

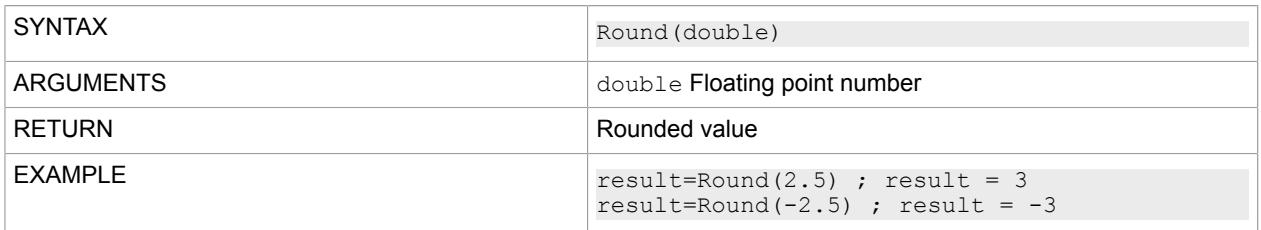

## **SetExecSQL**

Executes an SQL command without a result.

If the SQL statement contains parameters (%s or : Param), it is only executed if these parameters can be resolved or are recognized. This is done by means of the paramsDescls list.

If the list is already passed with SetExecSQL, the function is executed. If not, the parameters must be resolved or made available by calling PrepareSQL and passing the list. Following that, you need to execute the ExecSQL function.

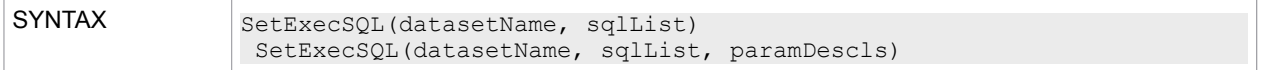

The following table lists and describes the attributes.

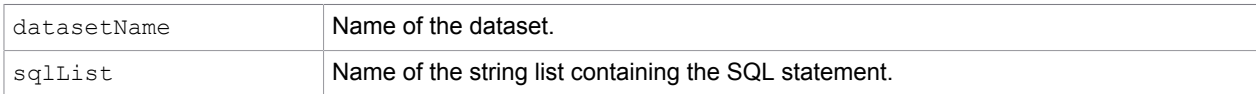

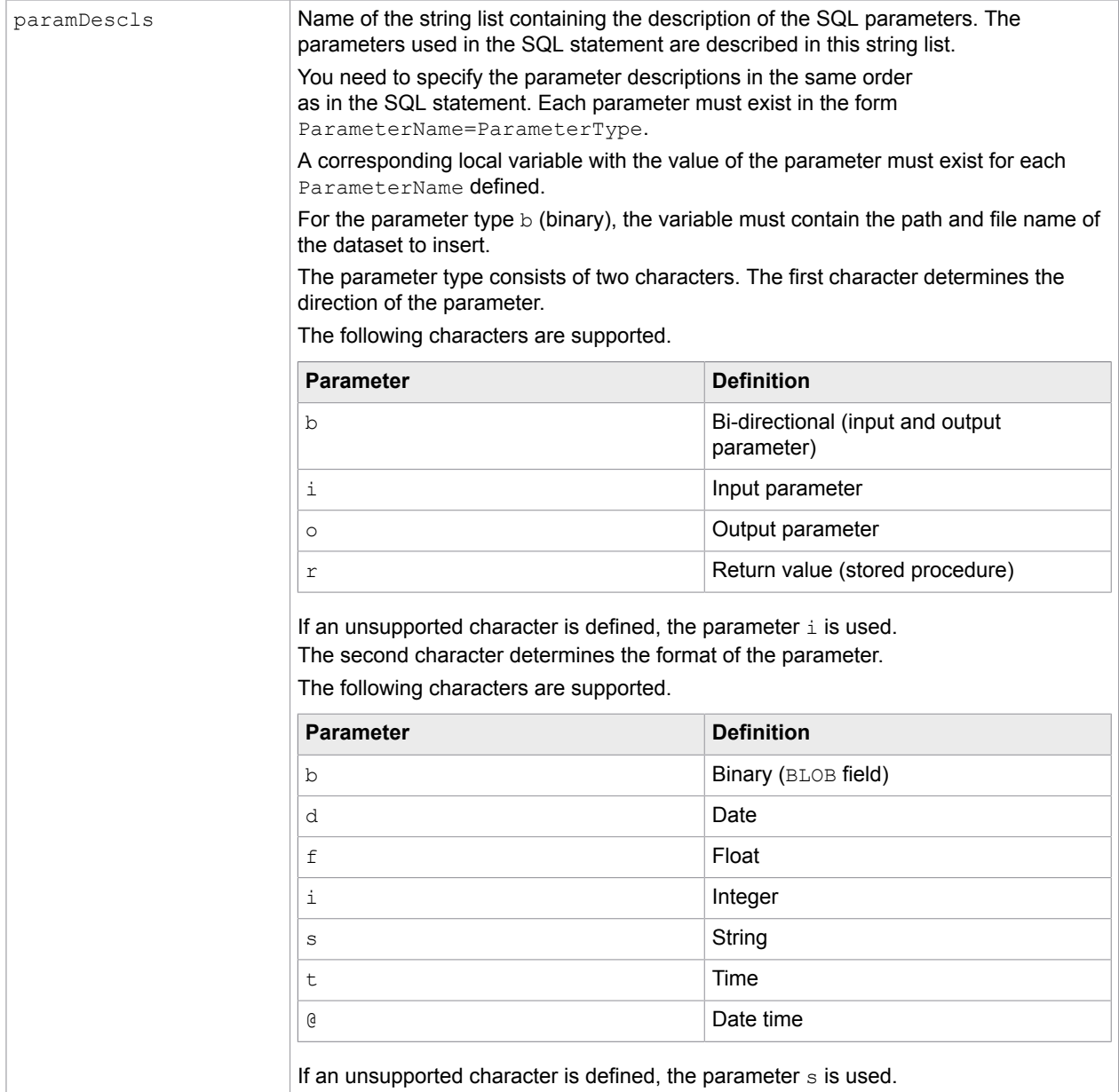

## **SetPoolVariable**

Sets the value of a pool variable.

If the variable does not exist, it is created. If the variable already exists, it is overwritten.

SYNTAX SetPoolVariable(poolName, varName, value)

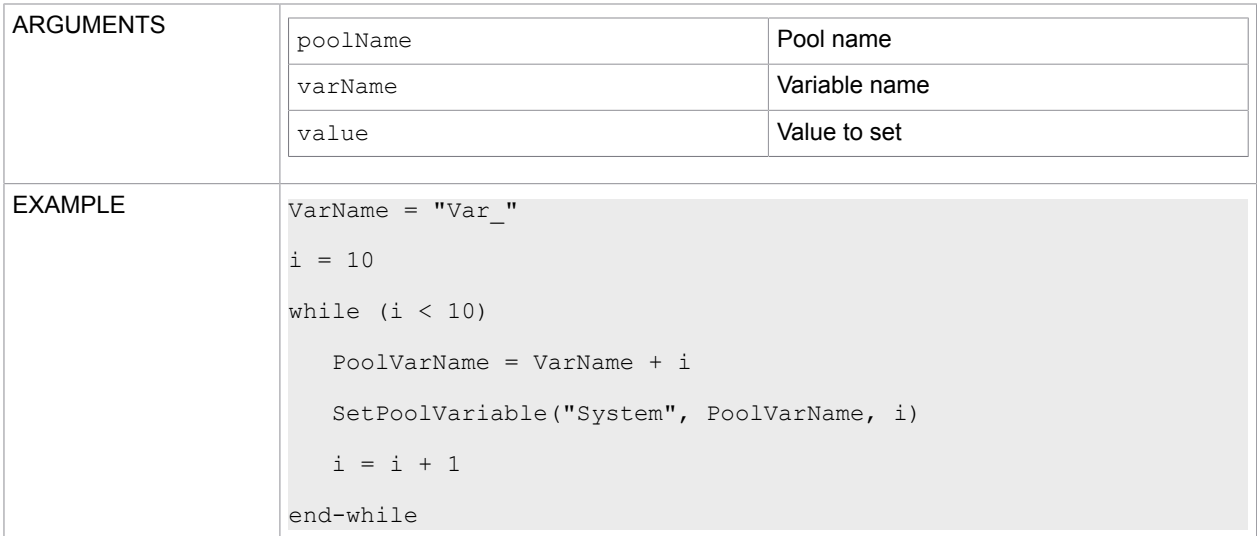

## Sleep

### Pauses script execution for the specified period of time.

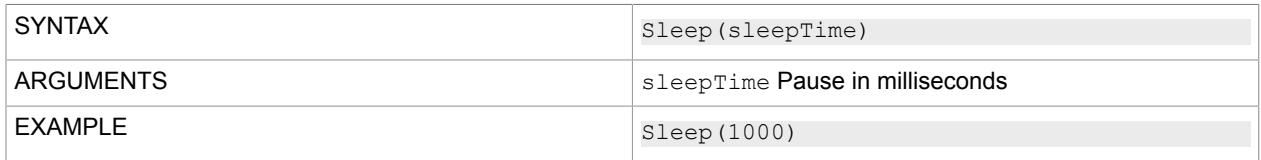

## **SplitStr**

### Obtains a specific partial expression from a string.

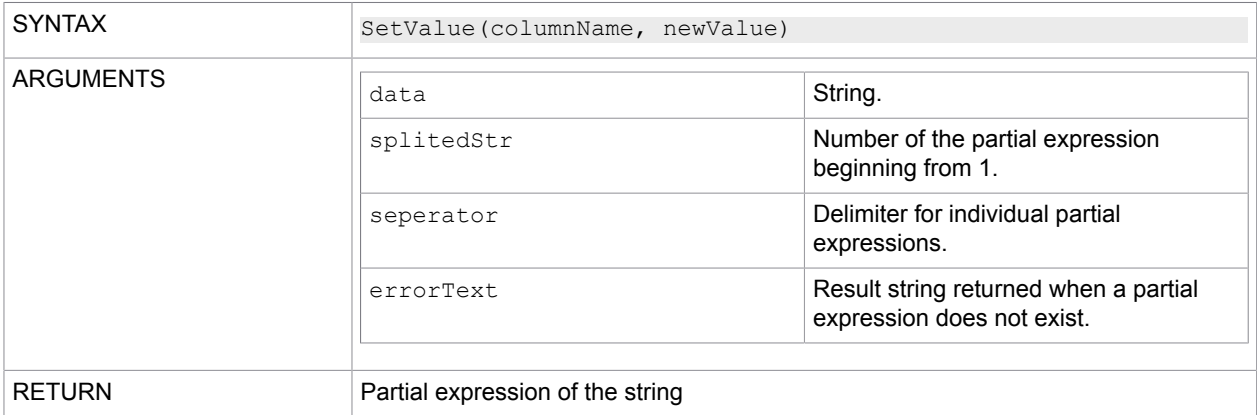

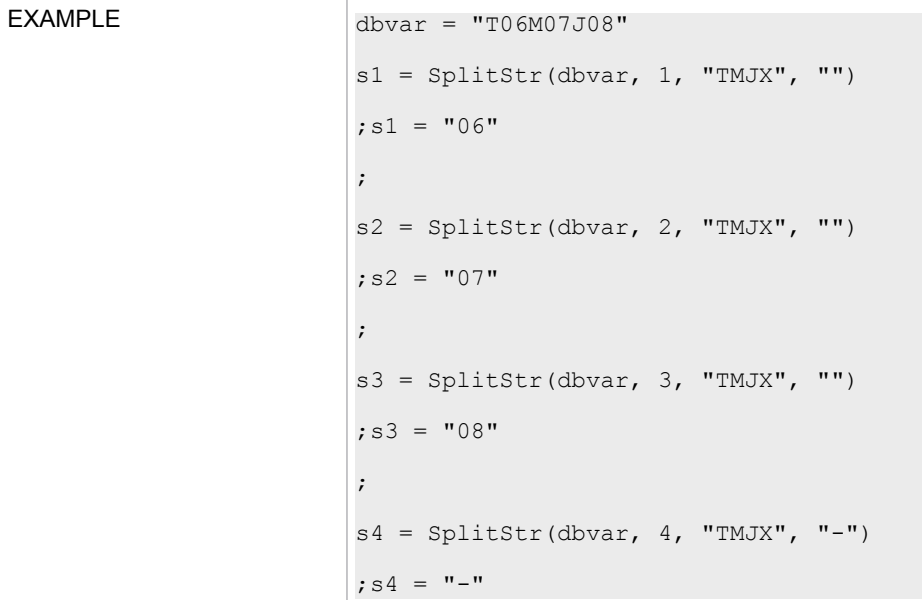

## **StartsWith**

Determines if the beginning of an input string matches the specified string.

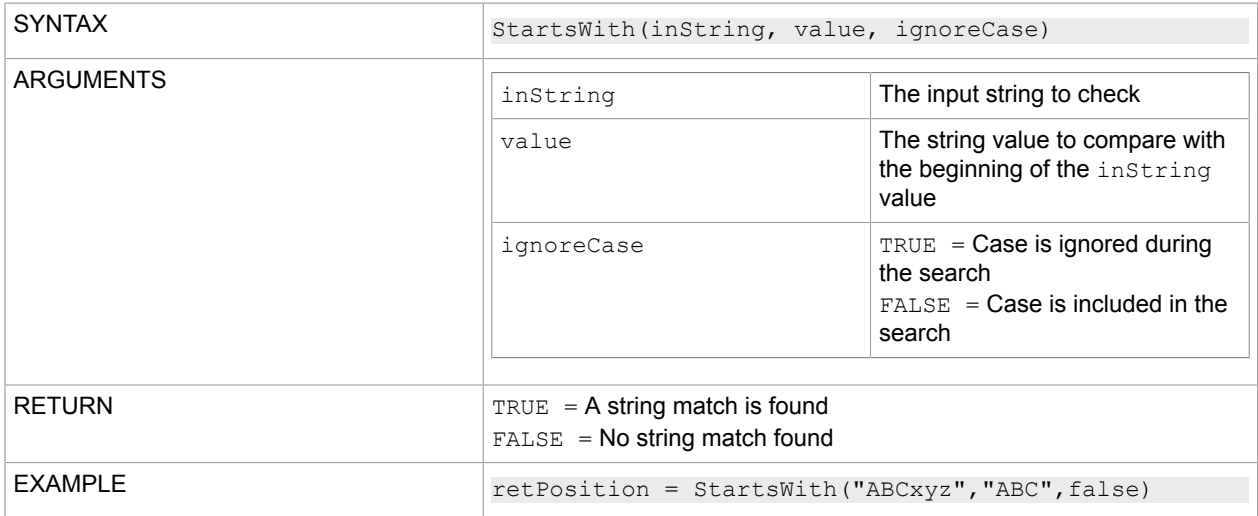

## **StrCompare**

This function compares two specified string objects, ignoring or adhering to their case, and returns an integer that indicates their relative position in the sort order.

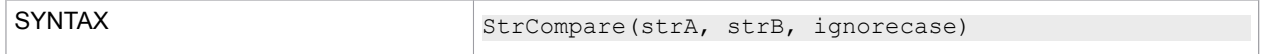

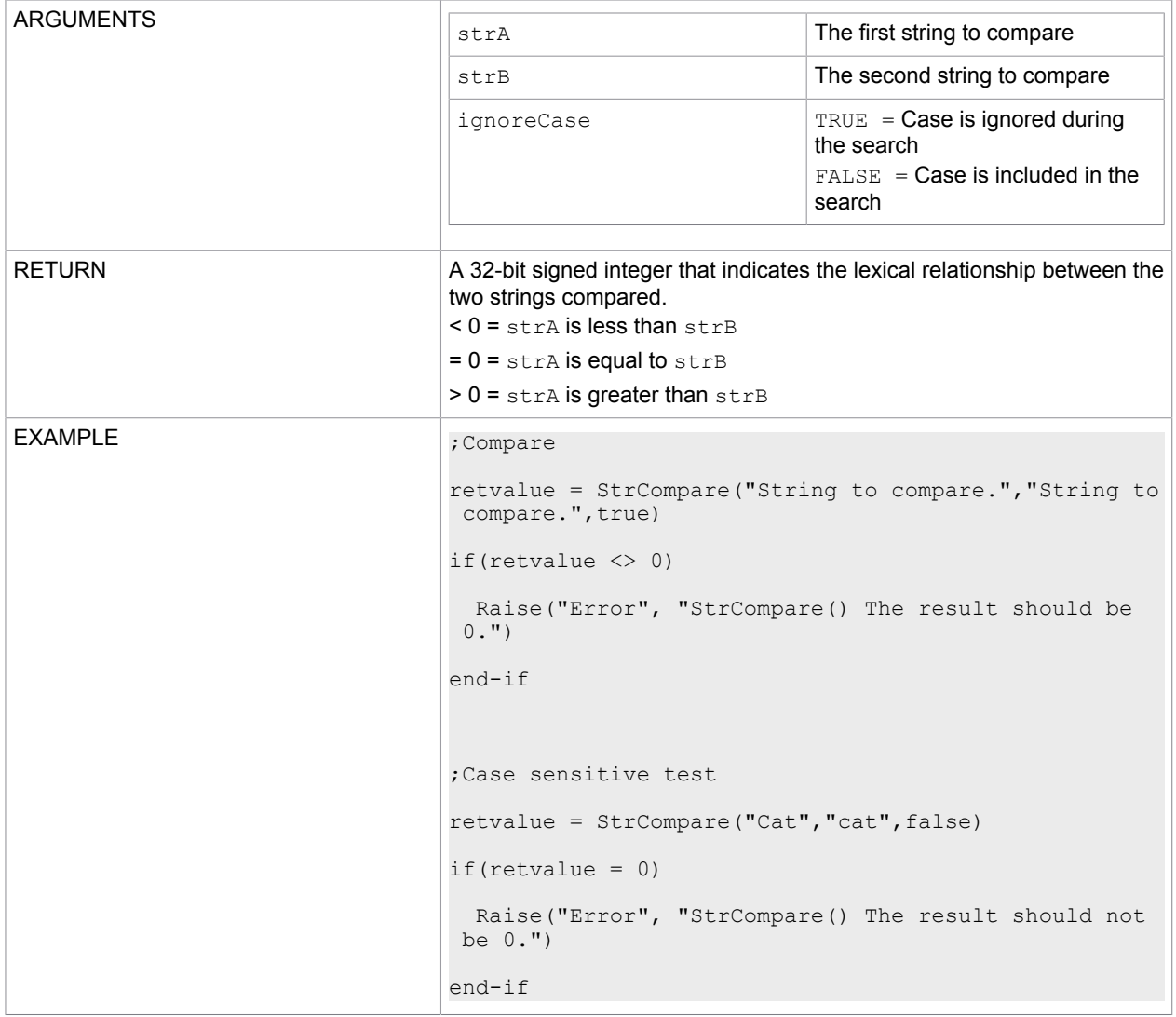

## **StrDelChar**

Deletes a specific character from a string.

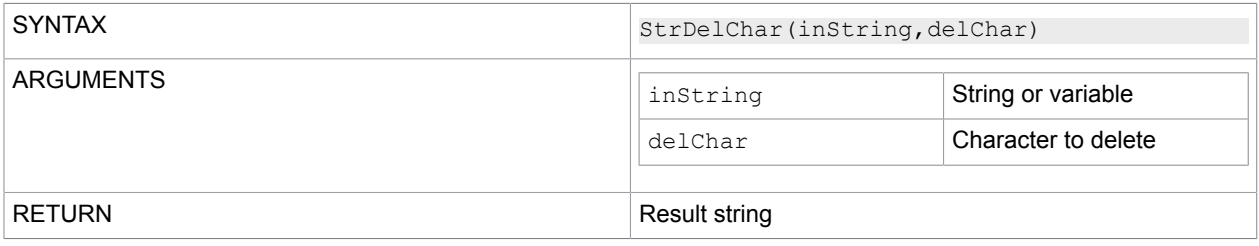
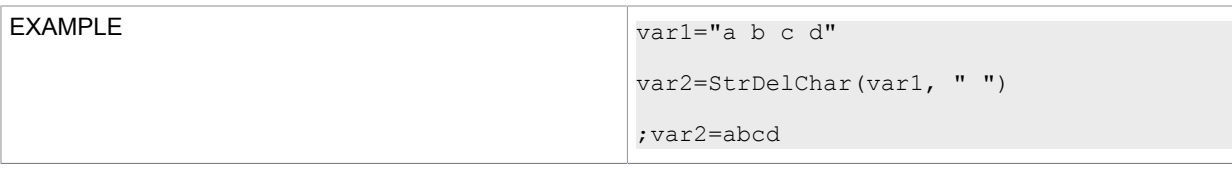

# **StrIndexOf**

Reports the index of the first occurrence of a source string, beginning from 1.

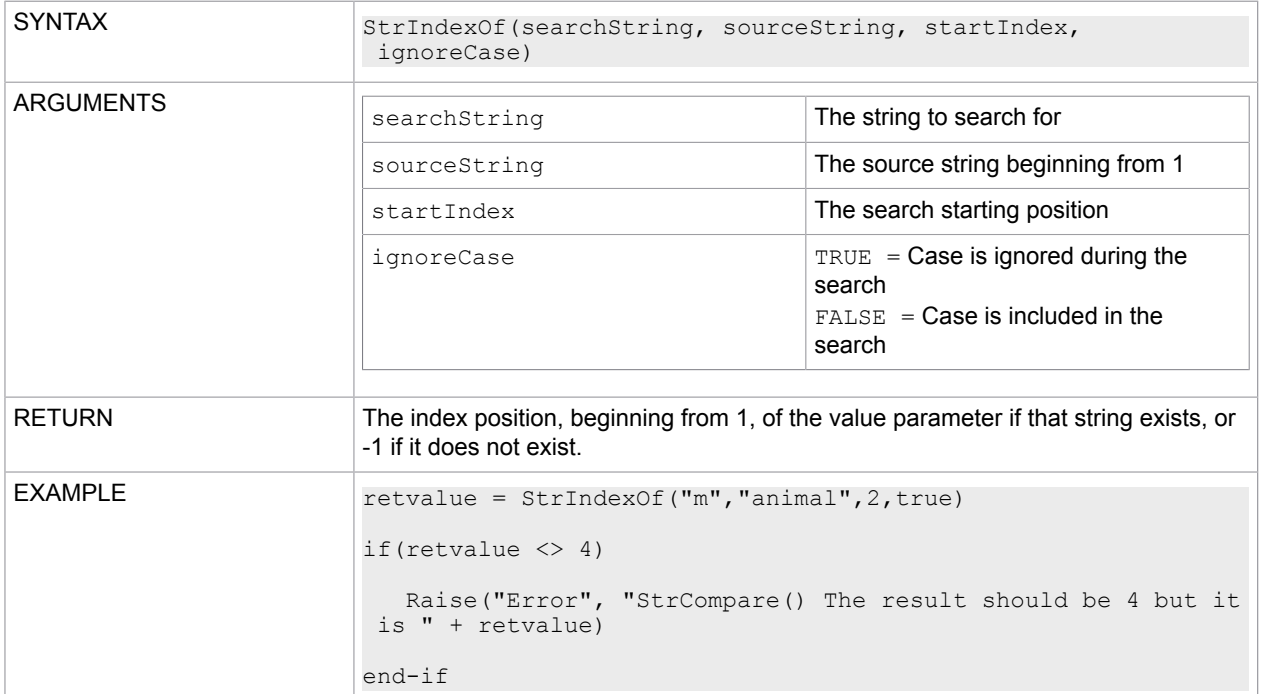

## **StrLastIndexOf**

This function reports the index, beginning from 1, of the last occurrence of a source string.

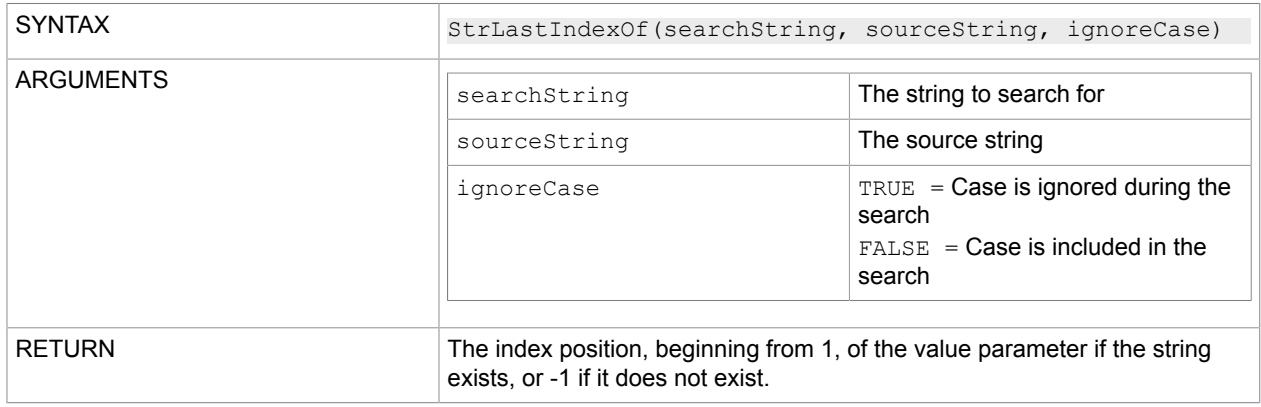

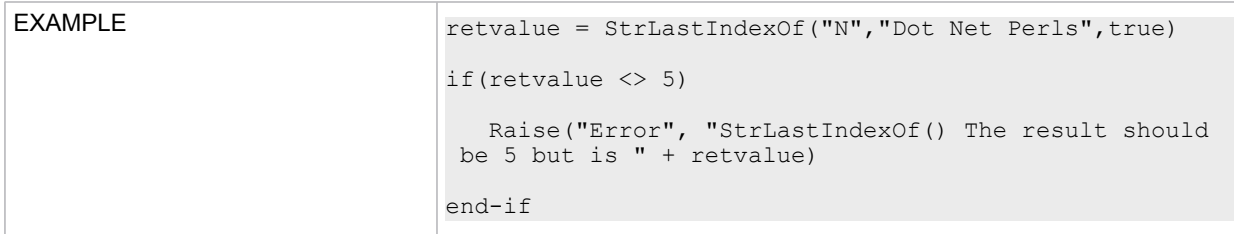

## **String**

Converts a variable to the string format.

You can also use this function to revert a string list back to a string. The elements of the list are separated by [CRLF].

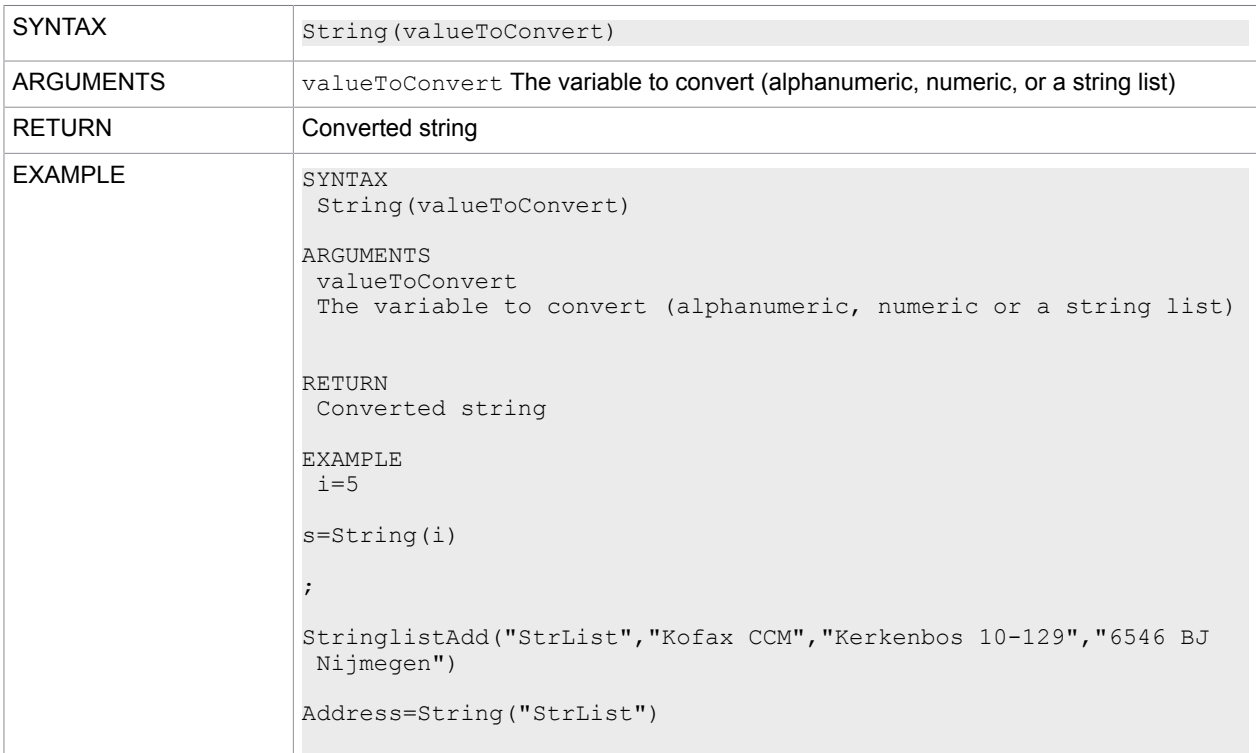

## **StringListAdd**

#### Adds strings to a string list.

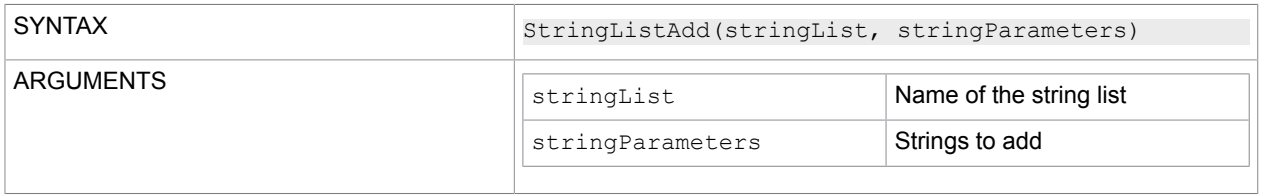

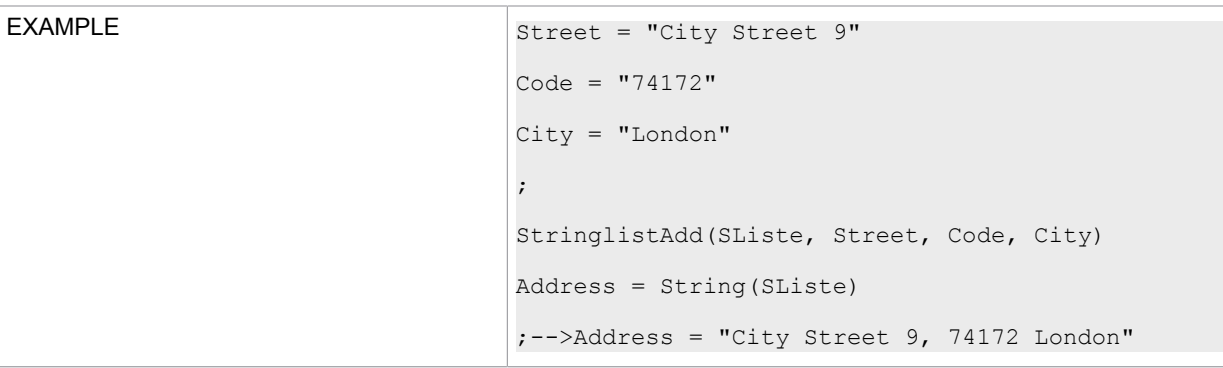

## **StringListClear**

Removes all elements from a string list. If the specified string list does not exist, it is created.

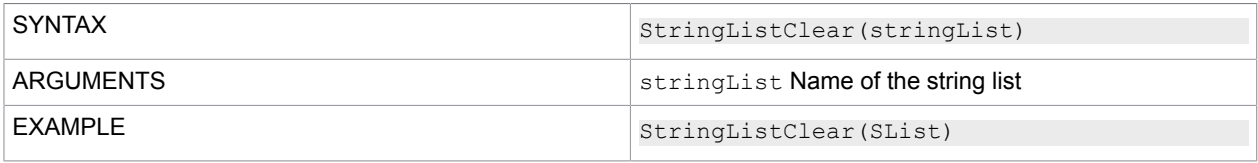

## **StringListCount**

#### Counts the rows in a string list.

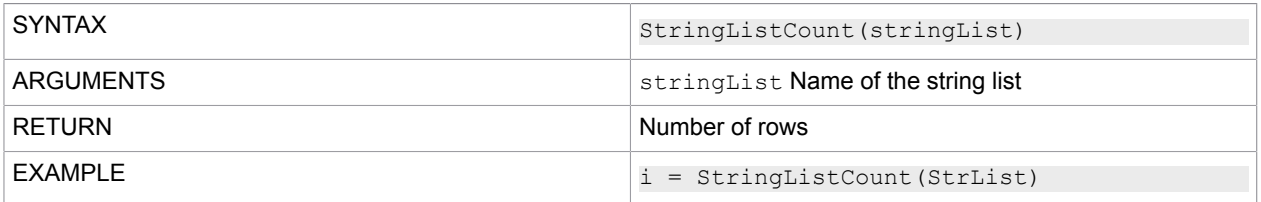

## StringListGetCommaText

Returns all rows of a string list in a comma-separated string.

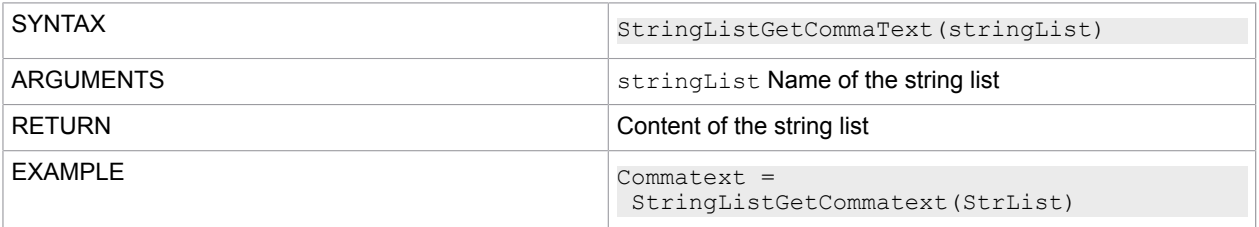

## **StringListGetText**

Returns the text of a string list. Each row ends with [CRLF].

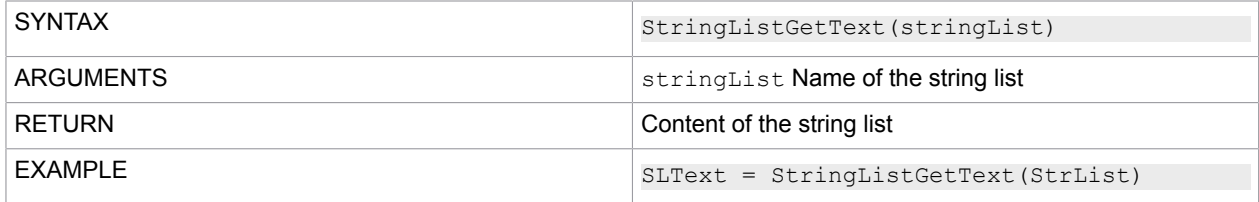

## **StringListGetValue**

Reads the value of a name within a string list in the form Name=Value.

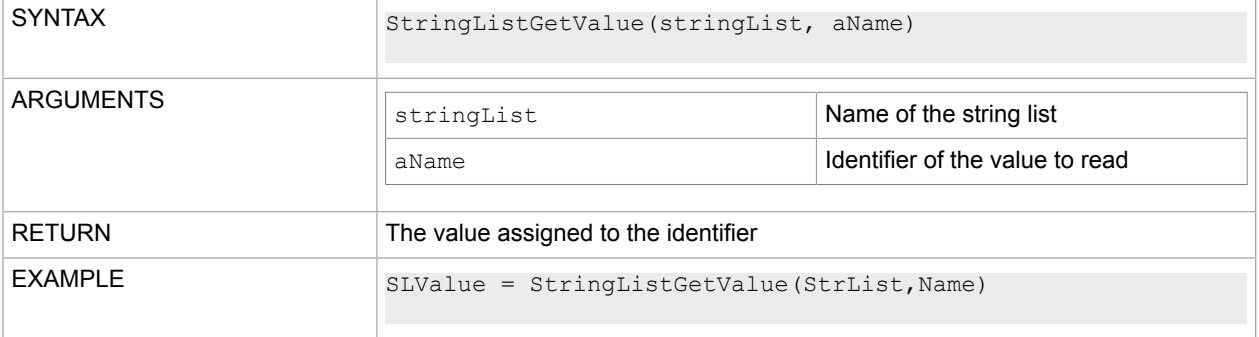

## **StringListIndexOf**

Returns the position of the first element in the line of the string list that contains the specified value.

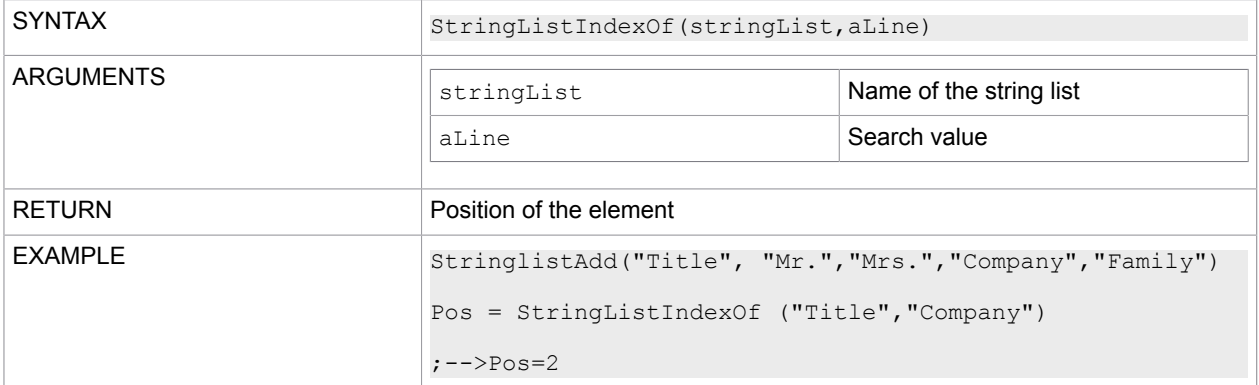

## **StringListItemValues**

Reads the value after the specified index and writes a comma-separated text in the target string list.

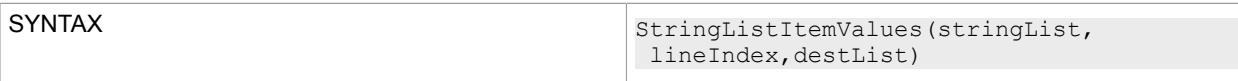

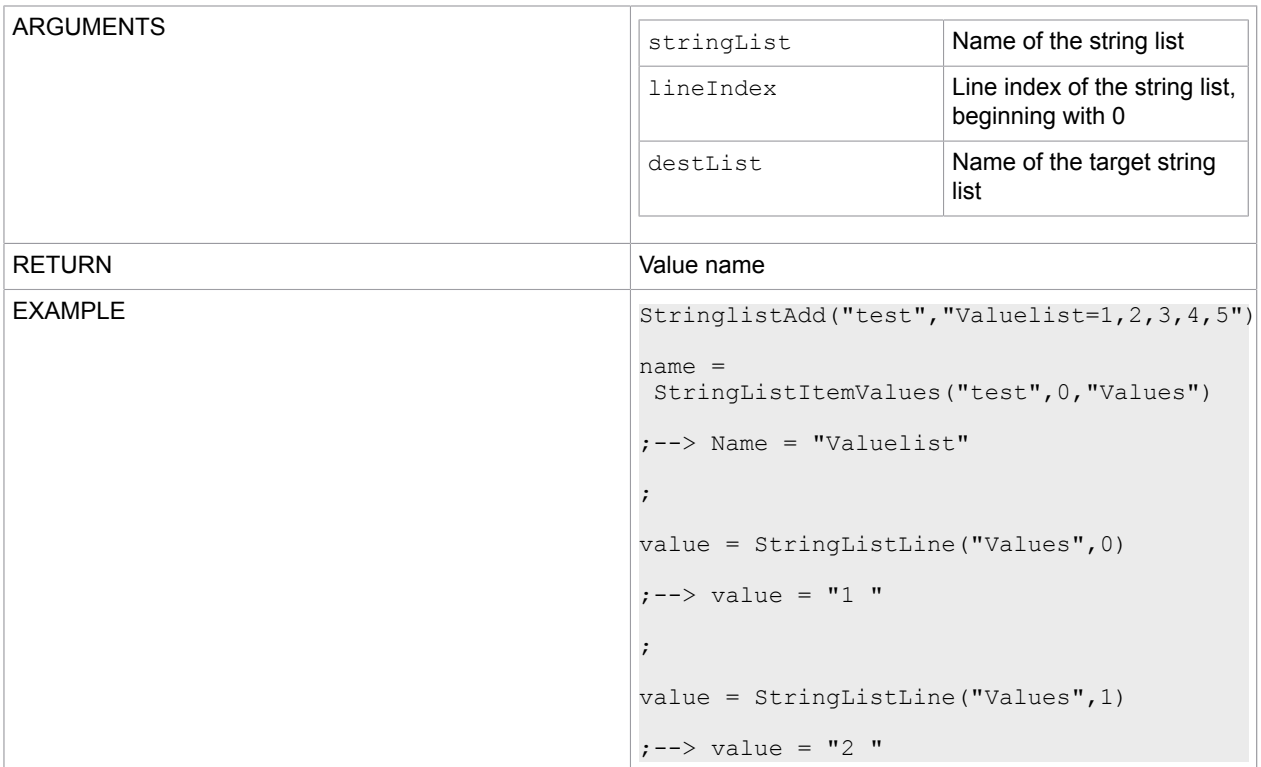

# **StringListLine**

Reads the content of a line in a string list.

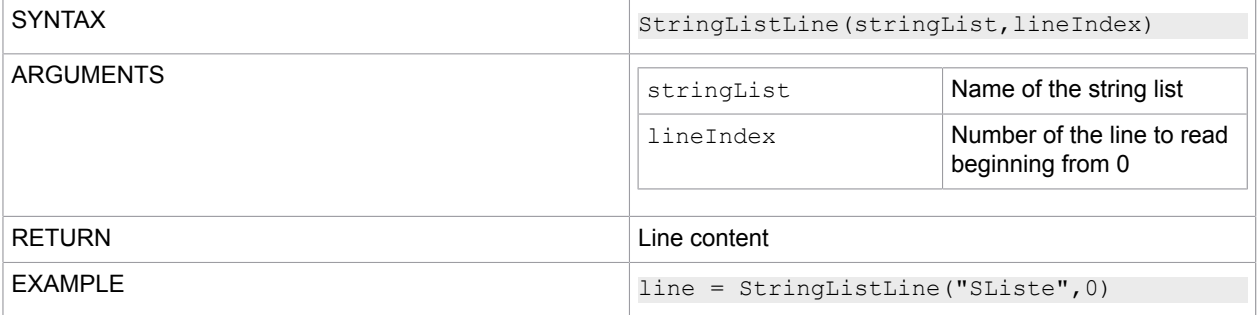

# **StringListLoad**

### Loads a list of strings from a file.

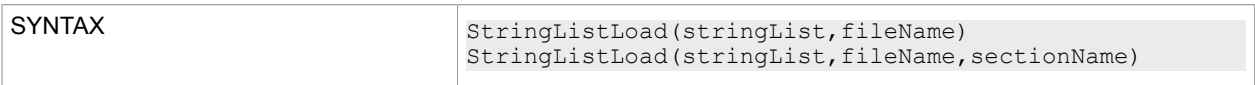

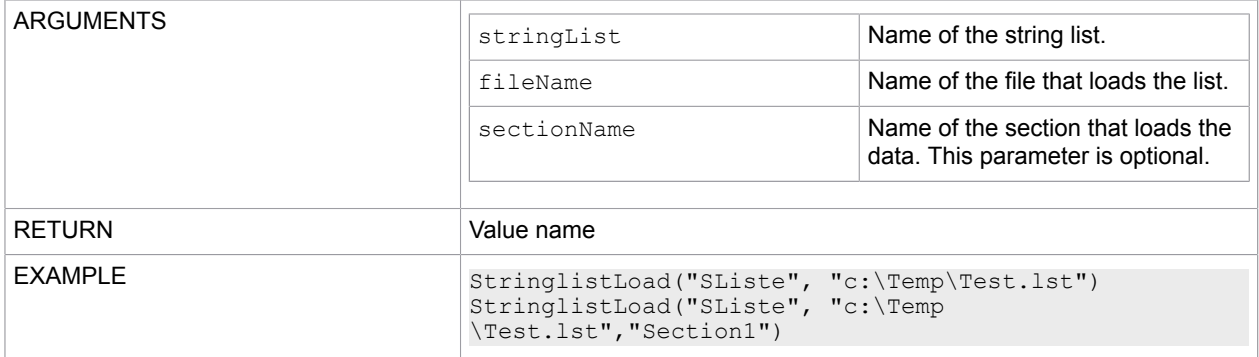

# **StringListParams**

#### Configures the parameters of a string list.

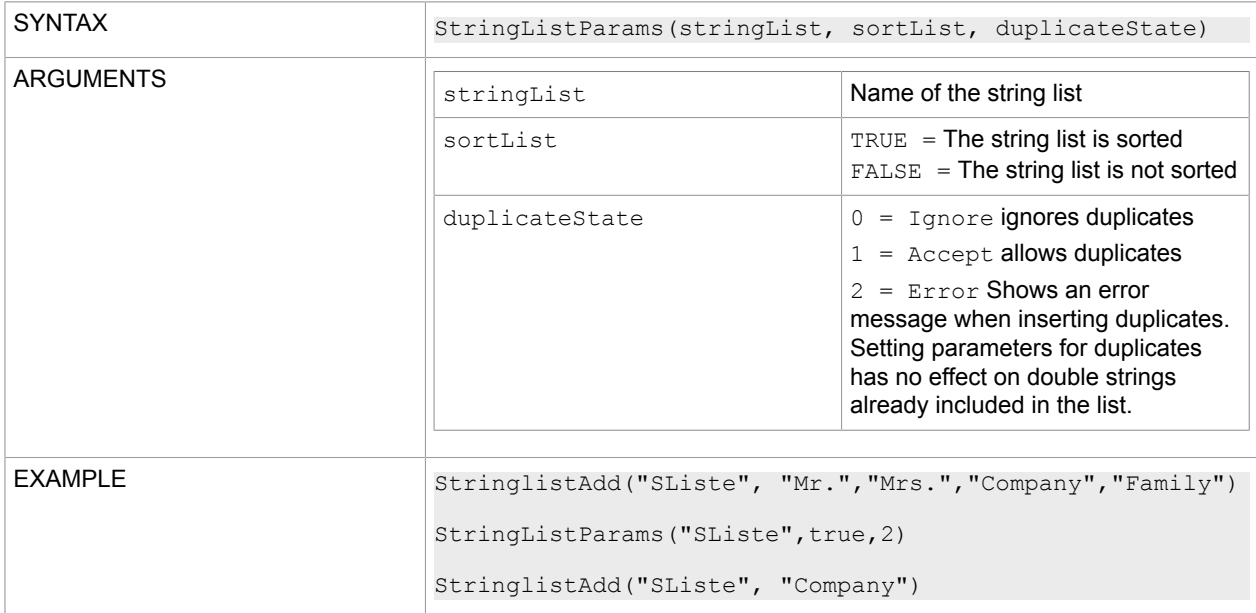

## **StringListSave**

#### Saves a list of strings in a file.

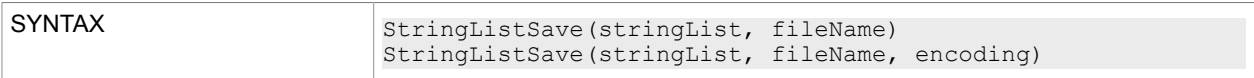

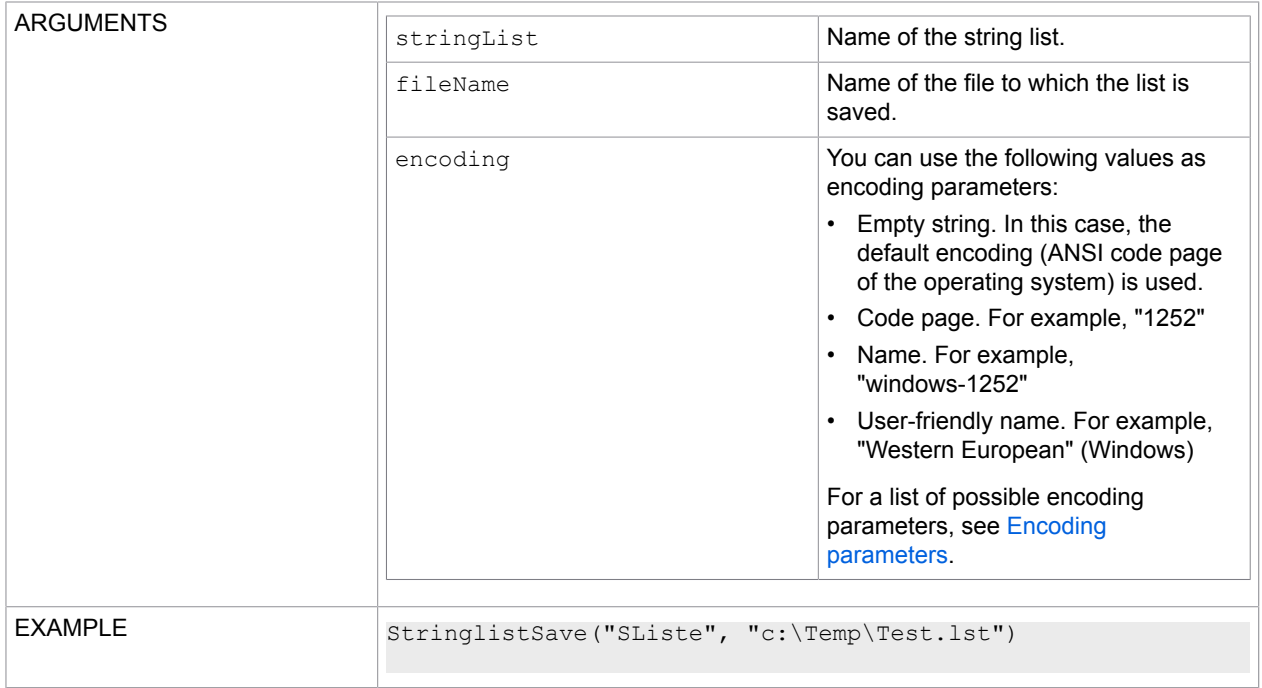

# StringListSetCommaText

#### Writes a comma-separated value in a string list.

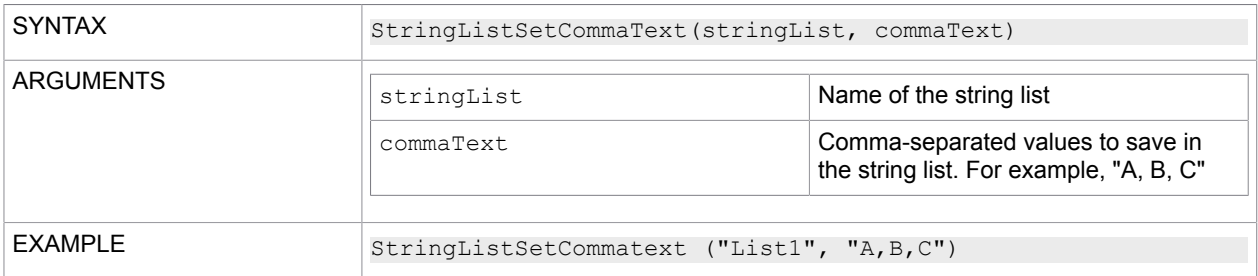

## **StringListSetValue**

Sets the value of a name within a string list in the form Name=Value.

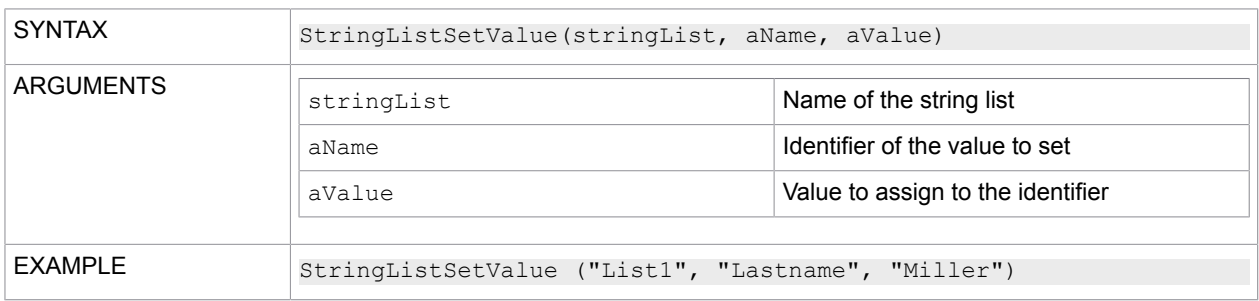

## **StringListSort**

#### Sorts the string list.

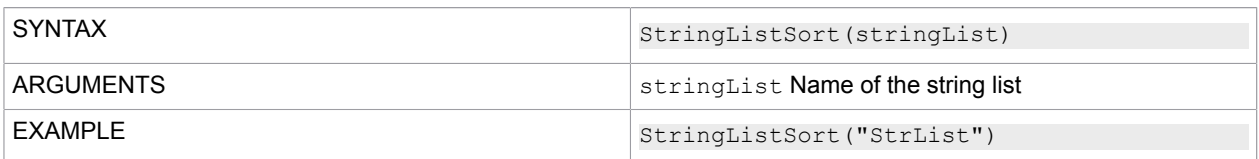

## **StrLeft**

#### Adds a left-aligned formatting to a string.

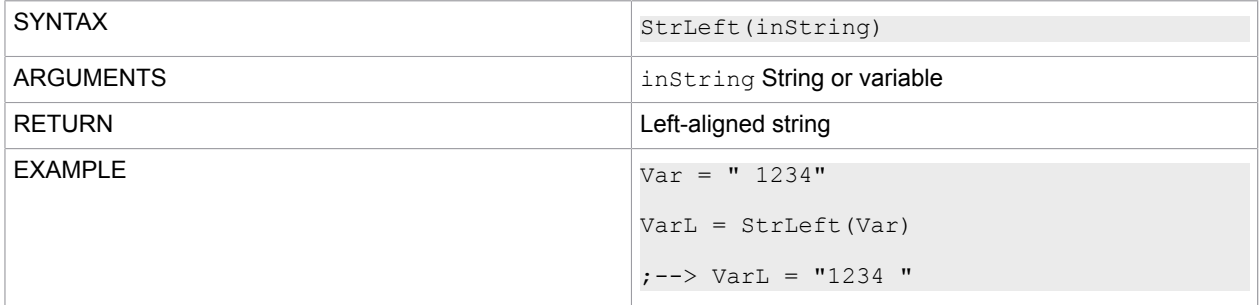

## **StrLen**

#### Calculates the length of a string.

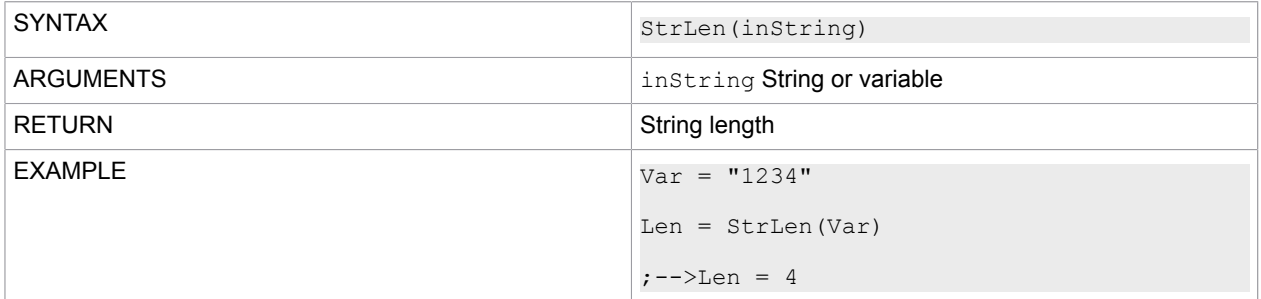

### **StrLower**

#### Converts a string to lowercase.

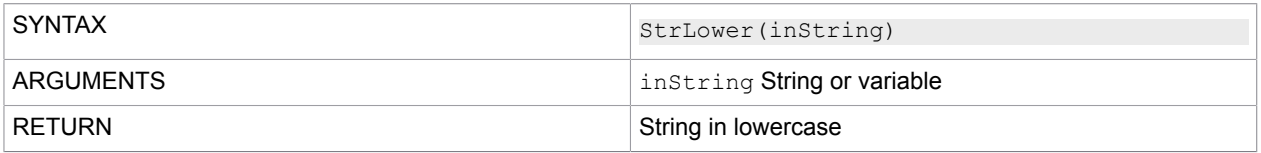

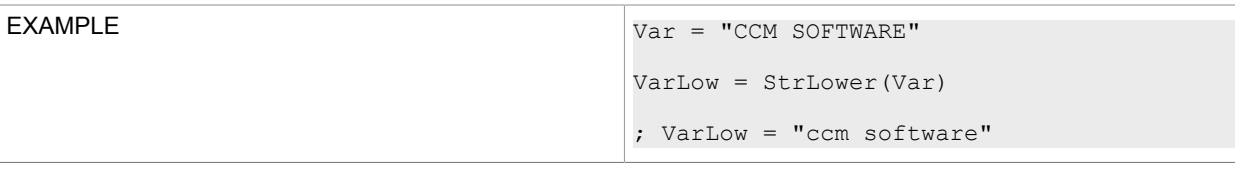

## **StrPos**

Finds a string in a string.

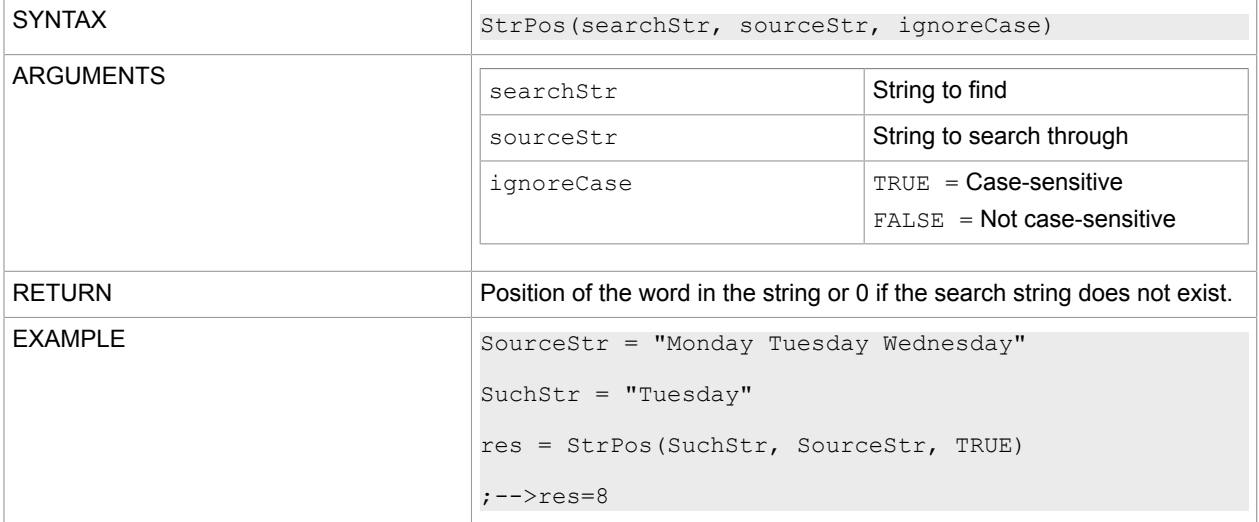

# **StrReplace**

Replaces characters in a string with other characters.

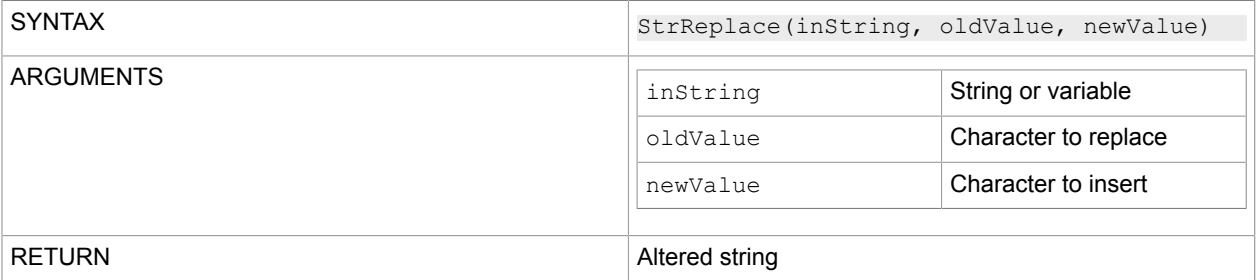

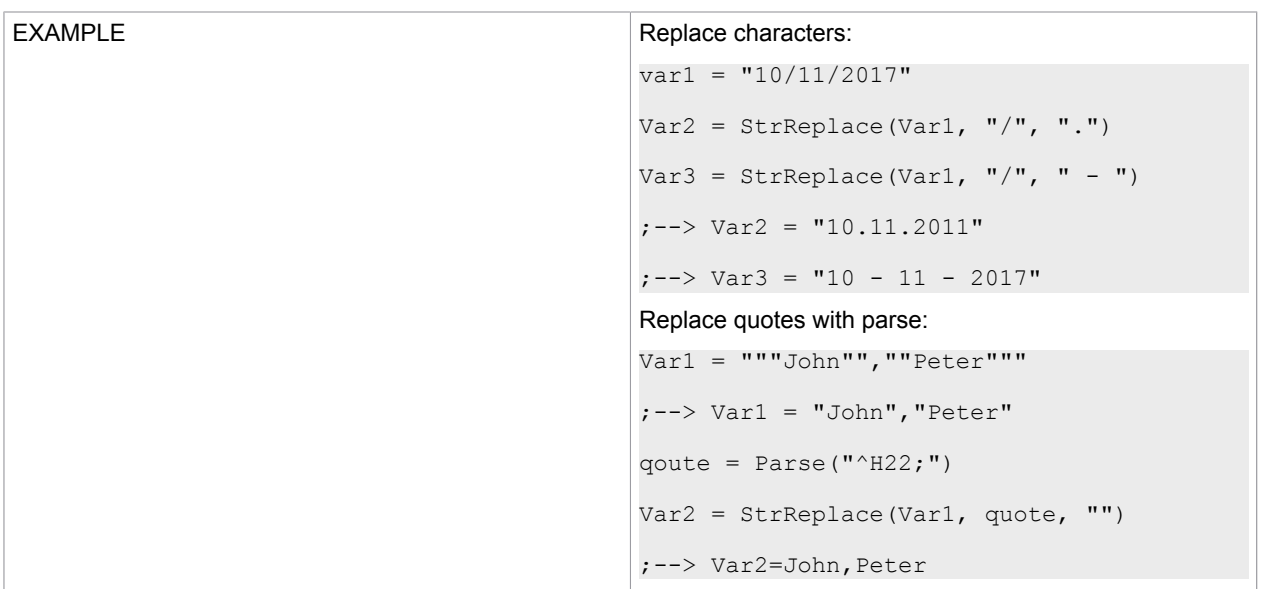

## **StrReverse**

#### Reverses the string.

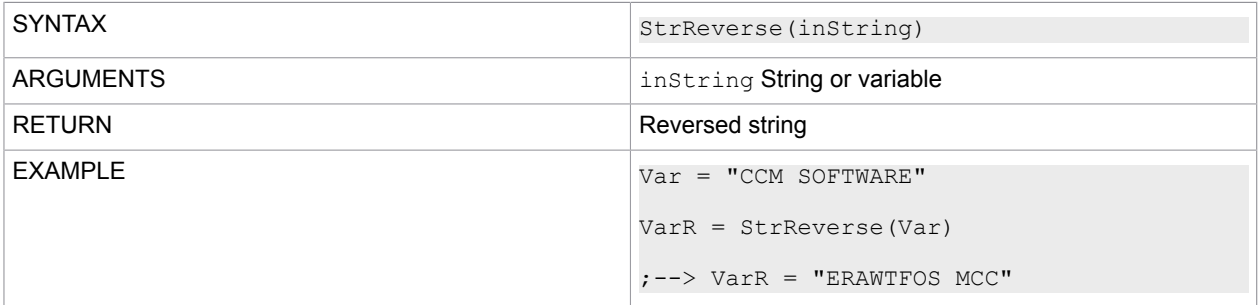

# **StrRight**

### Makes a string right-aligned.

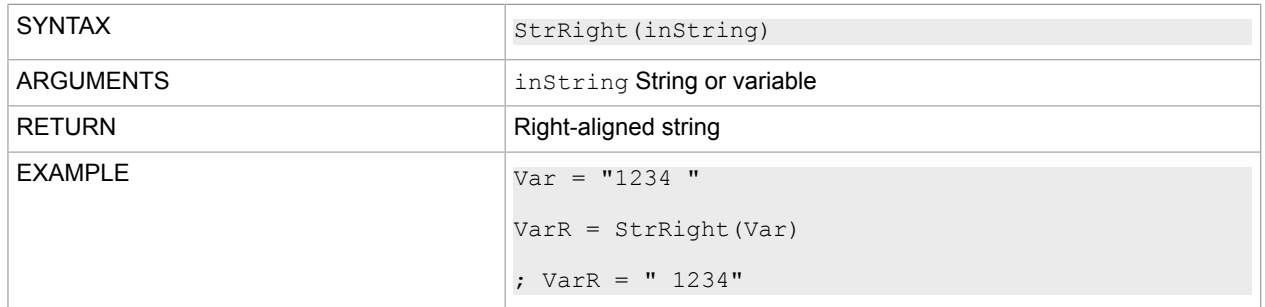

## **StrTok**

Splits a string after a specified delimiter and returns the extracted string in front of the delimiter.

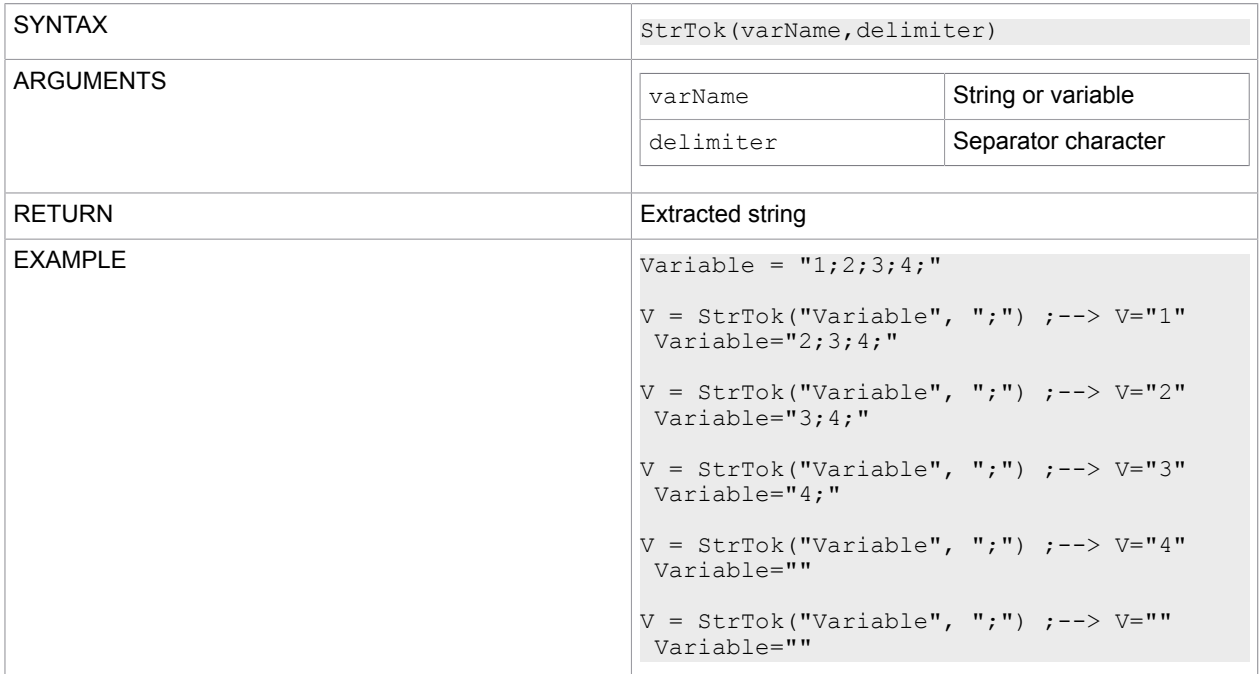

## **StrToLen**

Reduces a string to a specific length.

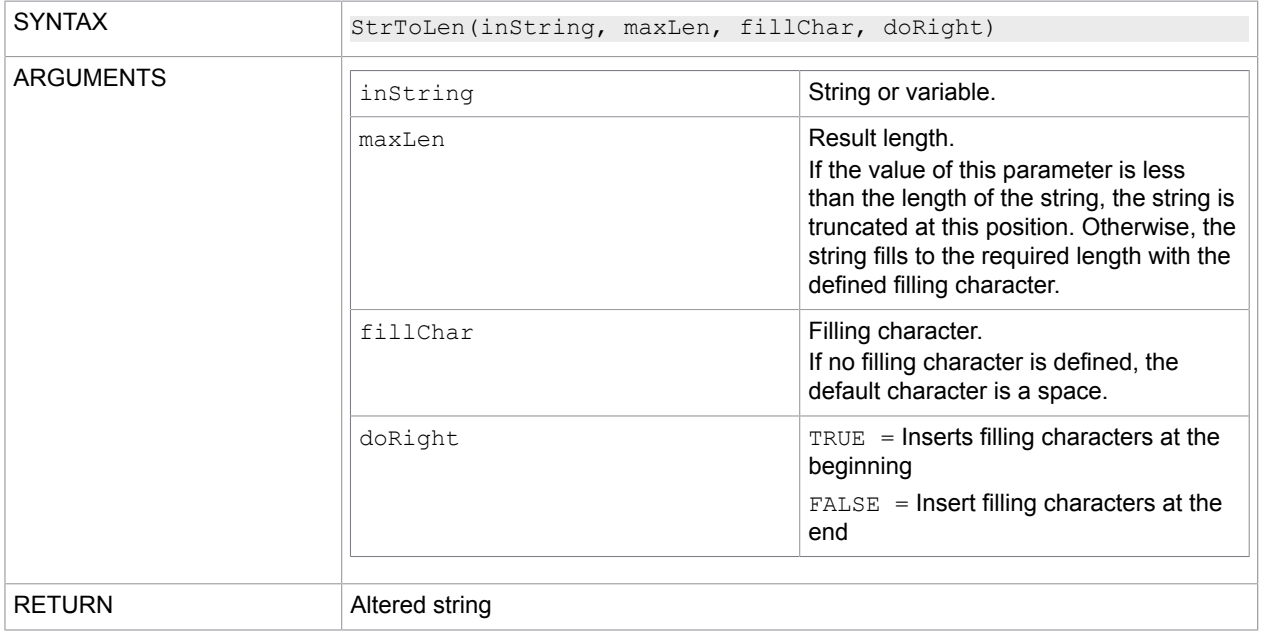

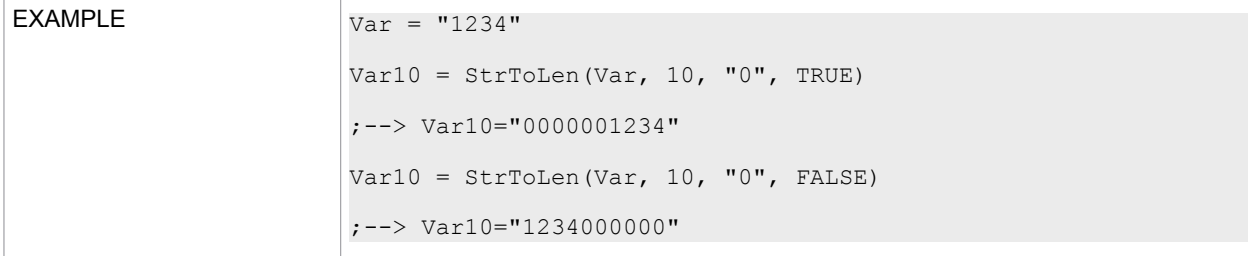

# **StrUpper**

#### Converts a string to uppercase.

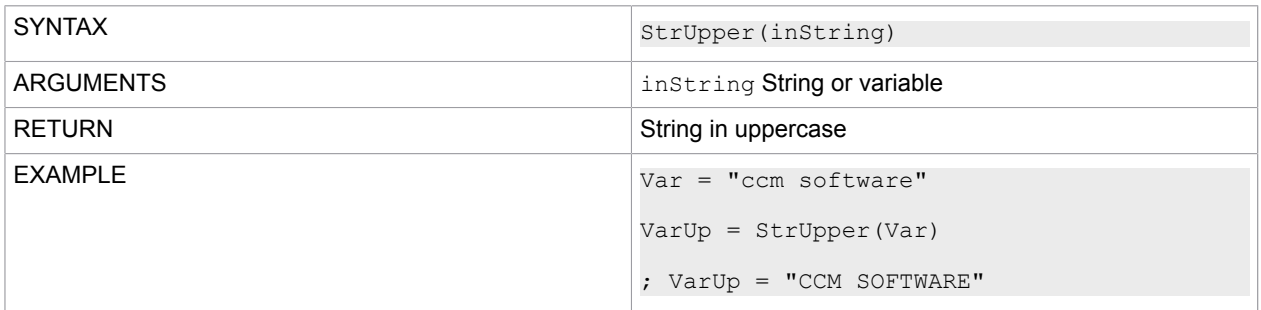

## **StrWord**

Extracts the part of a string separated by the delimiter.

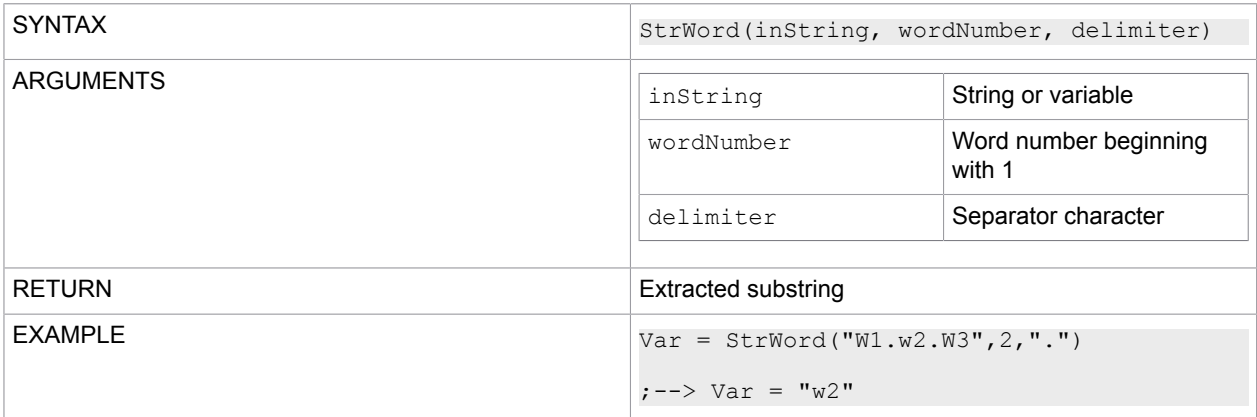

## **StrWordCount**

Calculates the number of words according to the specified delimiter.

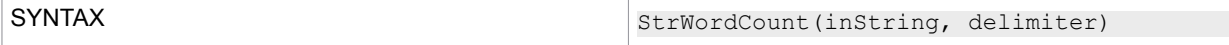

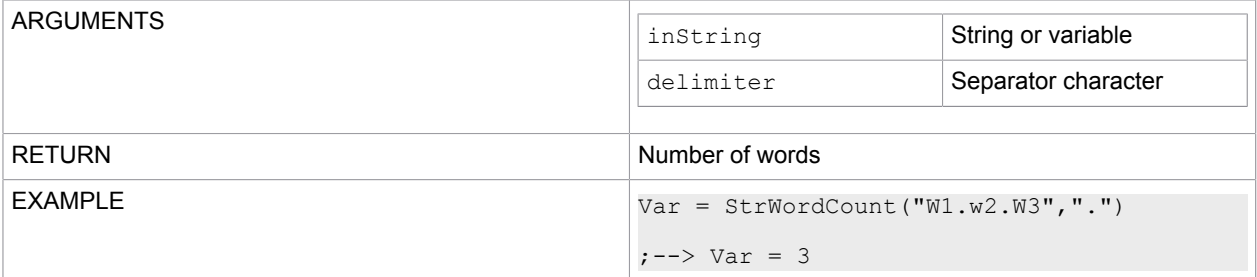

## **SubString**

This function retrieves a substring from the given input string. The substring begins at a specified position and has a specified length.

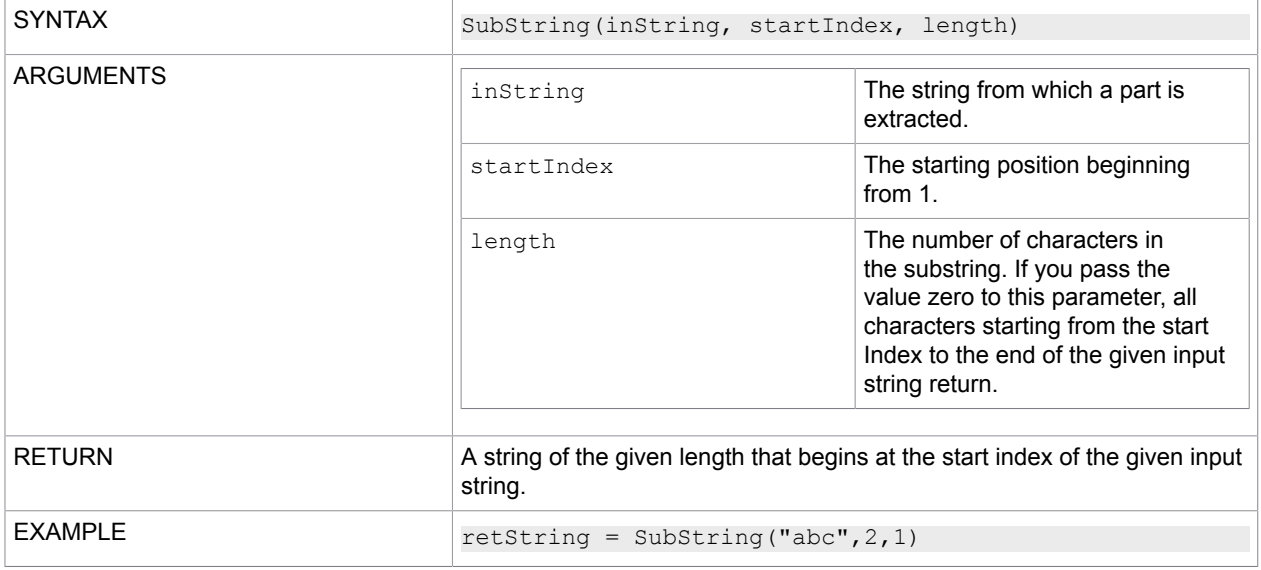

## Trim

#### Removes all leading and trailing white space characters from the input string object.

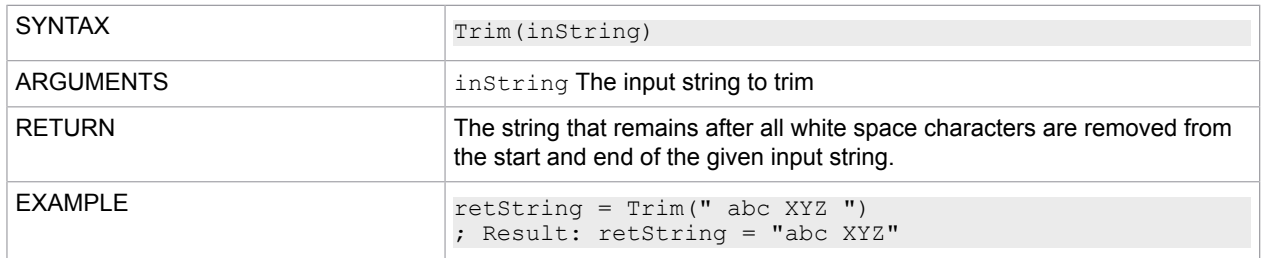

## **TrimEnd**

Removes all trailing white space characters from the input string.

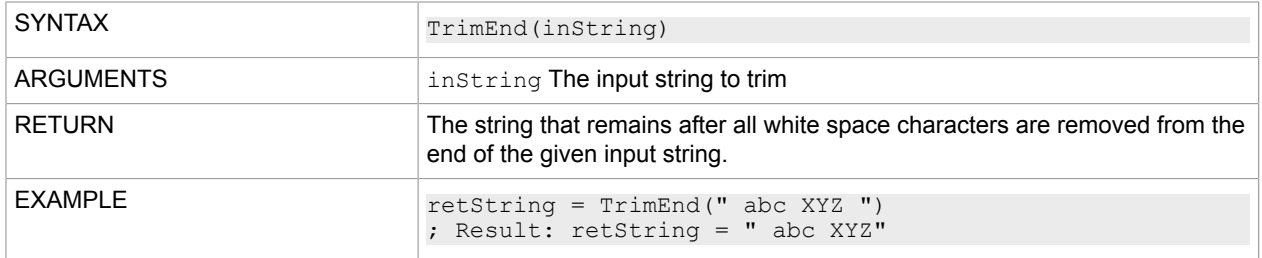

## **TrimStart**

Removes all leading white space characters from the input string.

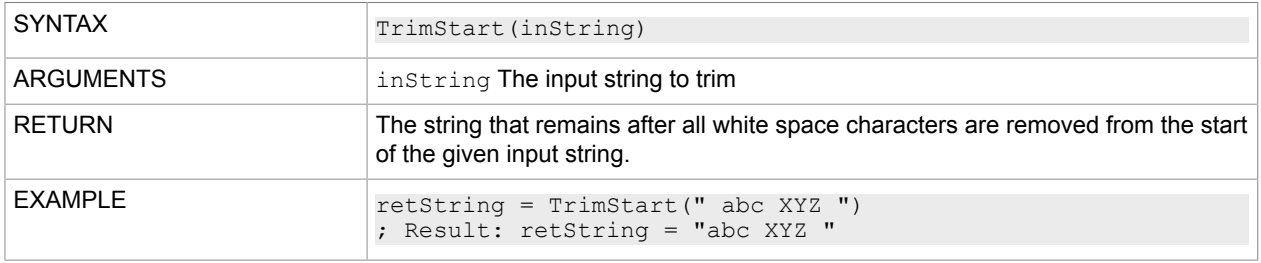

## **Trunc**

This function truncates the decimal position of a floating point number:

- If the floating number belongs to the number range of 2147483647 to -2147483648, you need to type cast the return value to integer.
- If the floating number belongs to the number range of 2147483648 to 9223372036854775807 and -2147483649 to -9223372036854775808, you need to type cast the return value to big integer.

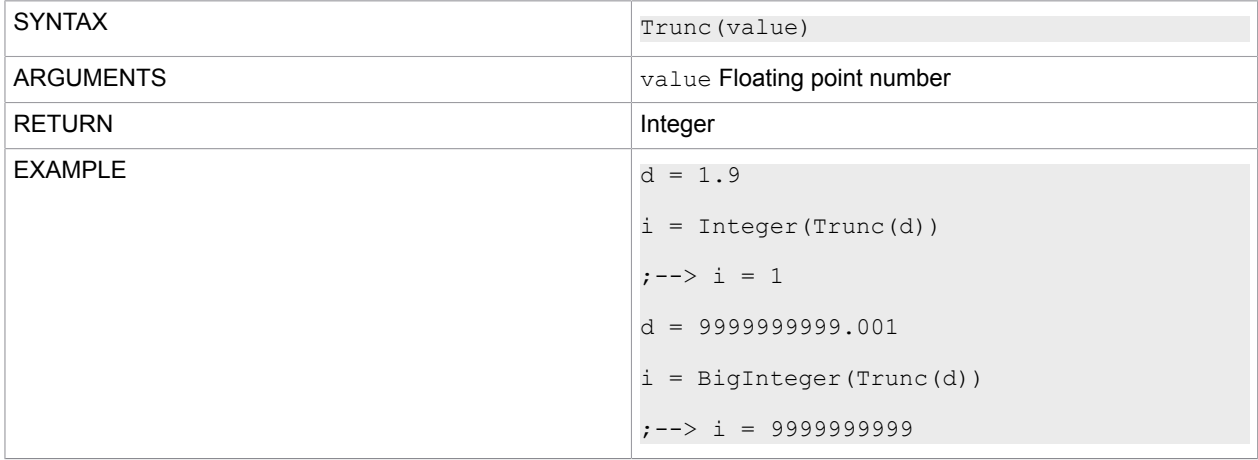

## **VerifyPool**

Checks if the specified pool exists. If not, it throws an exception.

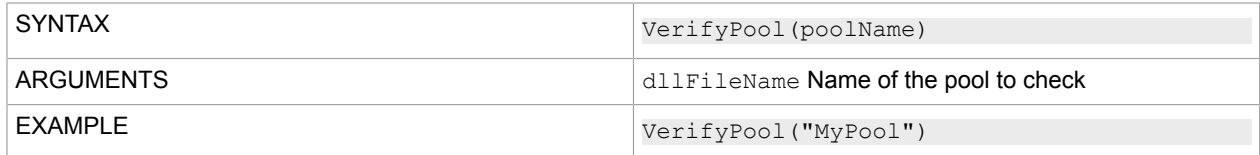

#### Version

Determines the version of the B&OM scripting language interpreter.

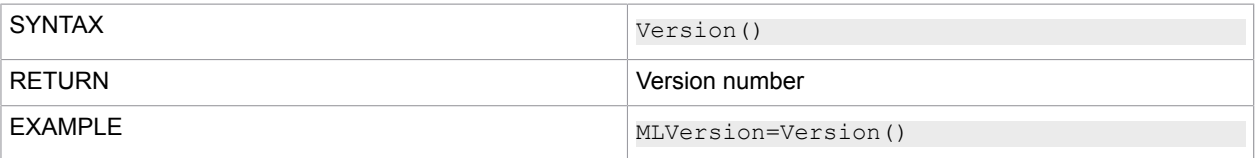

## Date functions

With the MLDate object, you can create a date. To load the object, use the GetObject function (see [GetObject](#page-62-0)).

#### **Example**

```
GetObject("Date","MLDate")
```
## <span id="page-86-0"></span>Format specifiers

The format specifiers required as parameters by some functions must comply with the rules of the .NET Framework.

#### **Examples**

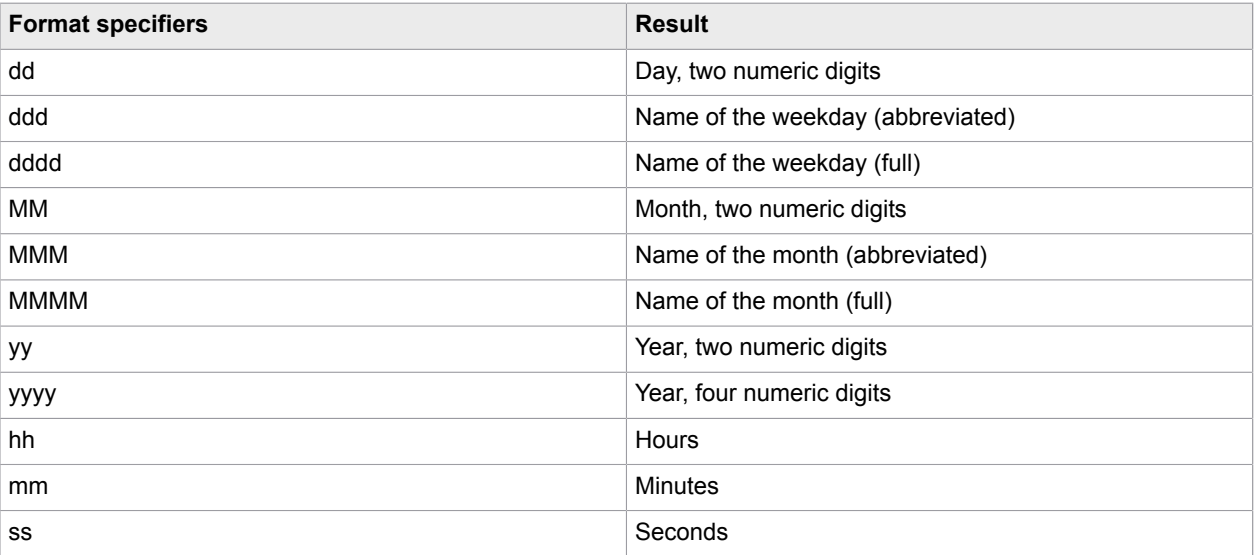

All .NET Framework date and time formatting strings are supported. For more information, see the Microsoft Developer Network website: [msdn.microsoft.com](http://msdn.microsoft.com).

## Functions of the MLDate class

#### **CurrentDate**

Returns the current date as a serial number.

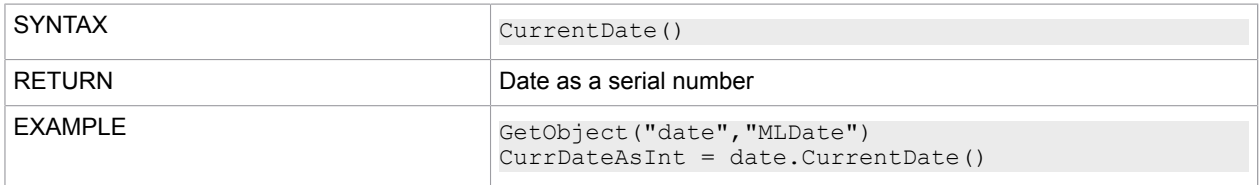

### CurrentDateToString

Returns the current date as a date string.

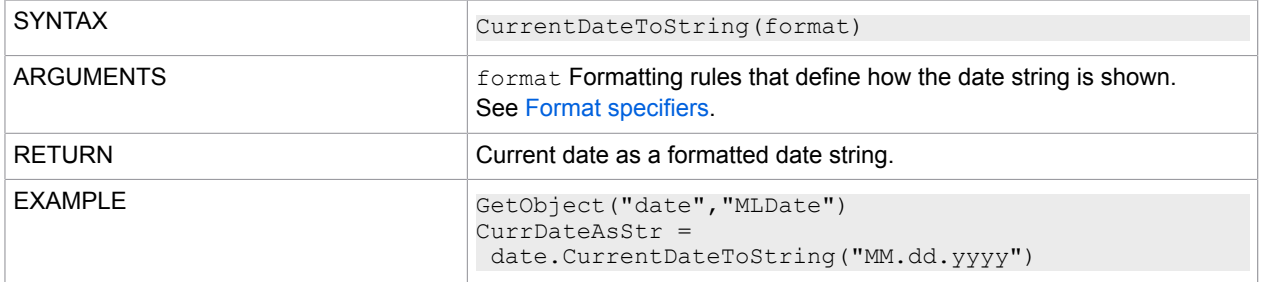

### DateStringToInt64

Converts a date string to a serial number date.

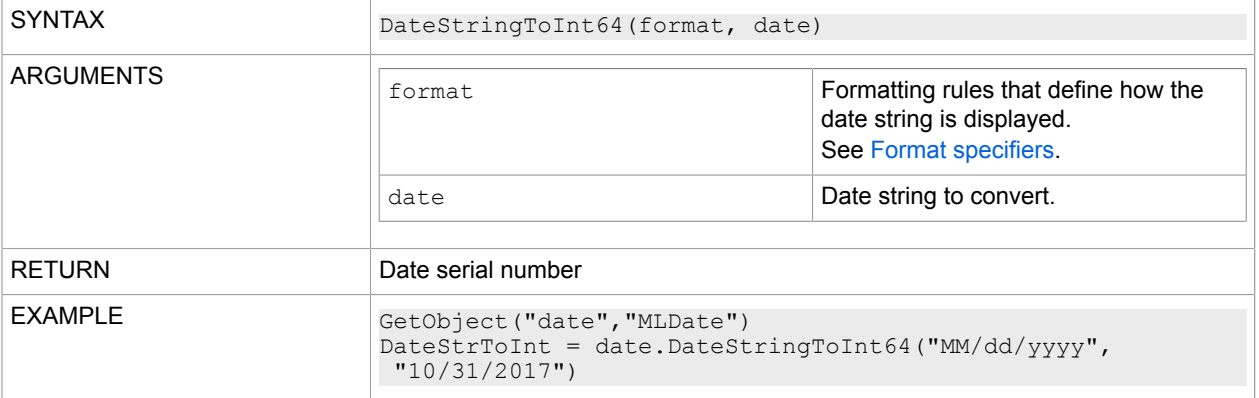

### **DayOfWeek**

Returns the week day for a date specified as a serial number.

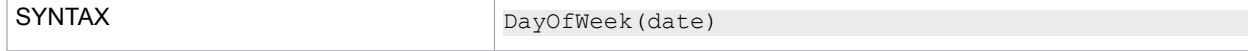

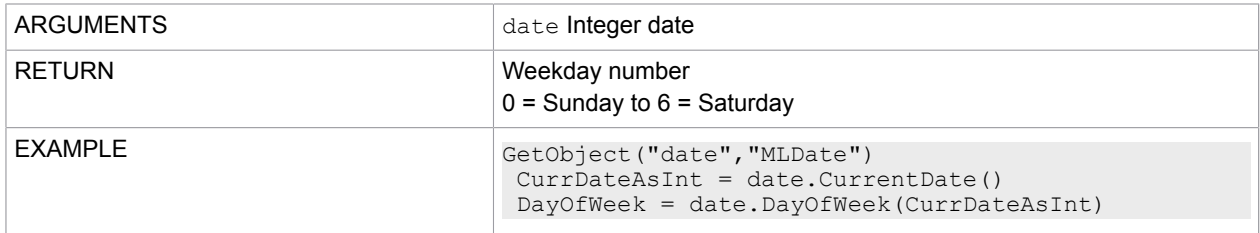

## DaysInMonth

Calculates the number of days in the specified month for a specific year.

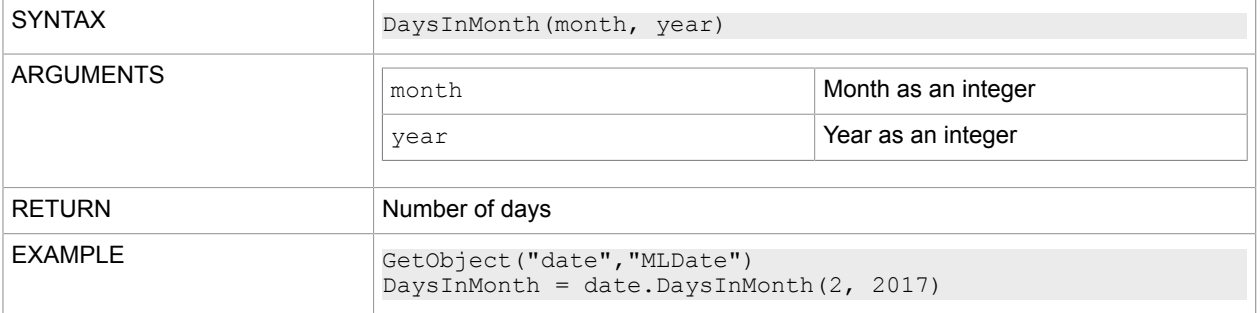

### FormatDateTimeString

Formats the specified date string according to the rule for a date string.

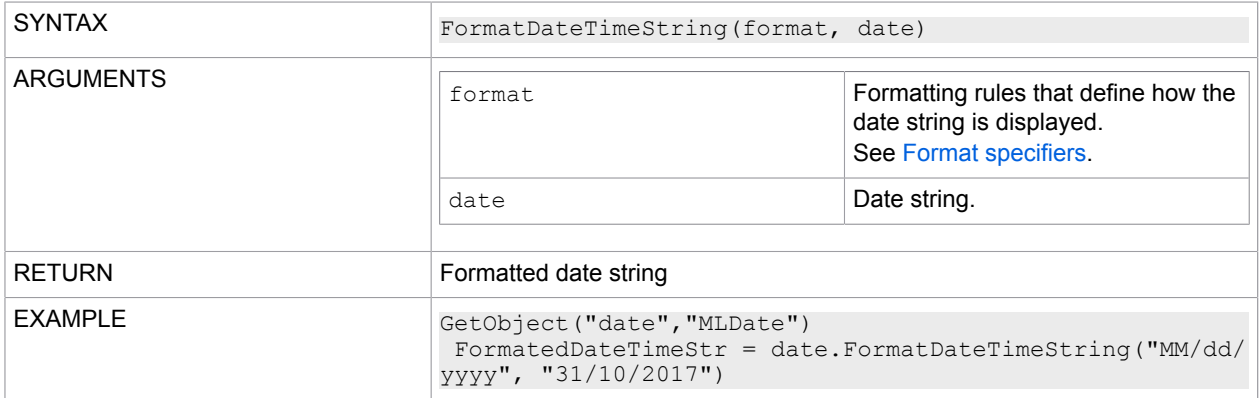

### IncDate

Adds a specific number of days, months and years to a date. If a negative number is defined, the number is subtracted from the date.

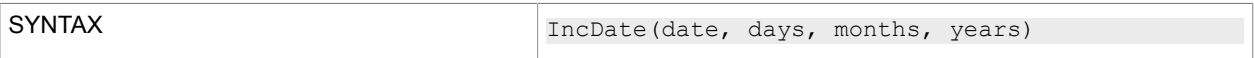

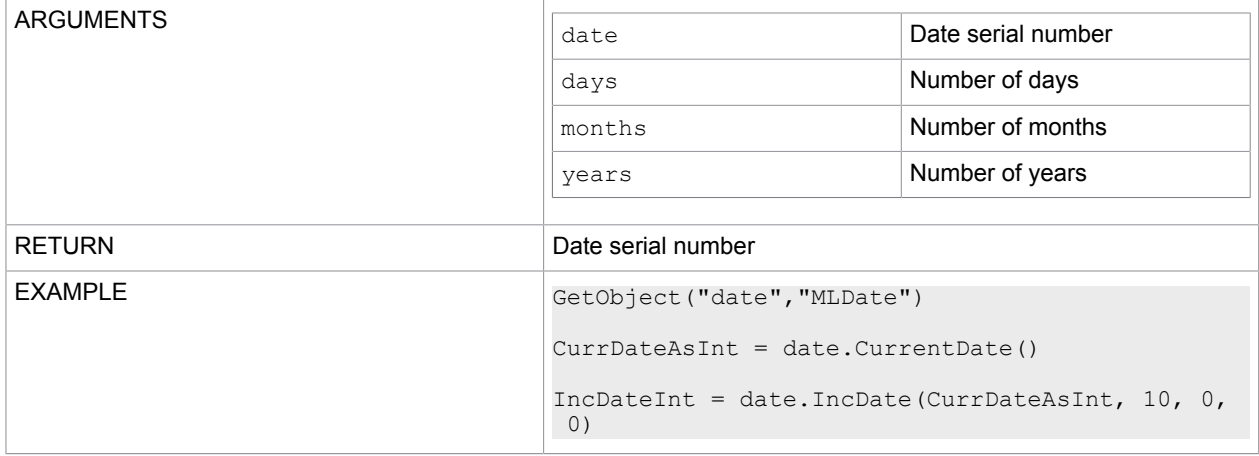

## Int64ToDateString

Converts the specified serial number date to a formatted date string.

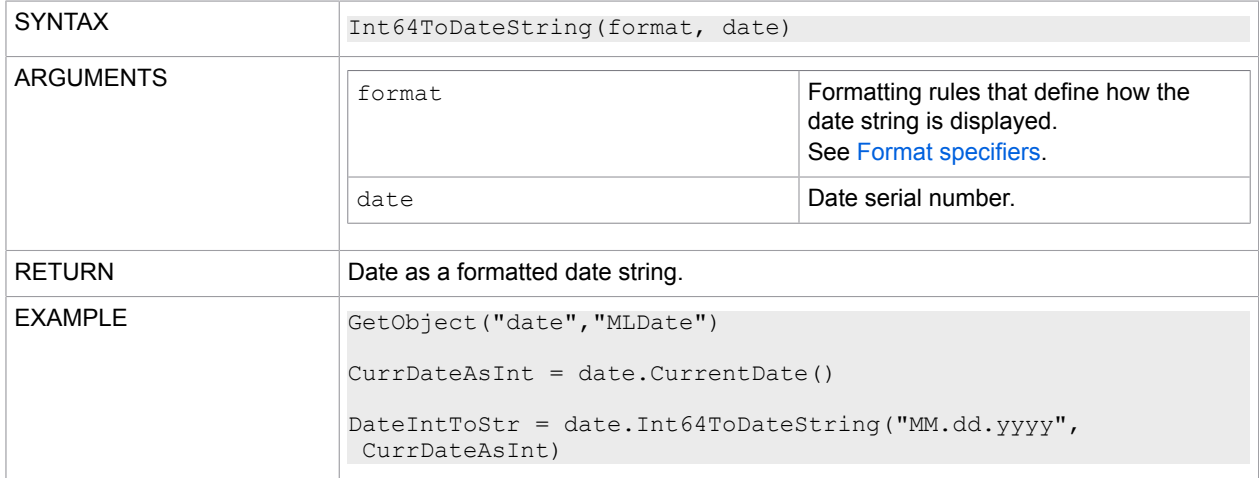

### **IsLeapYear**

Checks whether the year in question is a leap year.

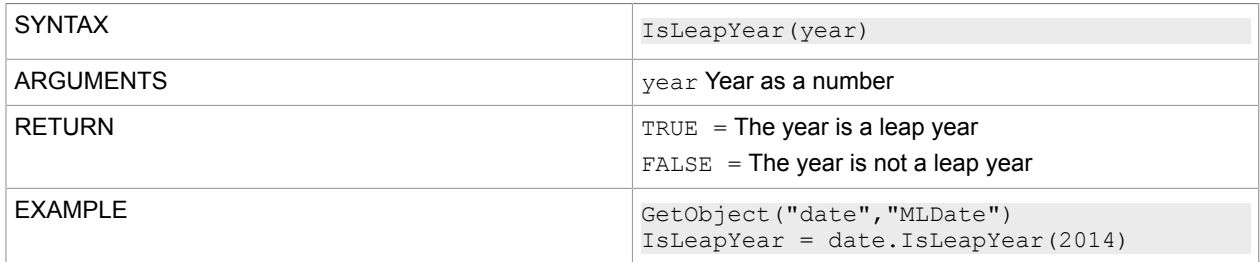

### **WeekOfYear**

Returns the week number from the specified date serial number in accordance with ISO 8601.

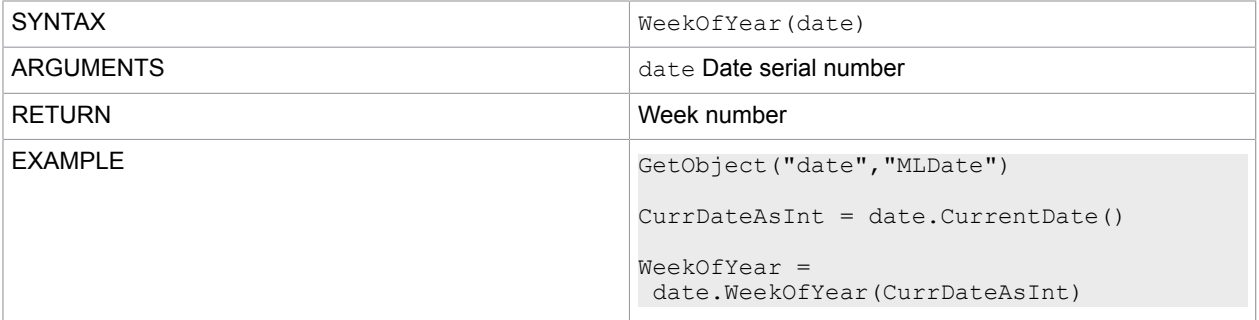

## File processing functions

With the MLDos object, you can access files and perform general file-based operations. To load the object, use the GetObject function (see [GetObject\)](#page-62-0).

#### **Example**

GetObject("DOS", "MLDos")

## Functions of the MLDos class

Properties of the MLDos class

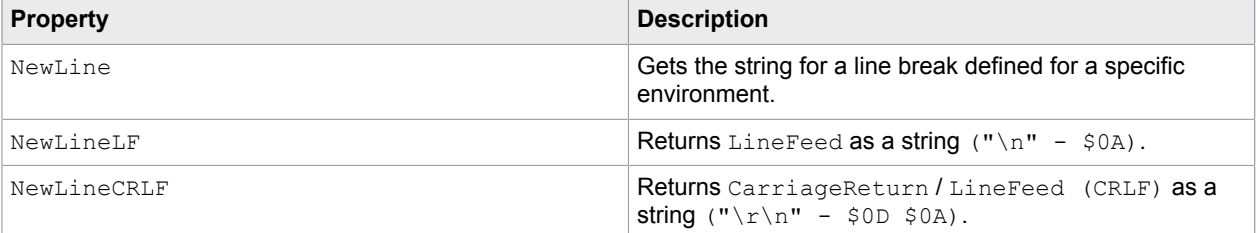

### ChangeExtension

#### Changes the extension of a path string.

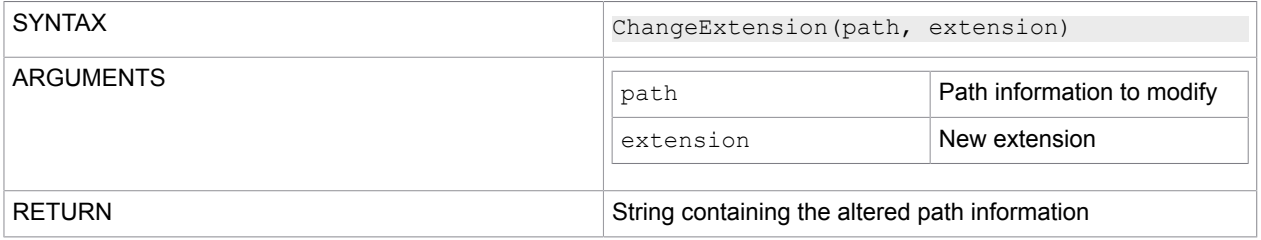

Combine

#### Combines two path strings.

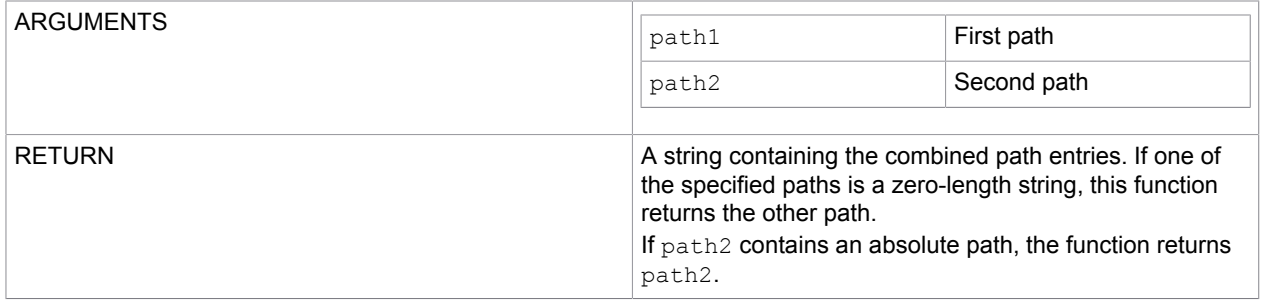

## CopyFile

#### Copies an existing file to a new file.

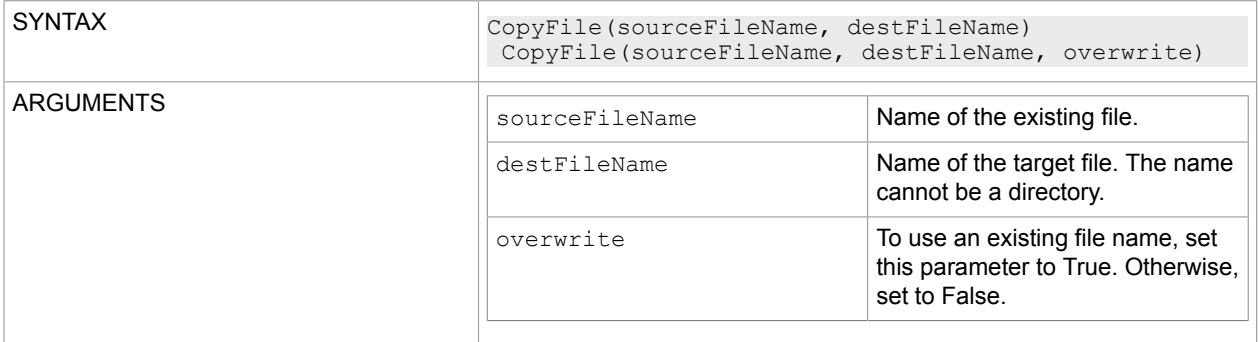

### **CreateTextFile**

Creates a text file to read, write, or append.

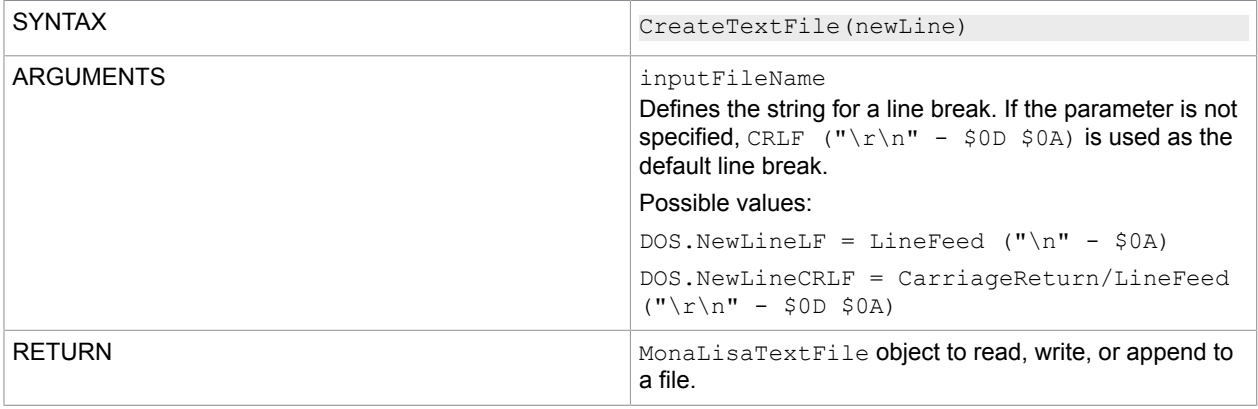

## **CreateDirectory**

Creates all directories and subdirectories according to a specified path.

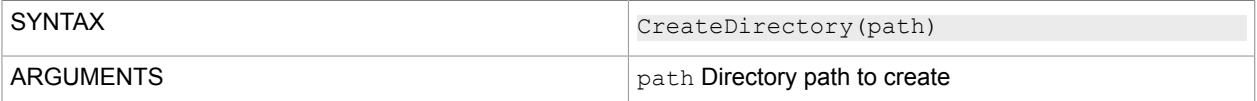

### **DeleteDirectory**

Deletes the specified directory and all its subdirectories, if configured.

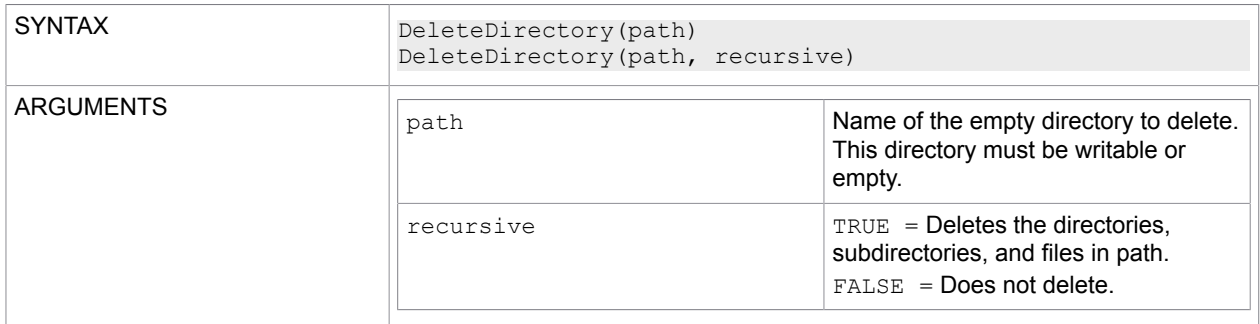

### **DeleteFile**

Deletes the specified file.

No exception is thrown, if the file does not exist.

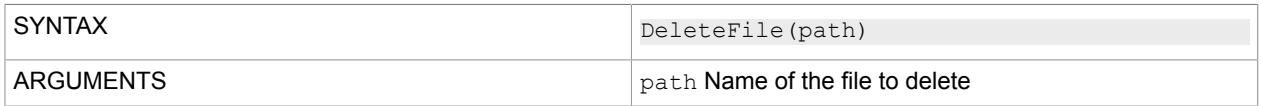

### **DeleteFiles**

Deletes all files in a directory and subdirectory that match a search pattern.

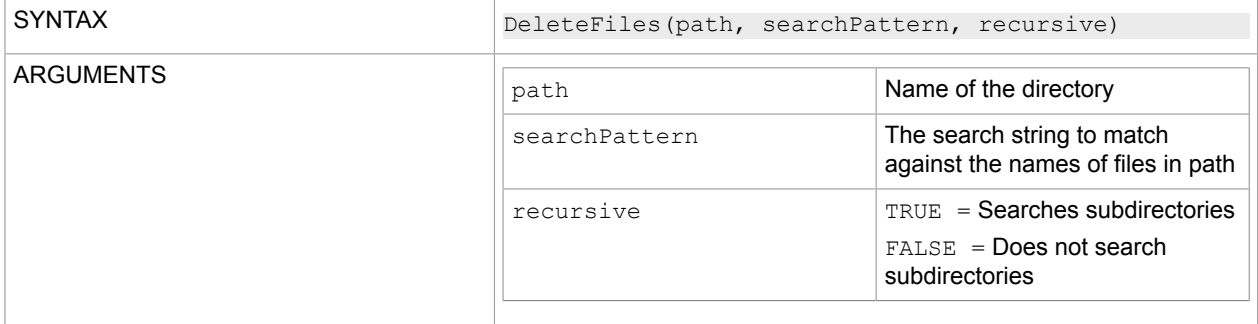

### DirectoryExists

Determines whether the specified path points to a directory on a drive.

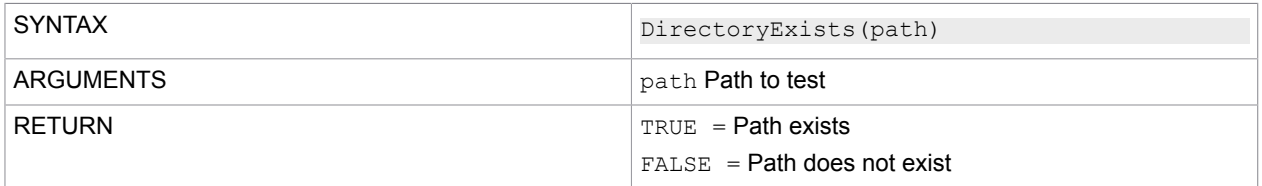

### **ExecuteSynchron**

Starts the specified program and returns an exit code when the program is closed.

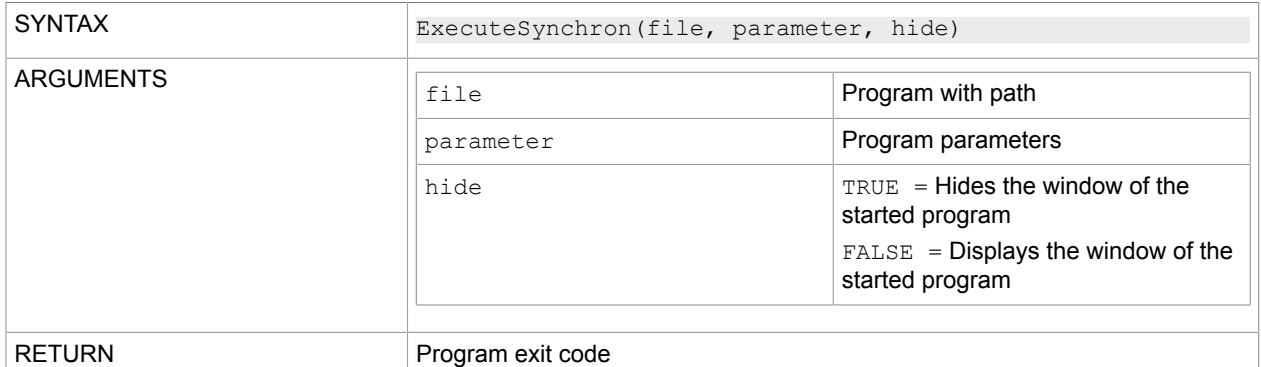

#### **Note for 64-bit operating systems**

CCM Studio is a 32-bit program.

If you use the ExecuteSynchron command to start a program from directory %windir%\System32, you need to define the directory &windir & \Sysnative instead.

If you use the ExecuteSynchron command to start a program from directory C: \windows\System32, you need to define the directory C: \windows\Sysnative instead.

For more information on the File System Redirector, see to the Microsoft Developer Network website: [msdn.microsoft.com.](http://msdn.microsoft.com)

#### FileAppendText

Opens a file, appends the specified string to the file, and then closes the file.

If the file does not already exist, the function creates it, writes the string in the file, and then closes it.

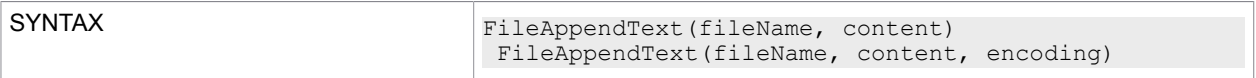

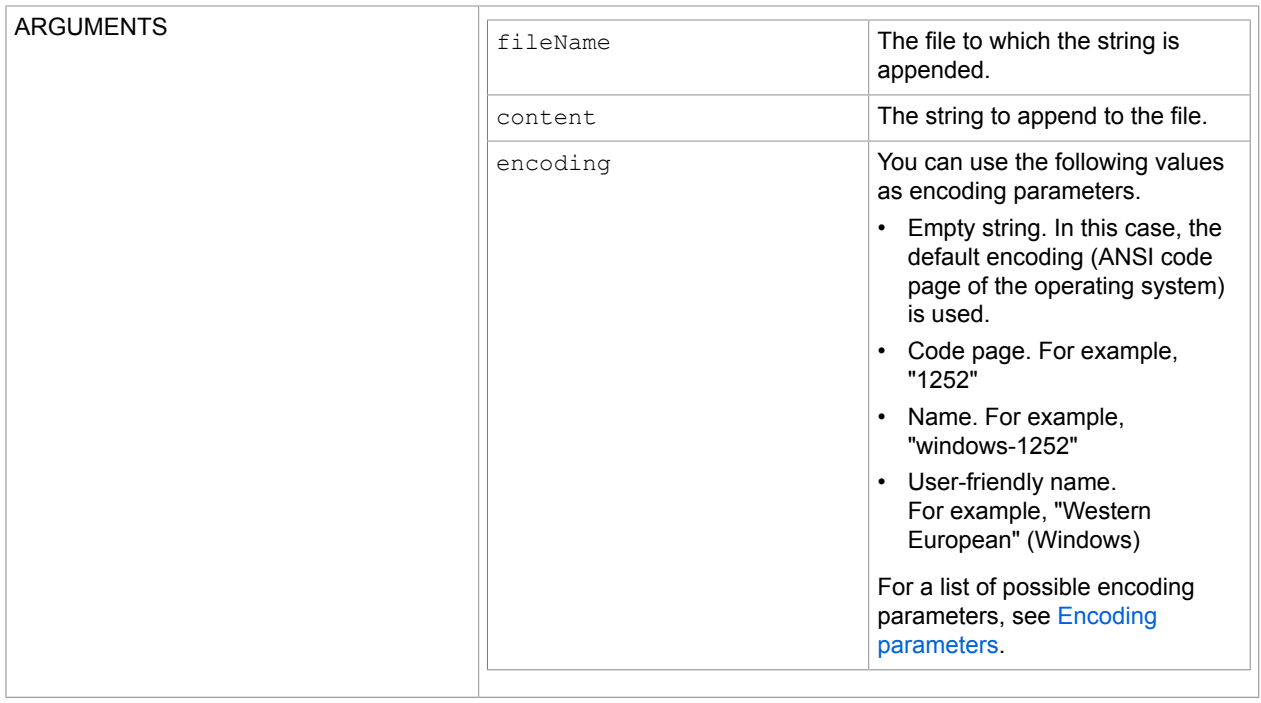

### FileExists

Checks whether the specified file exists.

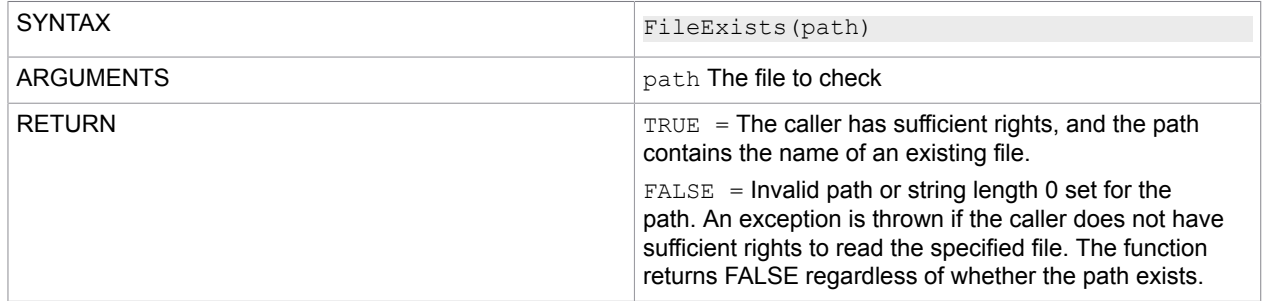

## FileReadAllBytes

Opens a file, reads the file content into a byte array, and then closes the file.

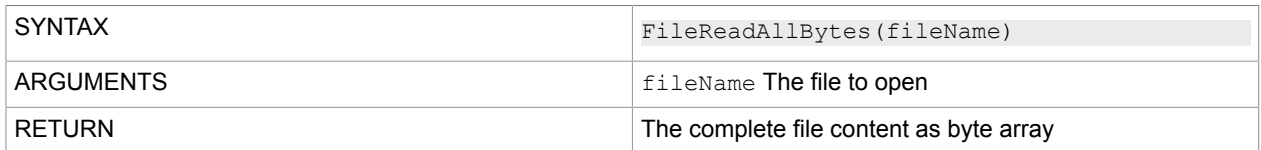

## **FileReadAllText**

Opens a text file, reads all lines of the file, and then closes the file.

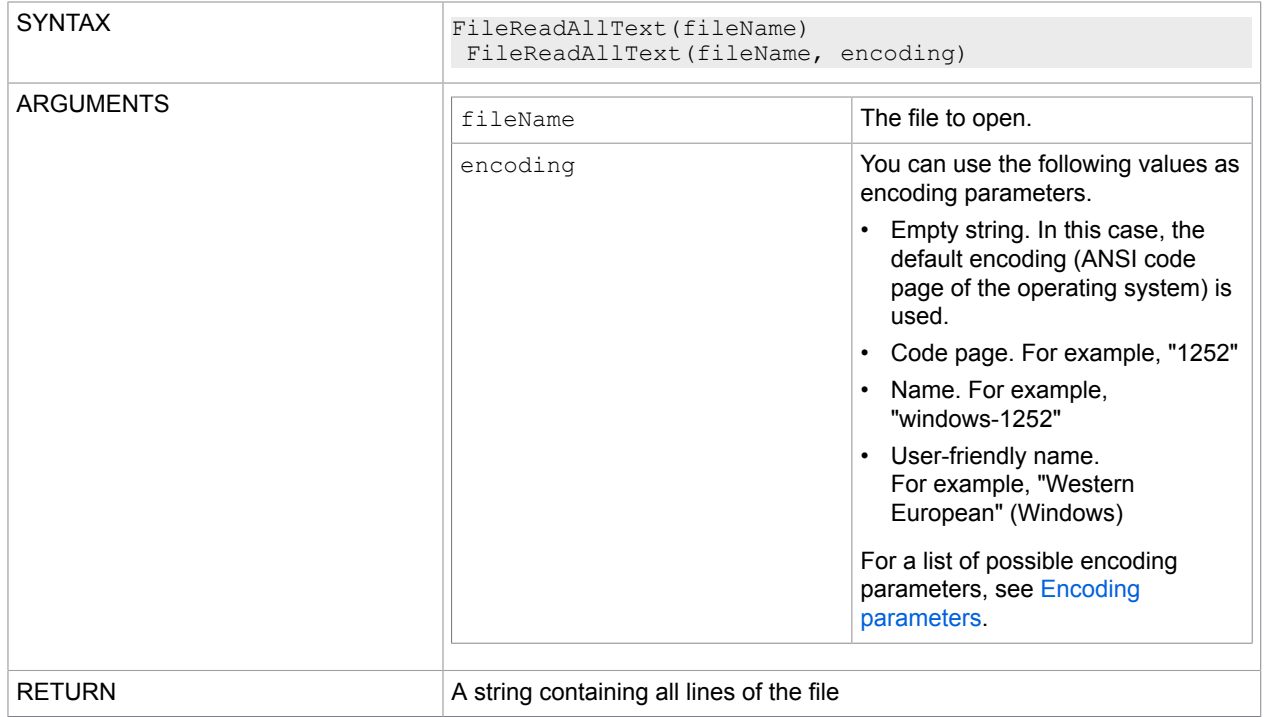

### FileSize

#### Returns the size of a file.

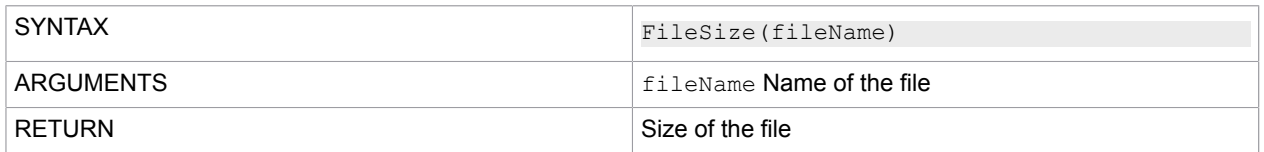

## **GetCommandLine**

#### Returns the command line for a process.

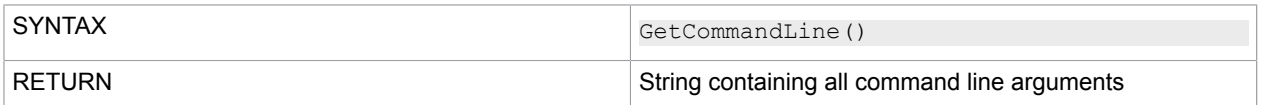

## GetCommandLineArgByName

#### Returns the specified command line argument.

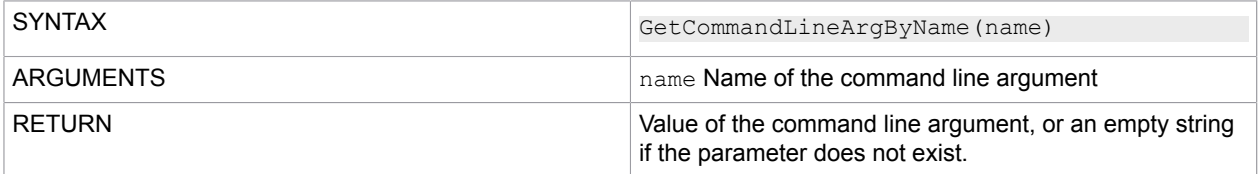

### GetCommandLineArgs

Returns a comma-separated string of the command line arguments of the current process.

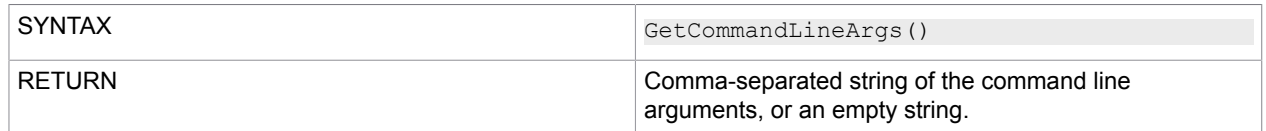

### **GetCurrentDirectory**

Gets the current working directory of a program.

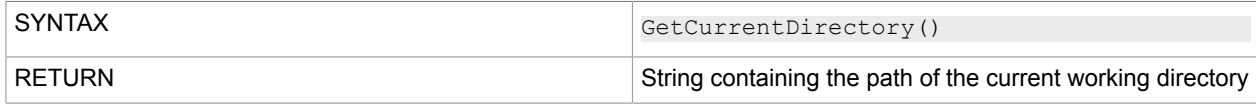

### **GetDirectories**

Returns the names of subdirectories in a specified directory as a comma-separated string.

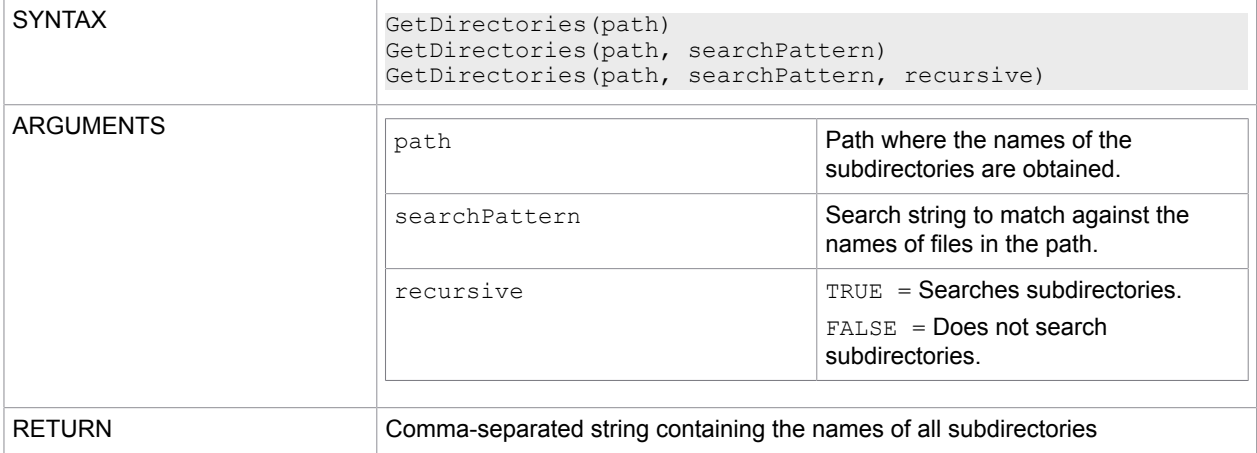

### GetDirectoryName

Returns the directory information for a specified path string.

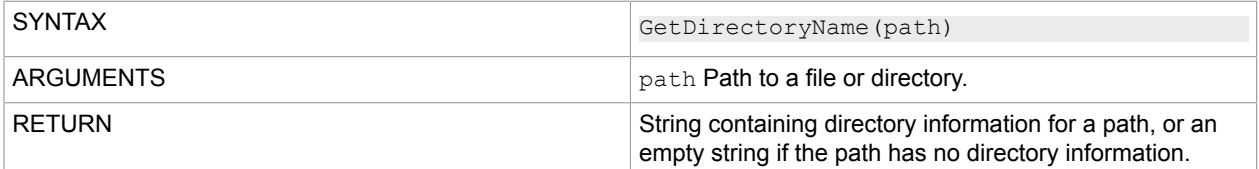

## **GetDirectoryRoot**

Returns information about the volume and/or root for the specified path.

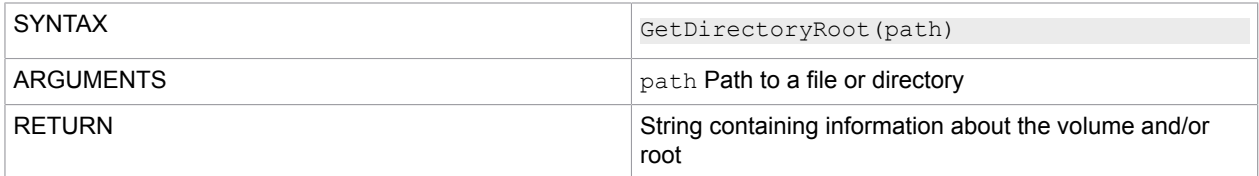

### GetEnvironmentVariable

#### Returns the value of an environment variable.

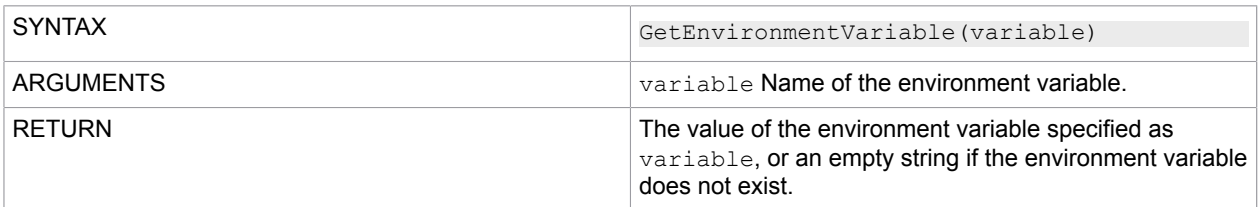

### **GetExtension**

#### Returns the file extension of the specified path string.

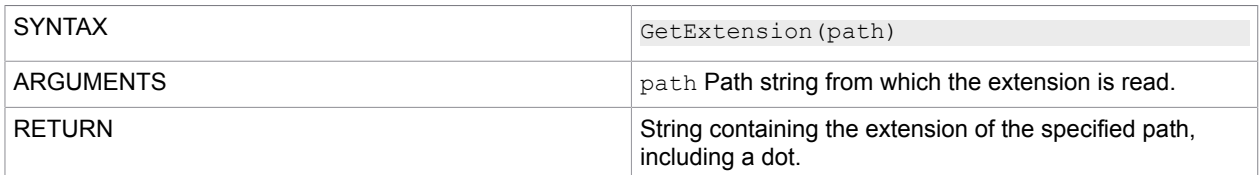

#### **GetFileName**

Returns the file name and extension of the specified path.

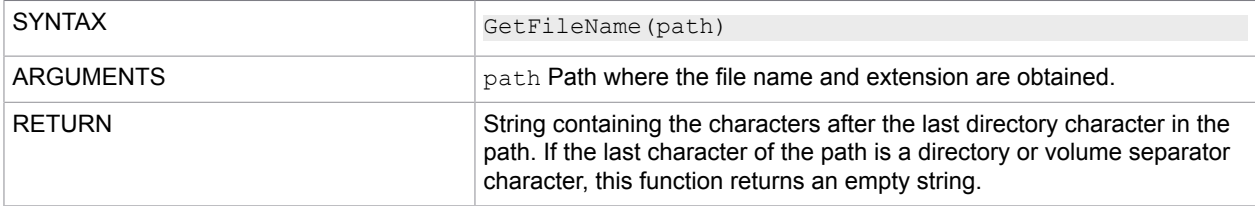

## GetFileNameWithoutExtension

### Returns the name of a file from the specified path string without the extension.

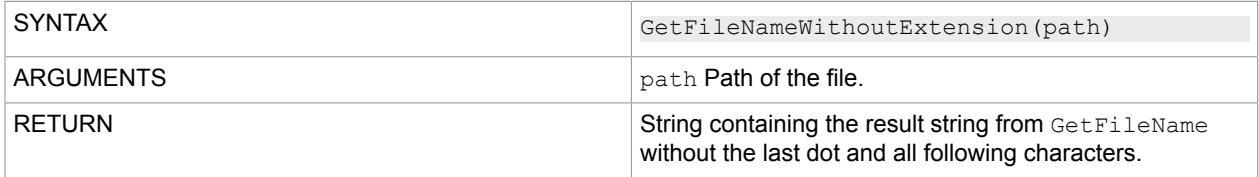

### **GetFiles**

Returns the names of files in a specified directory as a comma-separated string.

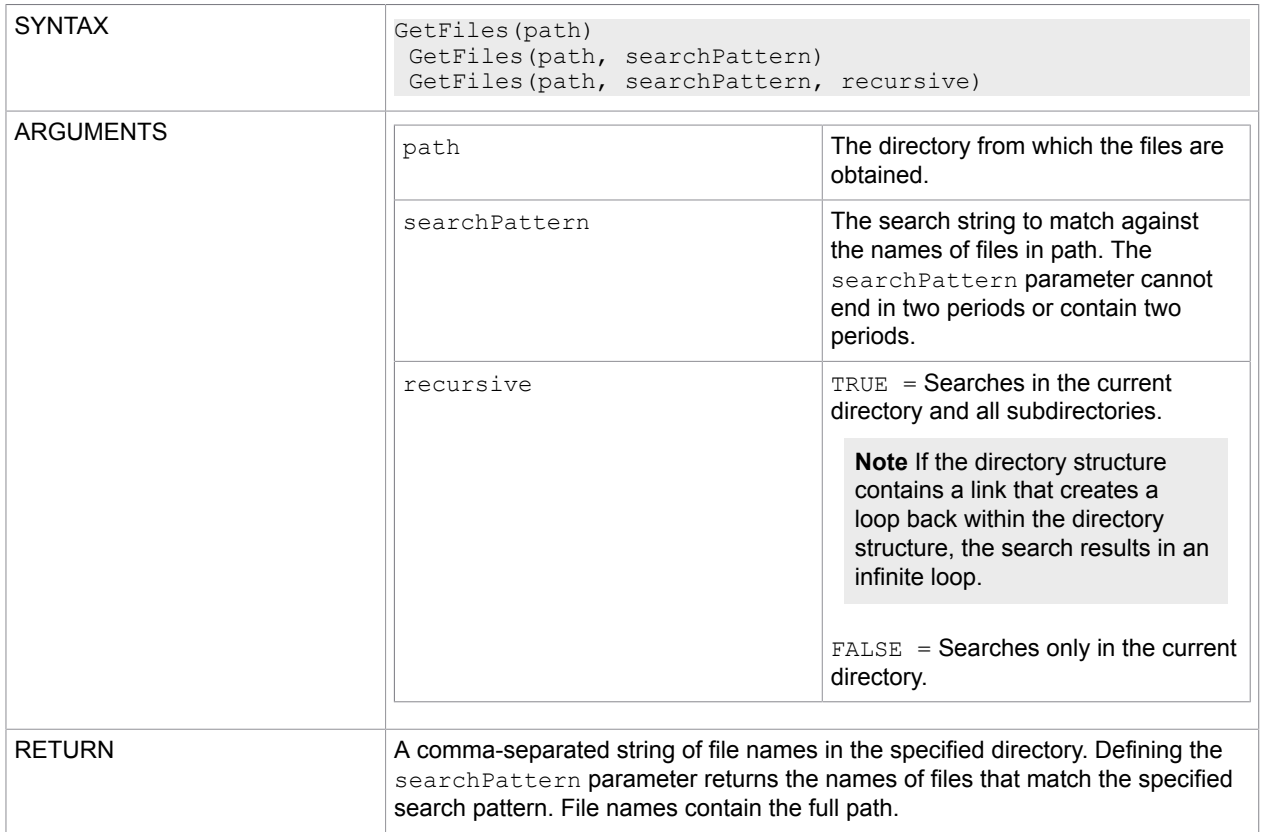

# **GetFileSystemEntries**

Returns the names of all files and subdirectories in a specified directory in a comma-separated string.

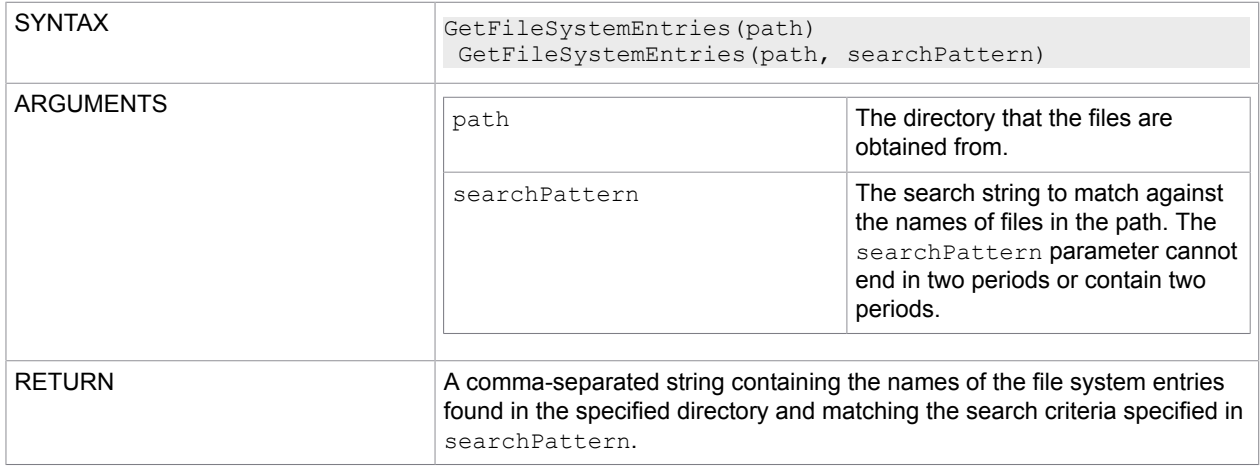

#### **GetFullPath**

Returns the absolute path to a specified path string.

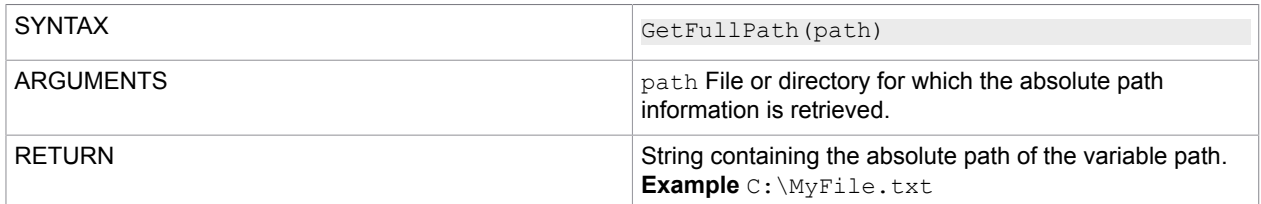

### **GetLogicalDrives**

Returns the names of the logical drives of a computer in this format:  $\langle$ DriveLetter>: $\setminus$ 

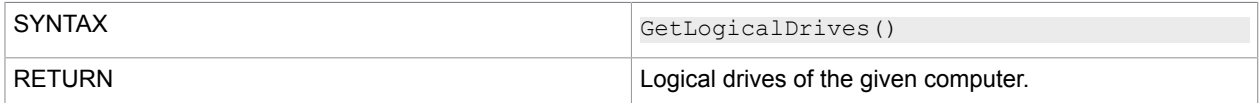

## **GetParentDirectory**

Retrieves the parent directory of the specified path, including both absolute and relative paths.

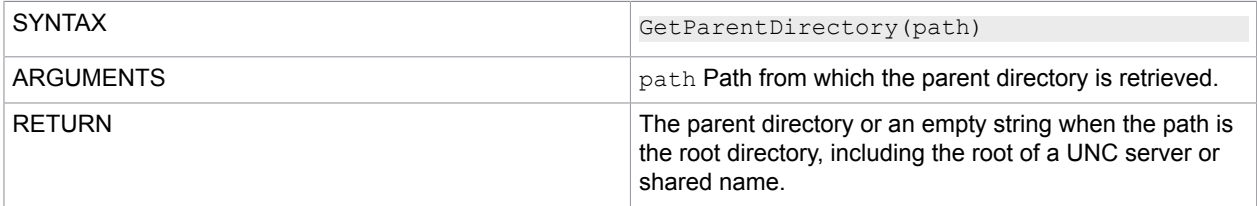

### **GetPathRoot**

Returns the root directory information of the specified path.

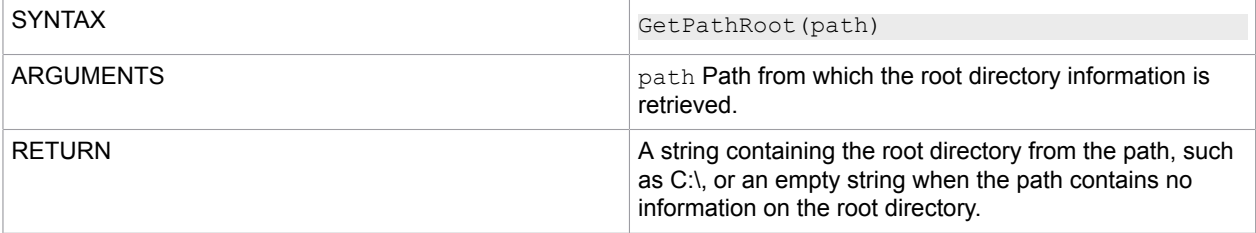

### GetRandomFileName

Returns a random file or directory name.

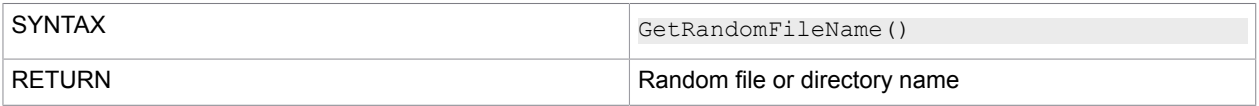

Note the following when using the function:

- This function returns a cryptographically strong, random string that you can use as either a directory name or a file name.
- Unlike GetTempFileName, the GetRandomFileName function does not create a file.
- When the security of your file system is paramount, use this function instead of GetTempFileName.

#### **GetTempFileName**

Creates a uniquely named temporary file, with the .tmp extension, of zero bytes on a data storage device and returns the full path to this file.

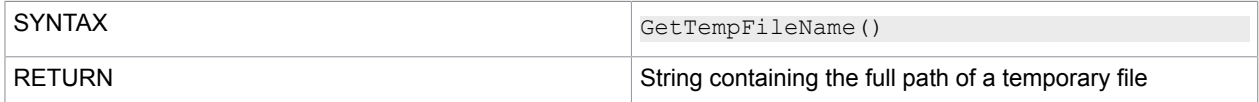

#### **GetTempPath**

Returns the path to the temporary directory of the current system.

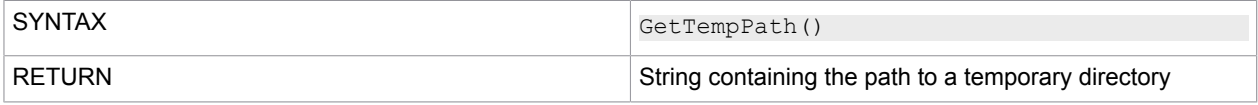

**HasExtension** 

Determines whether a path contains a file name extension.

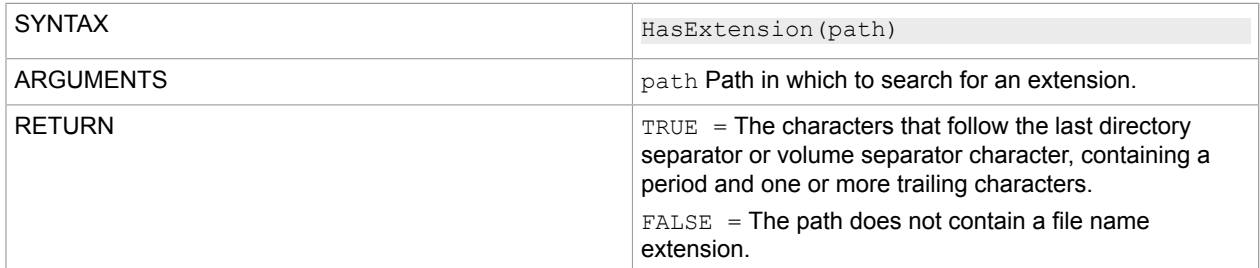

#### **IsPathRooted**

Returns a value containing information on whether the specified path string contains a relative or absolute path.

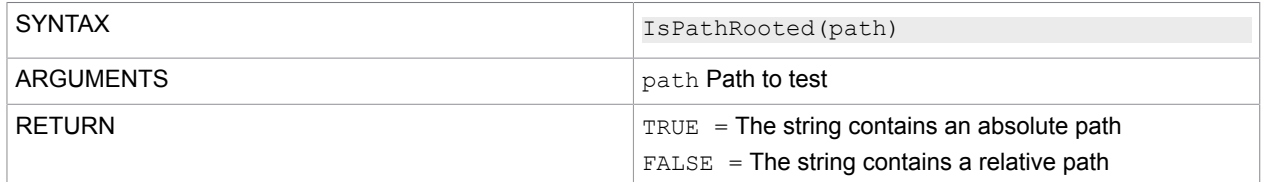

## **MoveDirectory**

Moves a file or directory and its content to a new storage location.

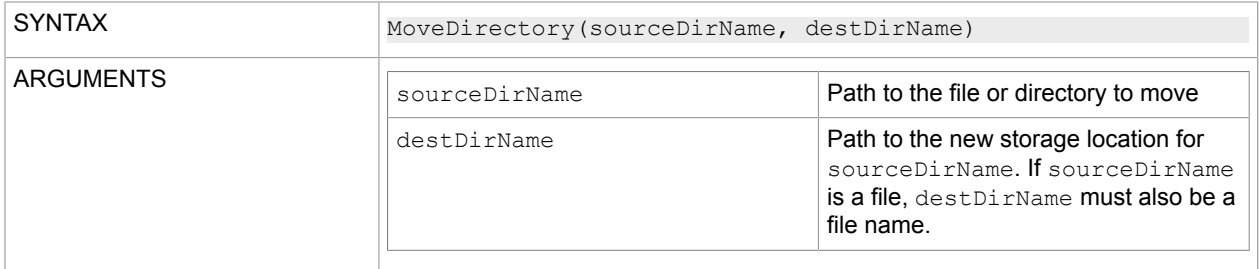

#### MoveFile

Moves the specified file to a new storage location and also enables you to modify the file name.

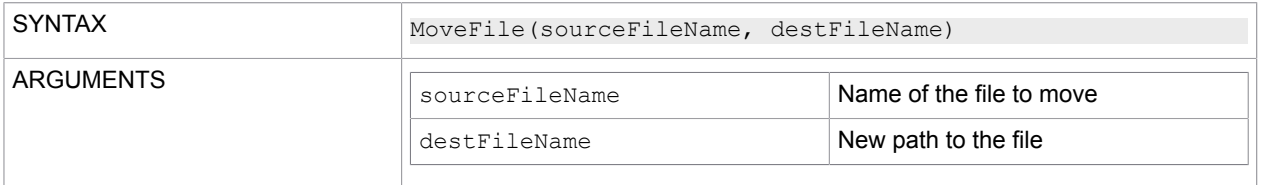

### **ReplaceFile**

Replaces the specified file content with the content of another file, deletes the original file, and then creates a backup copy of the replaced file.

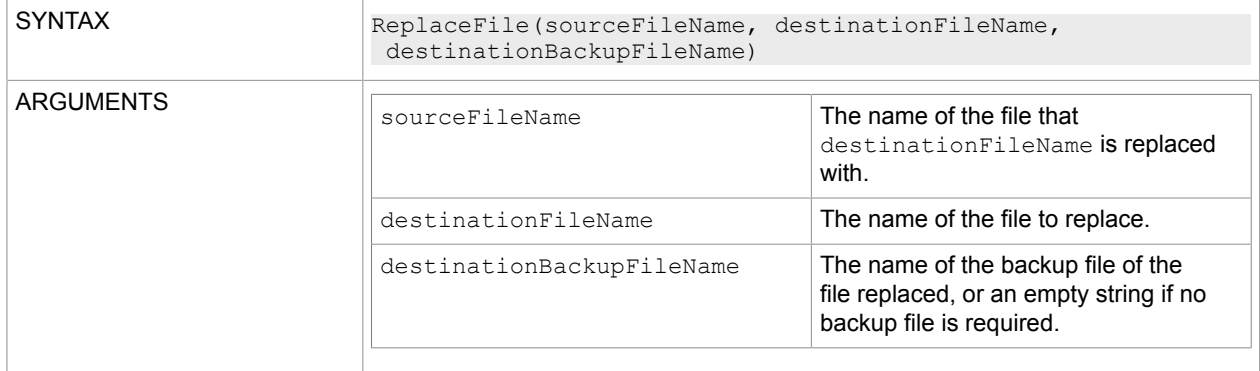

### **SetCurrentDirectory**

Sets the current working directory of the program to the specified directory.

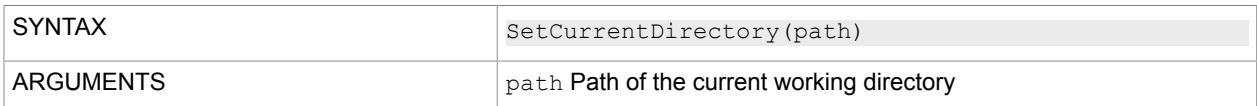

Functions of the MonaLisaTextFile class

### Properties of the MonaLisaTextFile class

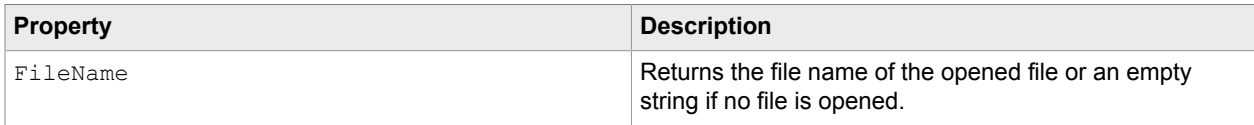

## Append

#### Opens a file to append text.

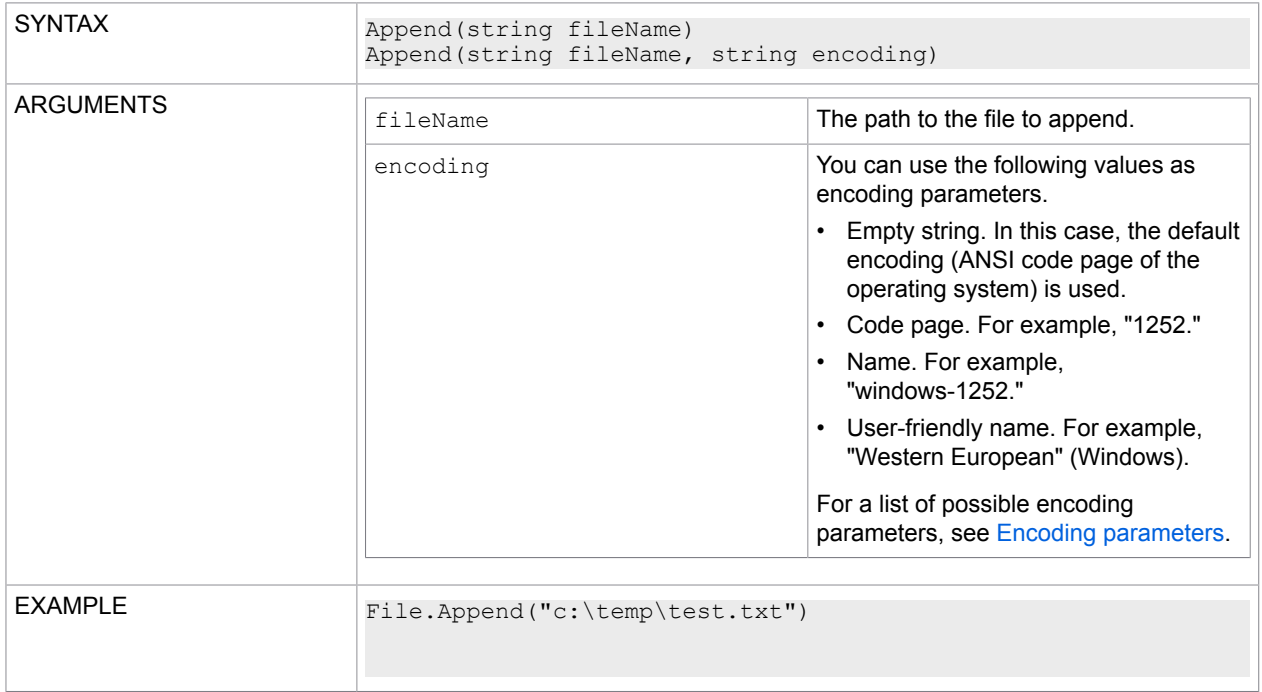

### Close

#### Closes an open file.

#### **Syntax**

Close()

Eof

#### Determines whether the current position is the end of a file.

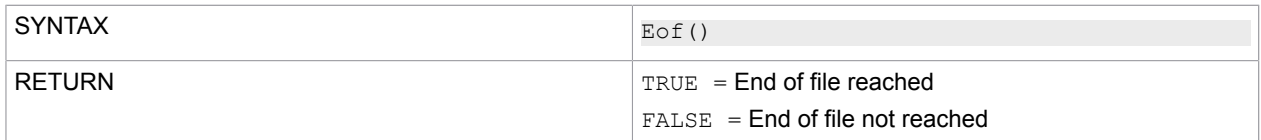

#### Flush

Clears all buffers and writes them to a file.

#### **Syntax**

Flush()

## Open

Opens a file to read a text.

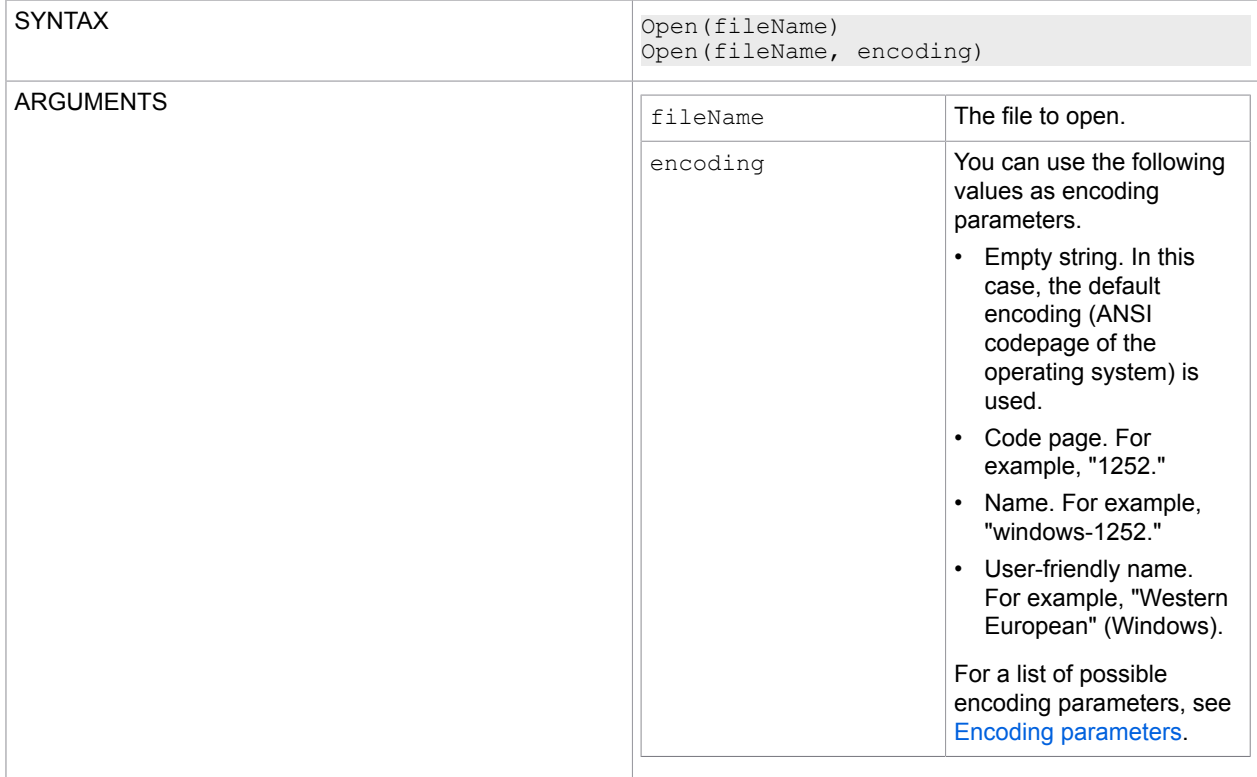

### **ReadLine**

Reads a line of characters from the current file and returns the data as a string.

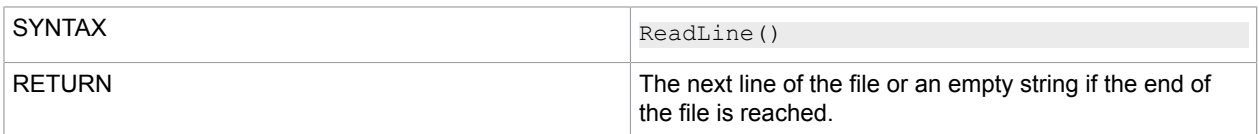

### ReadToEnd

Reads the file from the current position to the end.

SYNTAX ReadToEnd()

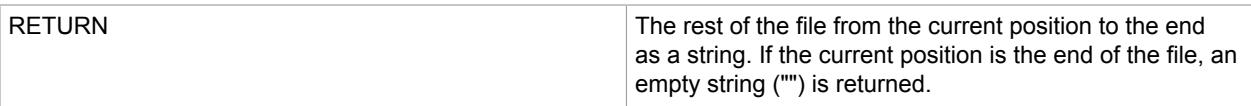

**Write** 

#### Writes a string to a file.

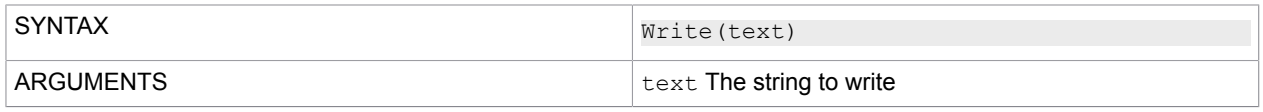

#### **WriteFormat**

#### Writes a formatted string using the same semantics as FormatStr (see FormatStr).

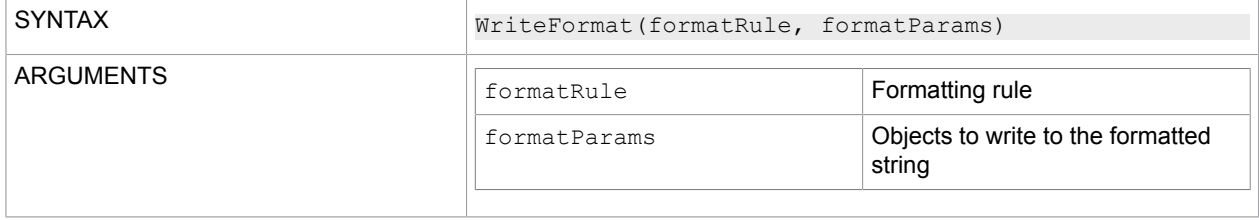

#### **WriteLine**

#### Writes a string followed by a character to a file for line termination.

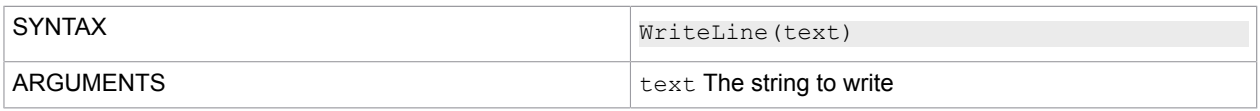

#### WriteLineFormat

#### Writes a formatted string and a new line using the same semantics as FormatStr (see FormatStr).

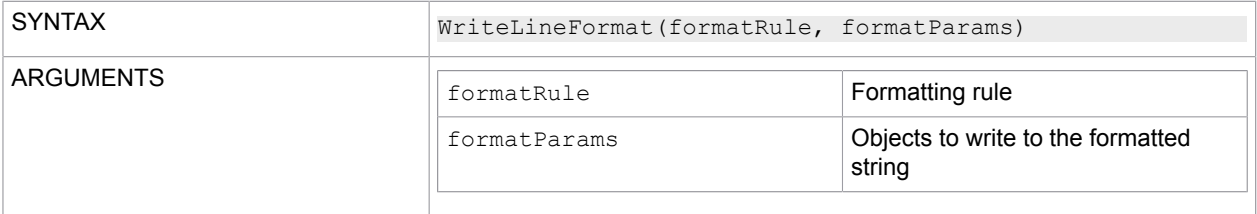

### XML processing functions

With the MLXmlDocument object, you can access the XmlDocument class from the .NET Framework. This class helps you read and write XML files. To load the object, use the GetObject function (see [GetObject](#page-62-0)).

For more information on the XmlDocument class, see the Microsoft Developer Network website: [http://](http://msdn.microsoft.com) [msdn.microsoft.com.](http://msdn.microsoft.com)

#### **Example**

GetObject("XML", "MLXmlDocument")

## Additional functions of the MLXmlDocument class

### GetNamespaceManager

Returns an XmlNamespaceManager object initialized with NameTable of given XmlDocument. This namespace manager can be used to run XPath queries with qualified namespaces. For this purpose, add the custom namespaces to the manager first.

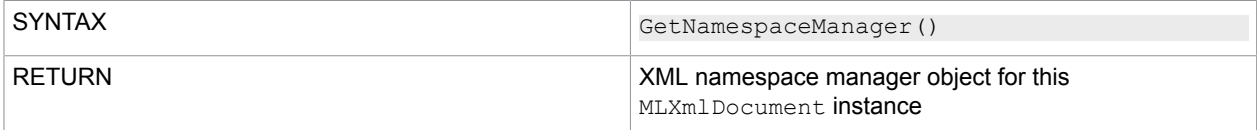

#### Load

#### Loads XML data from a URL.

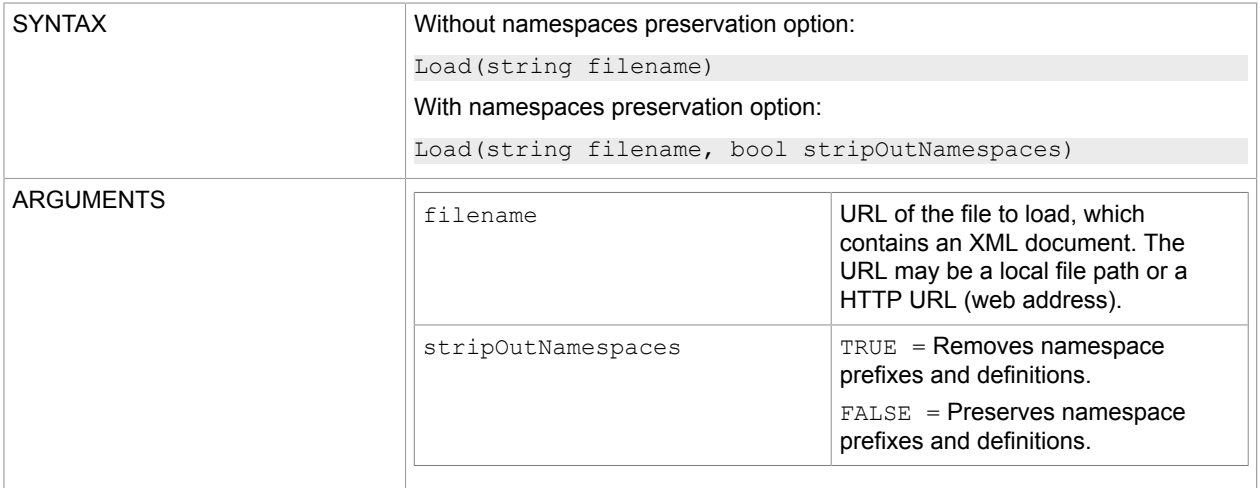

### LoadXml

Loads an XML document from a string.

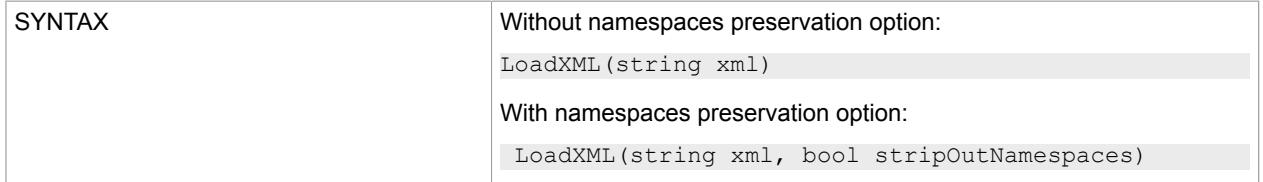

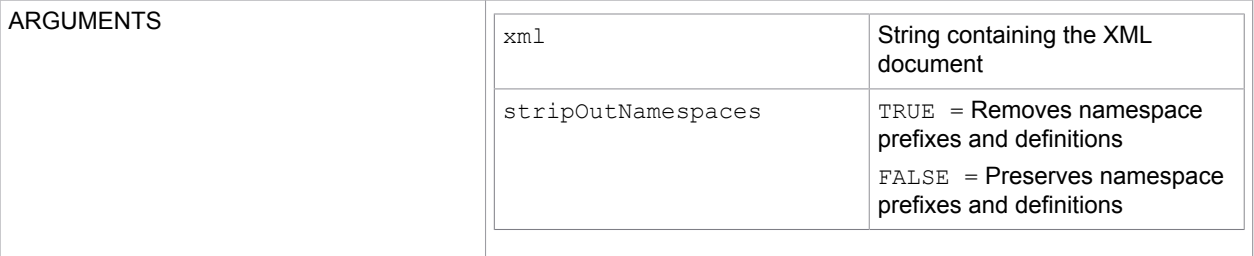

## Array functions

With the MLArrays object, you can work with object arrays. To load the object, use the GetObject function (see [GetObject](#page-62-0)).

#### **Example**

GetObject("array","MLArrays")

### Properties of the MLArrays class

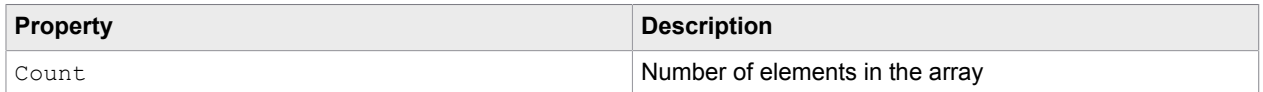

### Functions of the MLArrays class

### AddToArray

#### Appends an element as a specific type, if specified, at the end of the array.

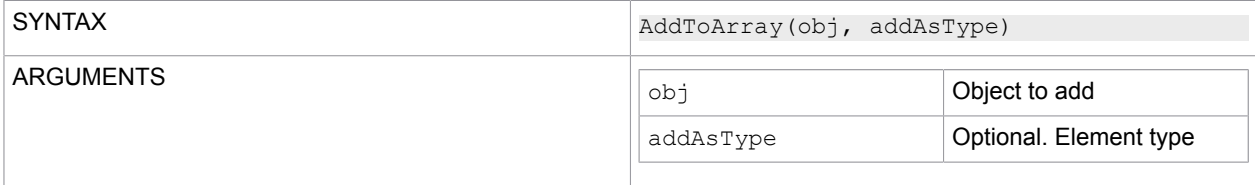

**Clear** 

#### Clears all elements in an array.

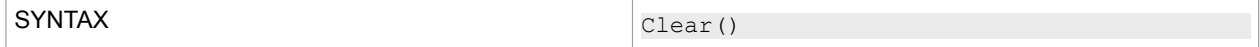

#### **GetArray**

#### Returns a typed .NET array.

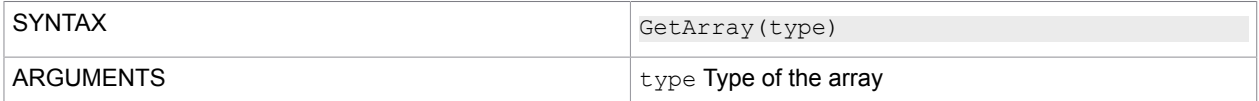

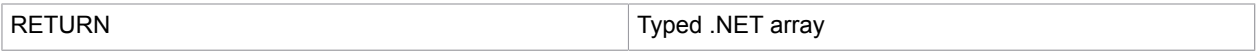

**GetAtIndex** 

Retrieves the element in an array at the specified position.

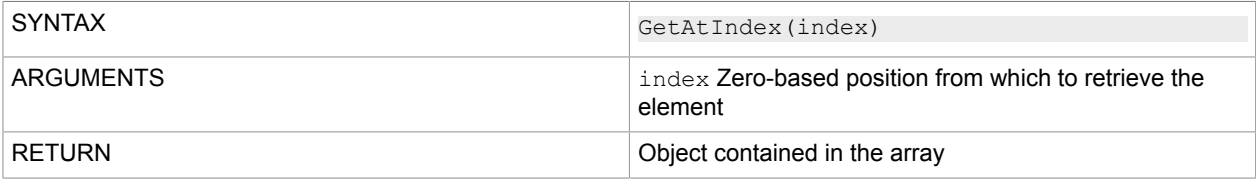

#### InitFromArrayObject

Initializes a class as an array with all elements from the provided arrayObject.

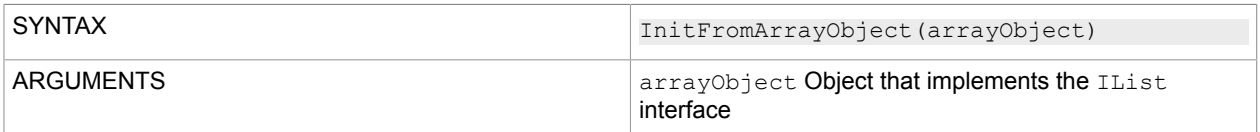

## **InsertIntoArray**

Inserts an element as a specific type into an array at the specified position.

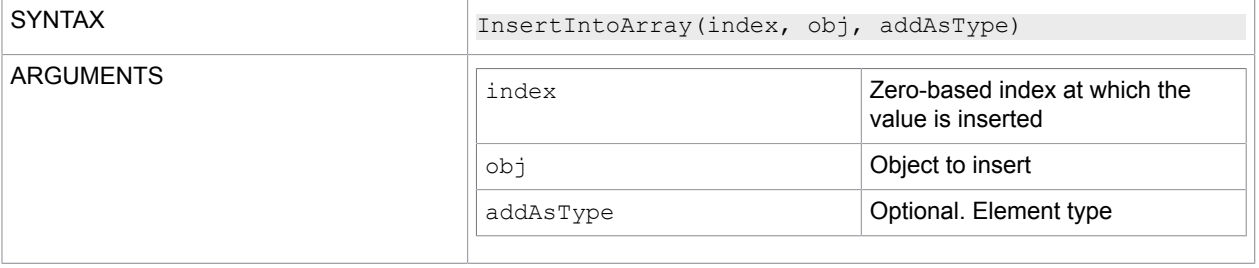

### Object functions

With the MLObjects object, you can work with types and create dynamic object instances. To load the object, use the GetObject function (see [GetObject\)](#page-62-0).

#### **Example**

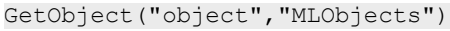

Functions of the MLObjects class

CreateNewInstanceOfType

Creates a new object instance of the specified type.

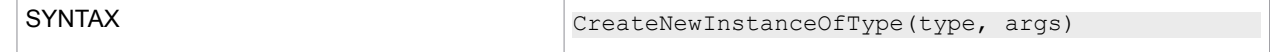
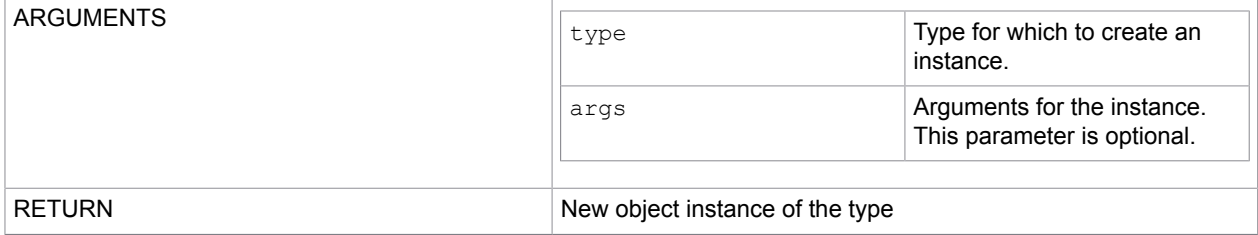

#### **GetEnumValue**

Returns the enumeration value of a specific type by a specific untyped value.

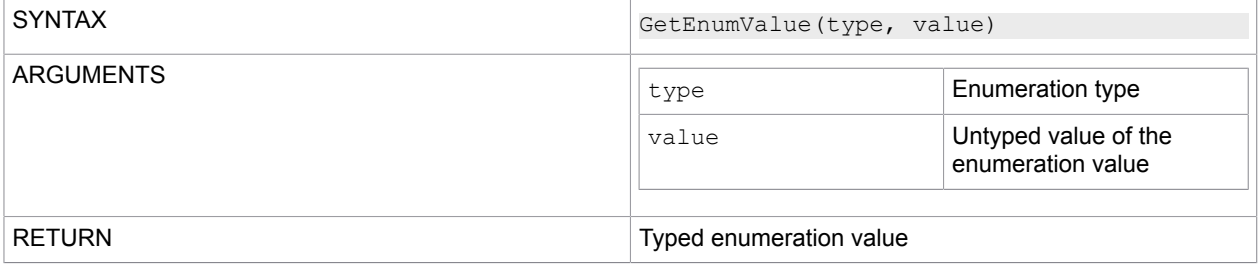

#### **GetModule**

Returns the module in which the specified type is defined.

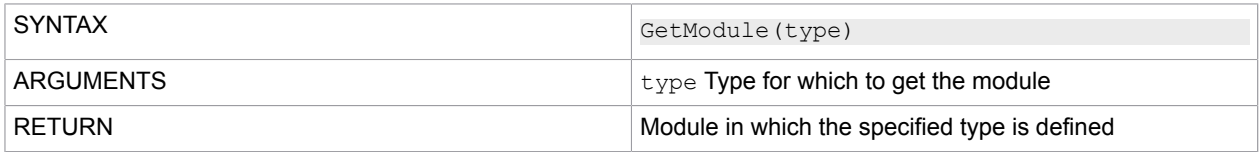

#### GetTypeInModule

Resolves a typestring to a real type within a specific module.

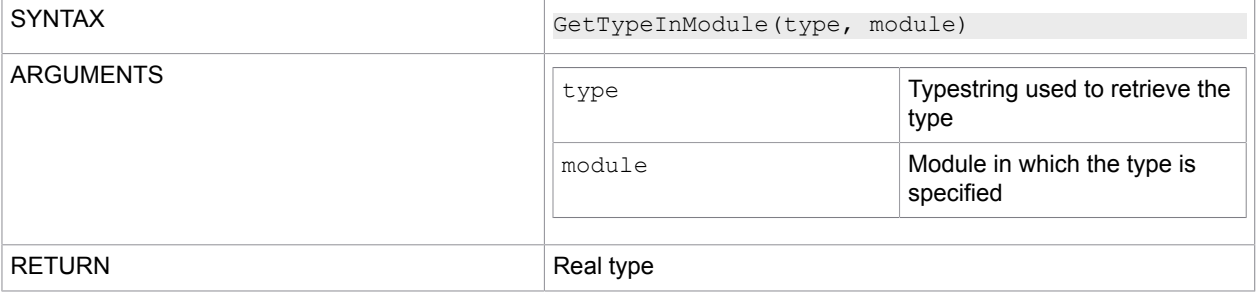

#### GetTypeOfObject

Returns the type of the specified object instance.

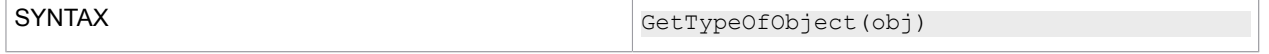

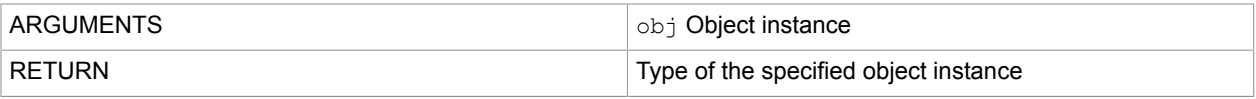

#### GetTypeOfObjectAsString

Returns the typestring of the specified object instance.

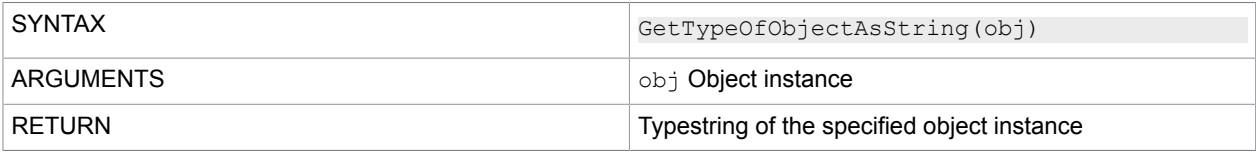

# Scripting contexts

The context determines which objects can be assigned to a script and which properties and functions are available.

#### **Process**

Use this context for scripts in processes.

#### Properties of the Process context

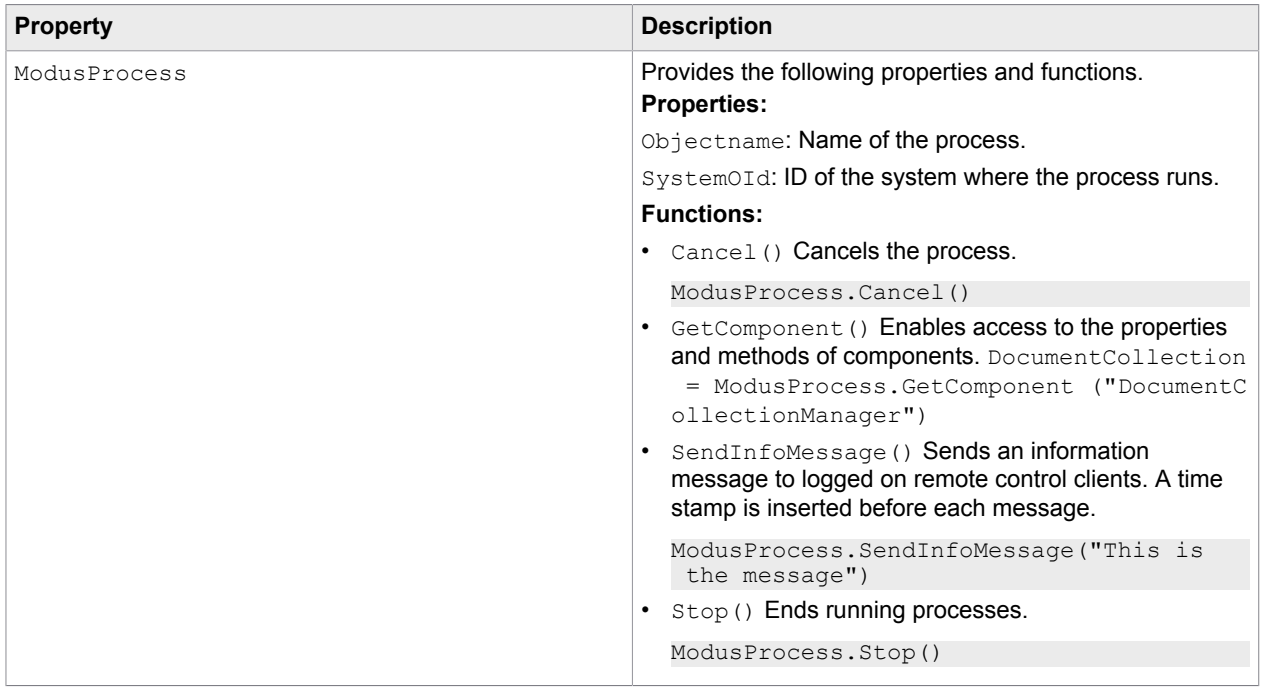

# **OnProcessError**

#### Use this context for the OnError script in processes.

# Properties of the OnProcessError context

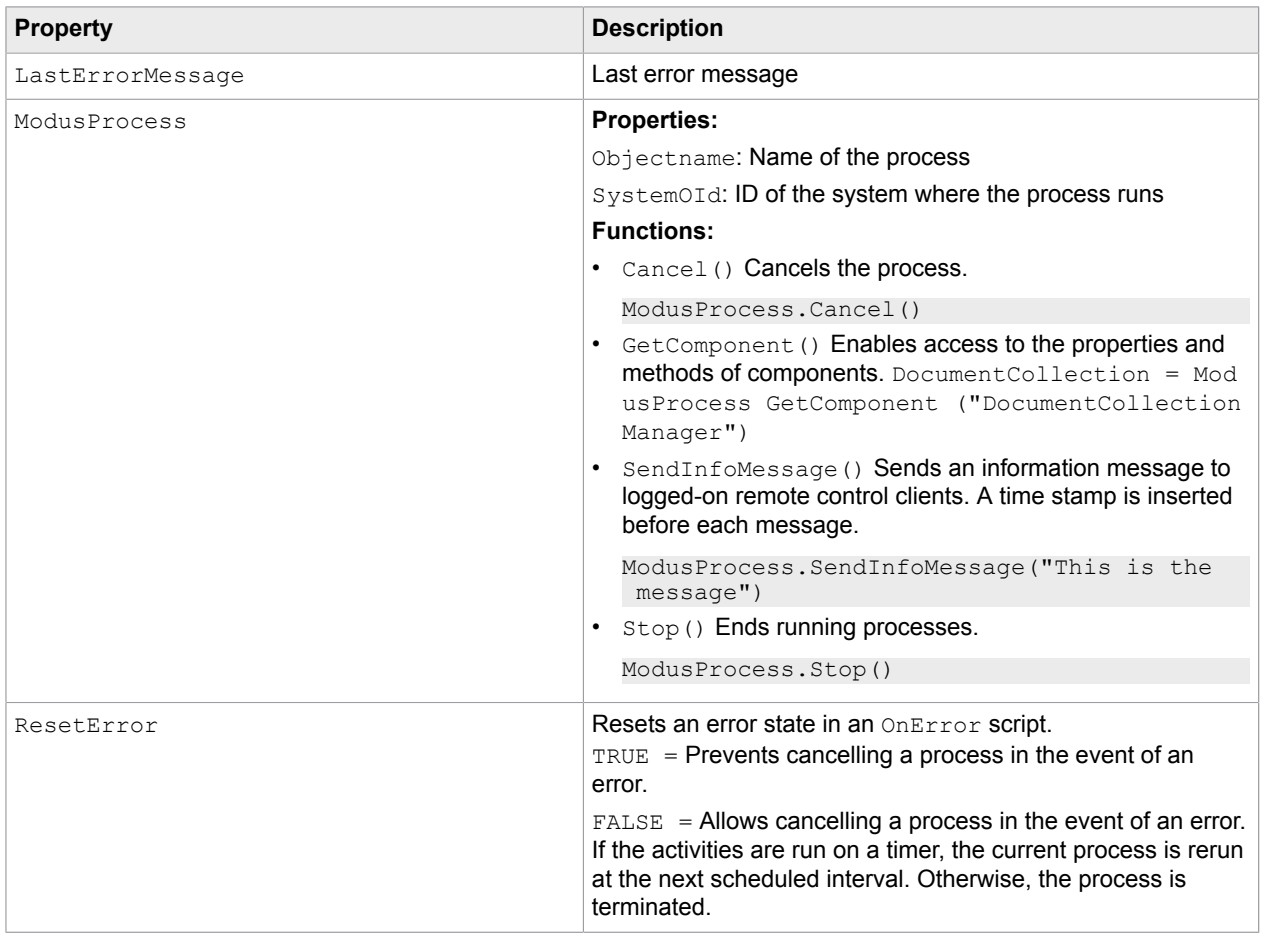

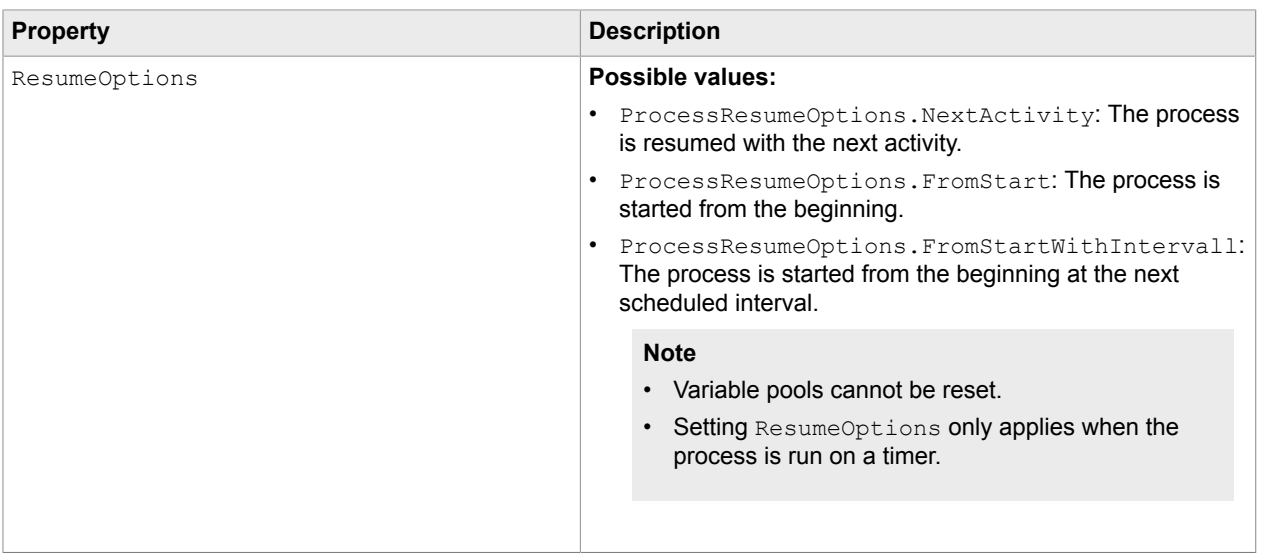

# StreamingUnit

Use this context for scripts that run during the streaming of stacks, envelopes, and documents (see [Add](#page-36-0) [and modify document pages in streaming](#page-36-0)).

## Properties of the StreamingUnit context

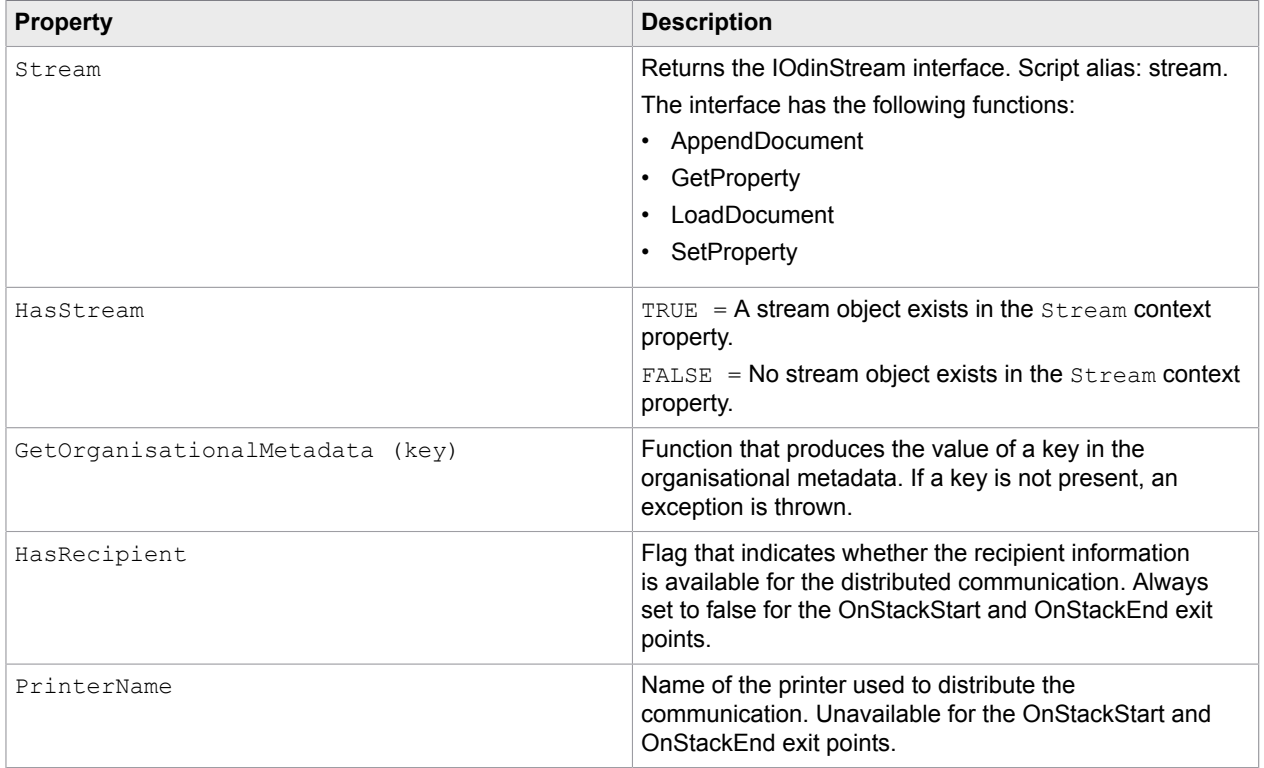

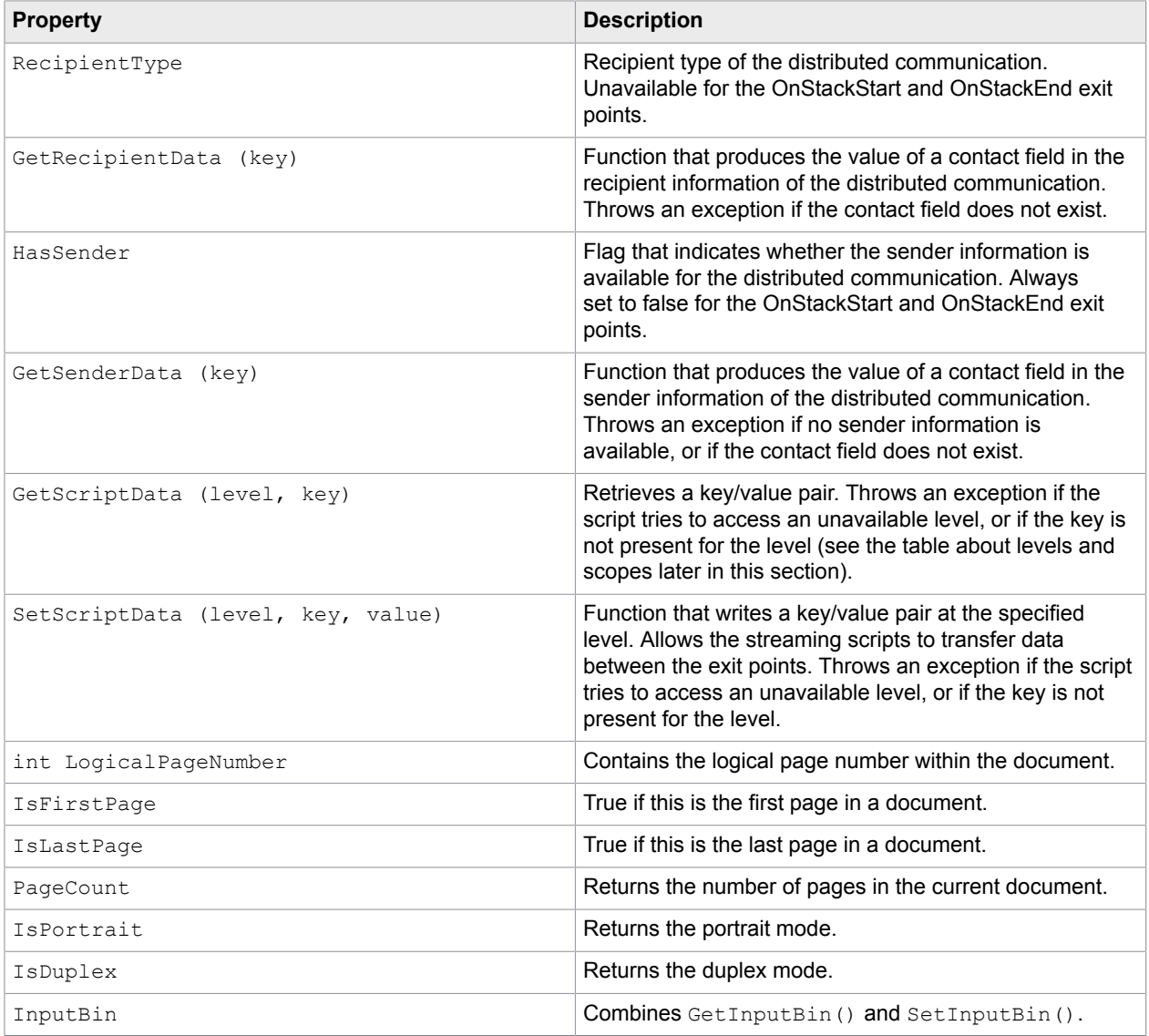

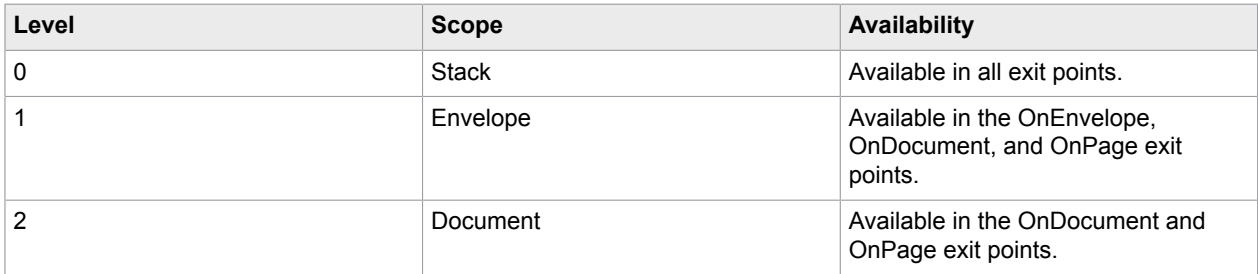

Functions of the IOdinStream interface

## AppendDocument

Adds a document loaded with LoadDocument to a stream.

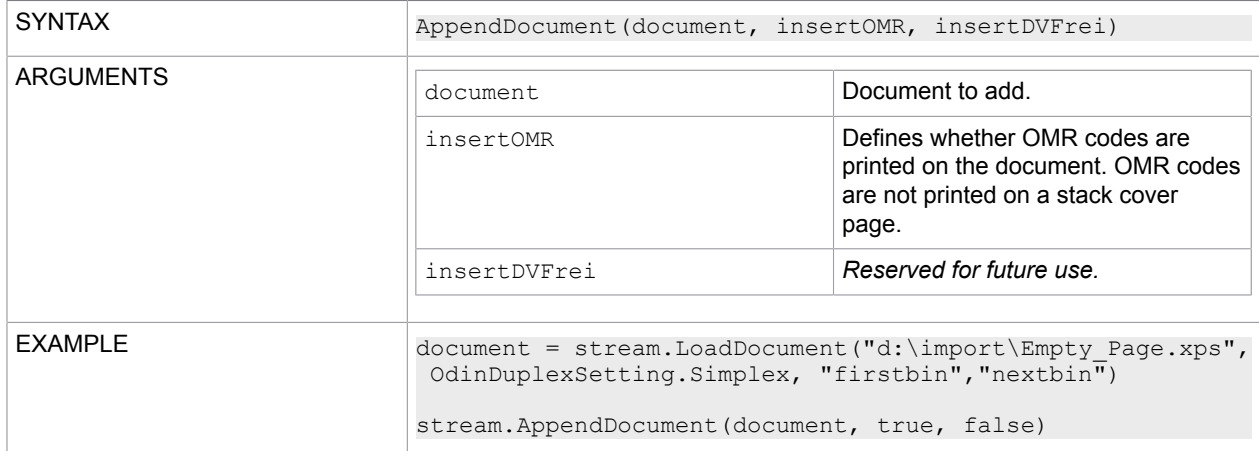

#### **GetProperty**

Retrieves streaming values such as a page counter.

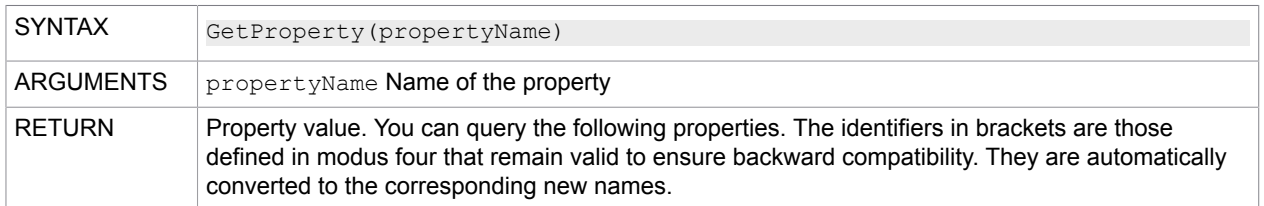

#### **General**

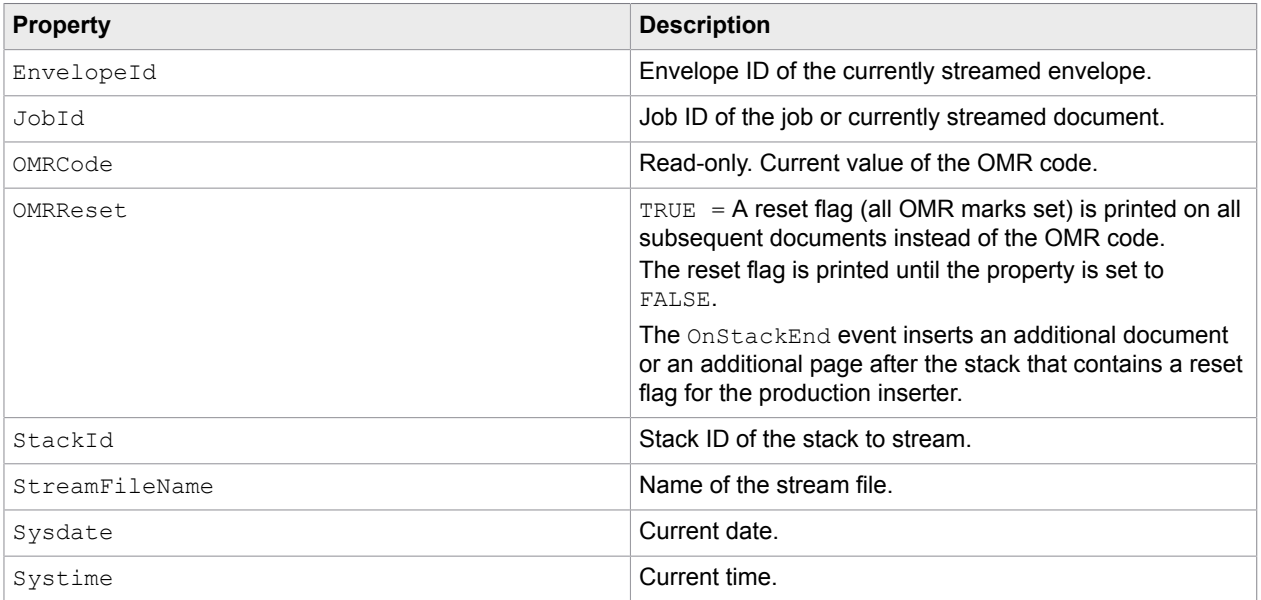

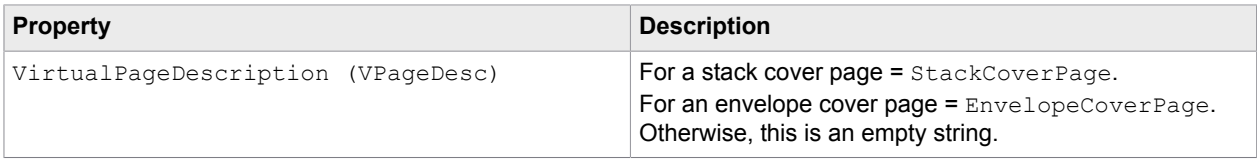

#### **Stack**

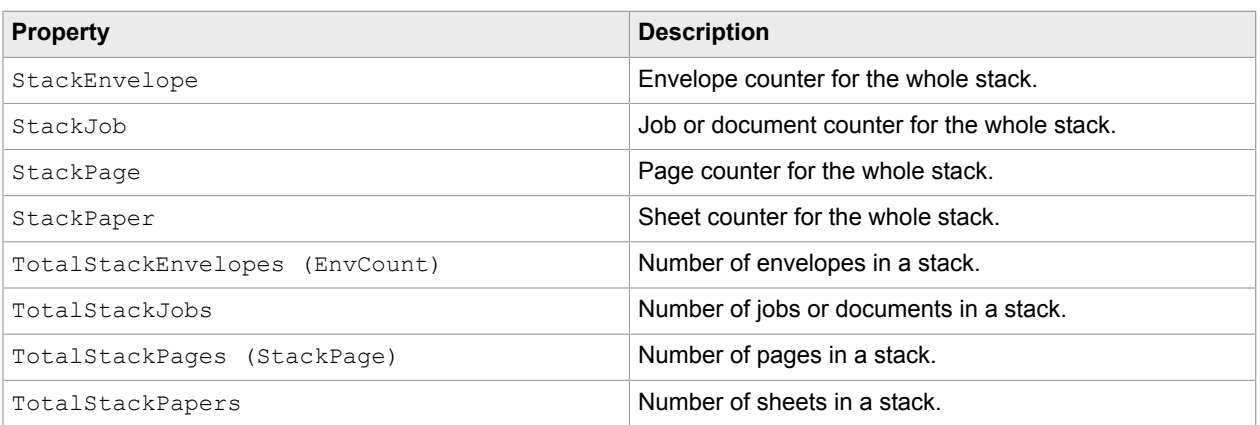

#### **Envelope**

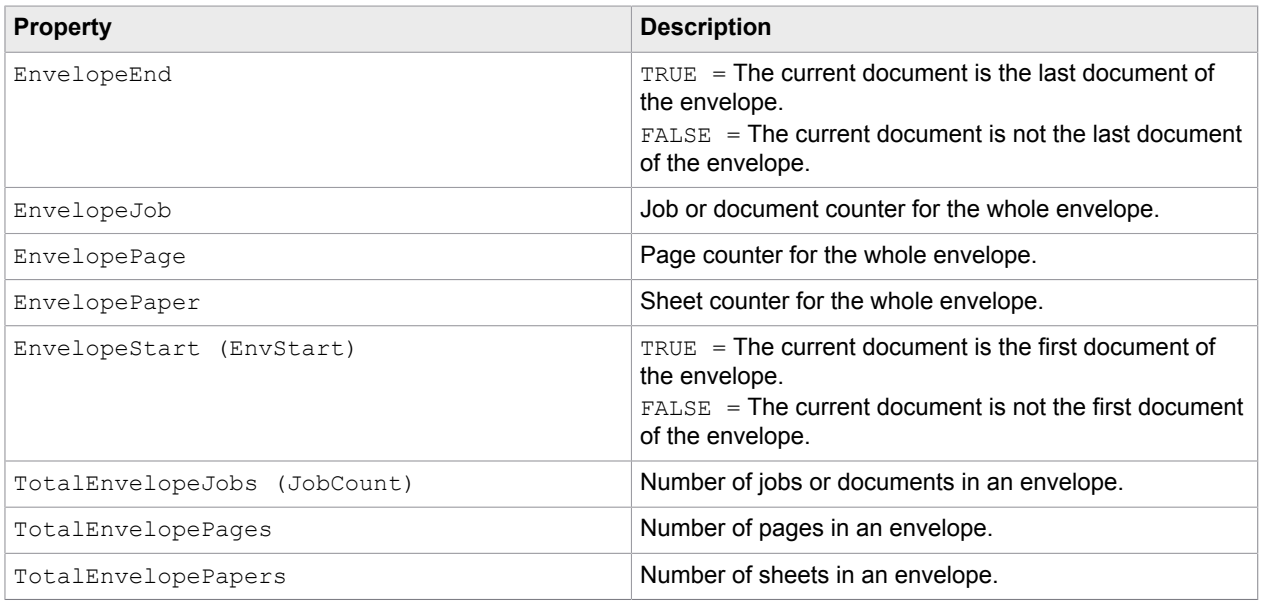

#### **Job / Document**

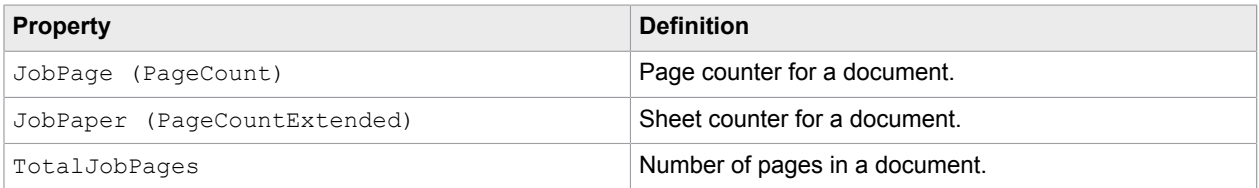

```
Property Definition
TotalJobPapers Number of sheets in a document.
Example
; Stack was processed by streaming...
; As an example, an additional page is inserted containing details of the number of
 pages/sheets, envelopes/jobs
;
TotalPages = stream.GetProperty("TotalStackPages")
TotalPapers = stream.GetProperty("TotalStackPapers")
TotalEnvelopes = stream.GetProperty("TotalStackEnvelopes")
TotalJobs = stream.GetProperty("TotalStackJobs")
;
; Load cover page for tray "coverpage"
document = stream.LoadDocument("c:\PerceptiveSoftware\modusSuite\data\EmptyPage.xps",
 OdinDuplexSetting.Simplex, "coverpage", "coverpage")
;
; print text as a test
document.SetFont("Tahoma", 16)
document.EditPage(0)
document.TextOut(20.5, 10.5, FormatStr("TotalPages/TotalPapers: %d/%d", TotalPages,
 TotalPapers), false, false)
document.TextOut(20.5, 17, "Number Envelopes/Jobs: %d/%d", TotalEnvelopes, TotalJobs),
 false, false)
document.Post()
;
; Print OMR-Reset character
Stream.SetProperty("OMRReset", true)
;
; Add document to stream
stream.AppendDocument(document, true, false)
;
; Free up the loaded document
FreeObject("document")
```
#### LoadDocument

Loads an XPS document. You can add this document as an additional stack or envelope cover page or as a virtual document by using the AppendDocument function.

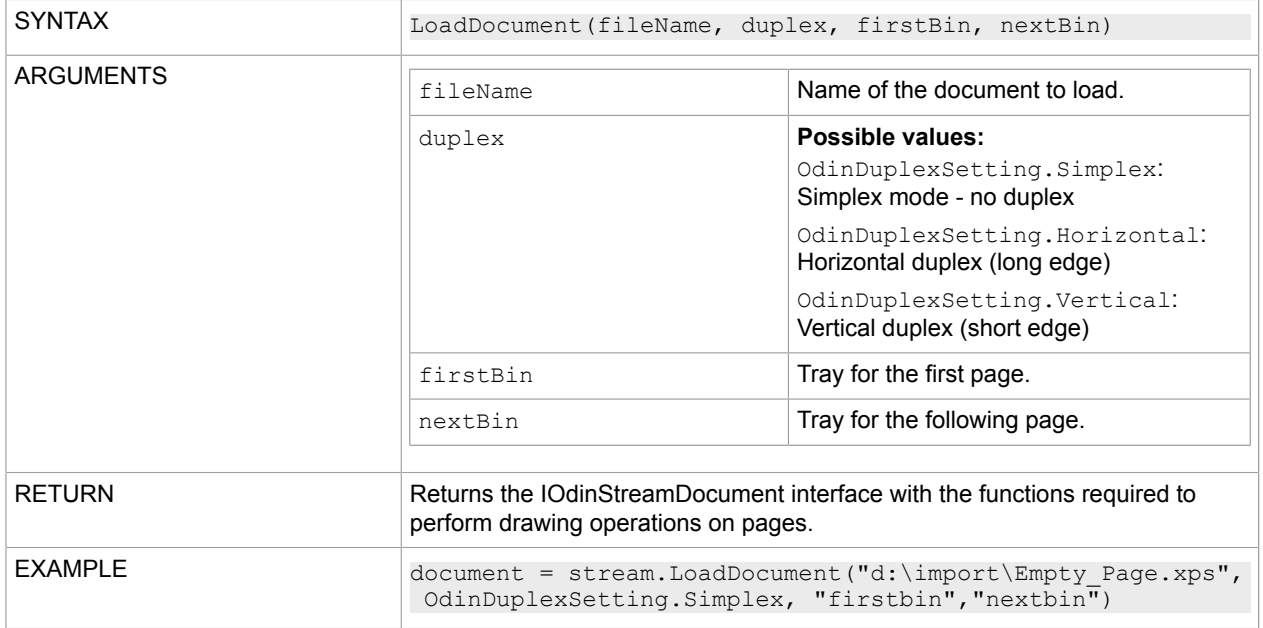

#### **SetProperty**

Specifies new settings for properties.

**Note** Altering values affects counters. Use the function with caution.

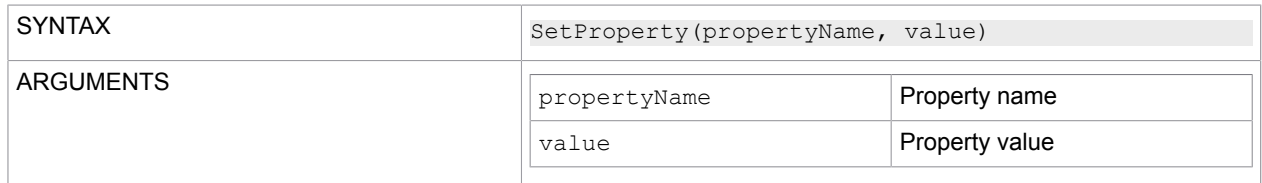

### **StreamingPage**

Use this context in scripts that run during the streaming of a document page (see [Modify a document](#page-37-0) [page\)](#page-37-0).

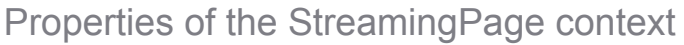

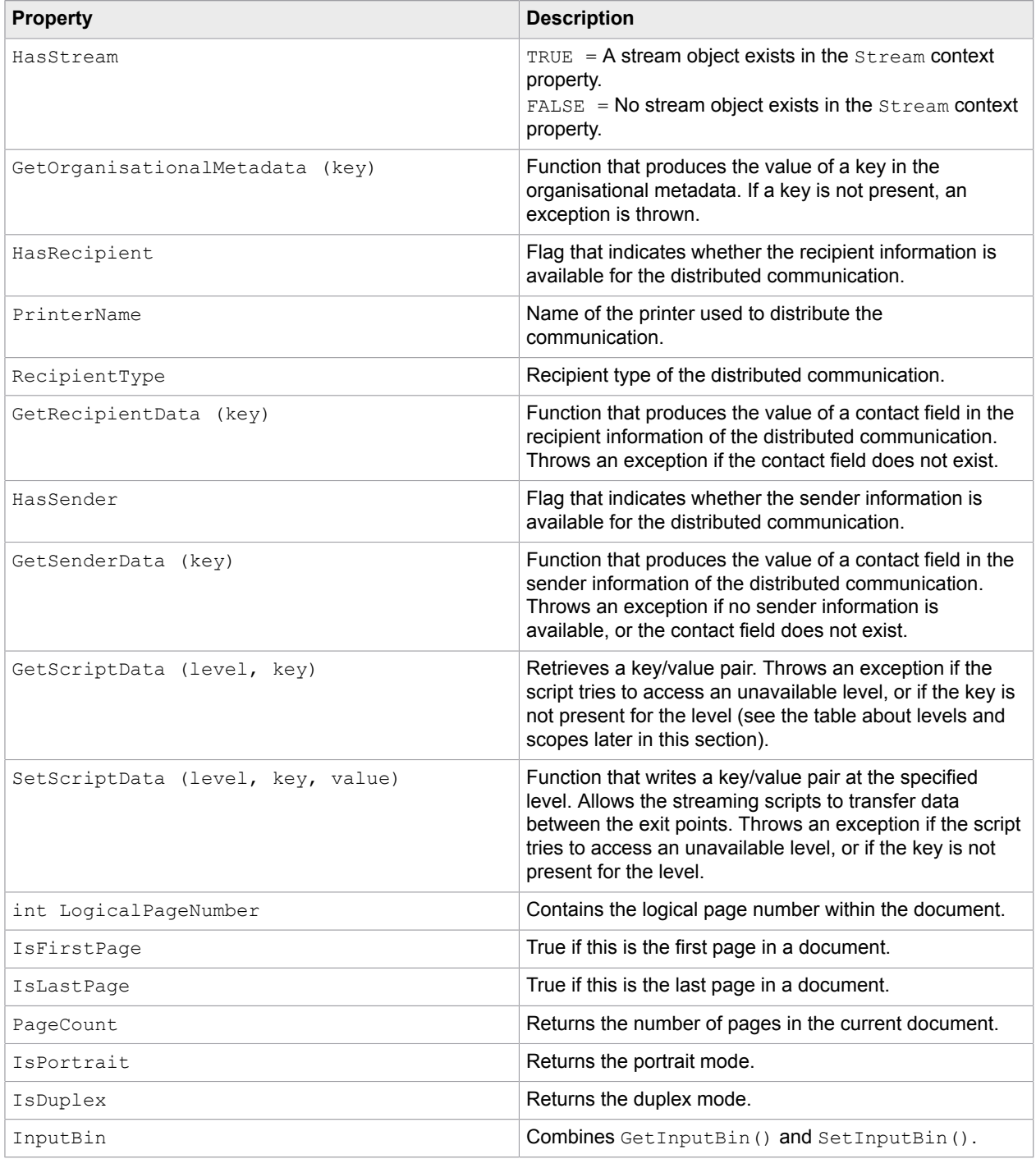

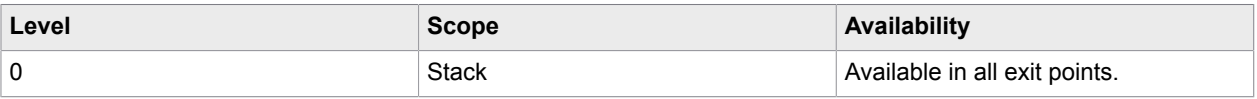

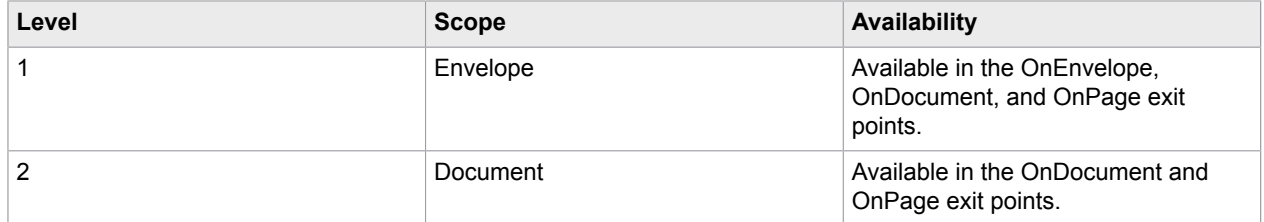

## **StackDistribution**

Use this context for scripts that run during the distribution of output files.

Properties of the StackDistribution context

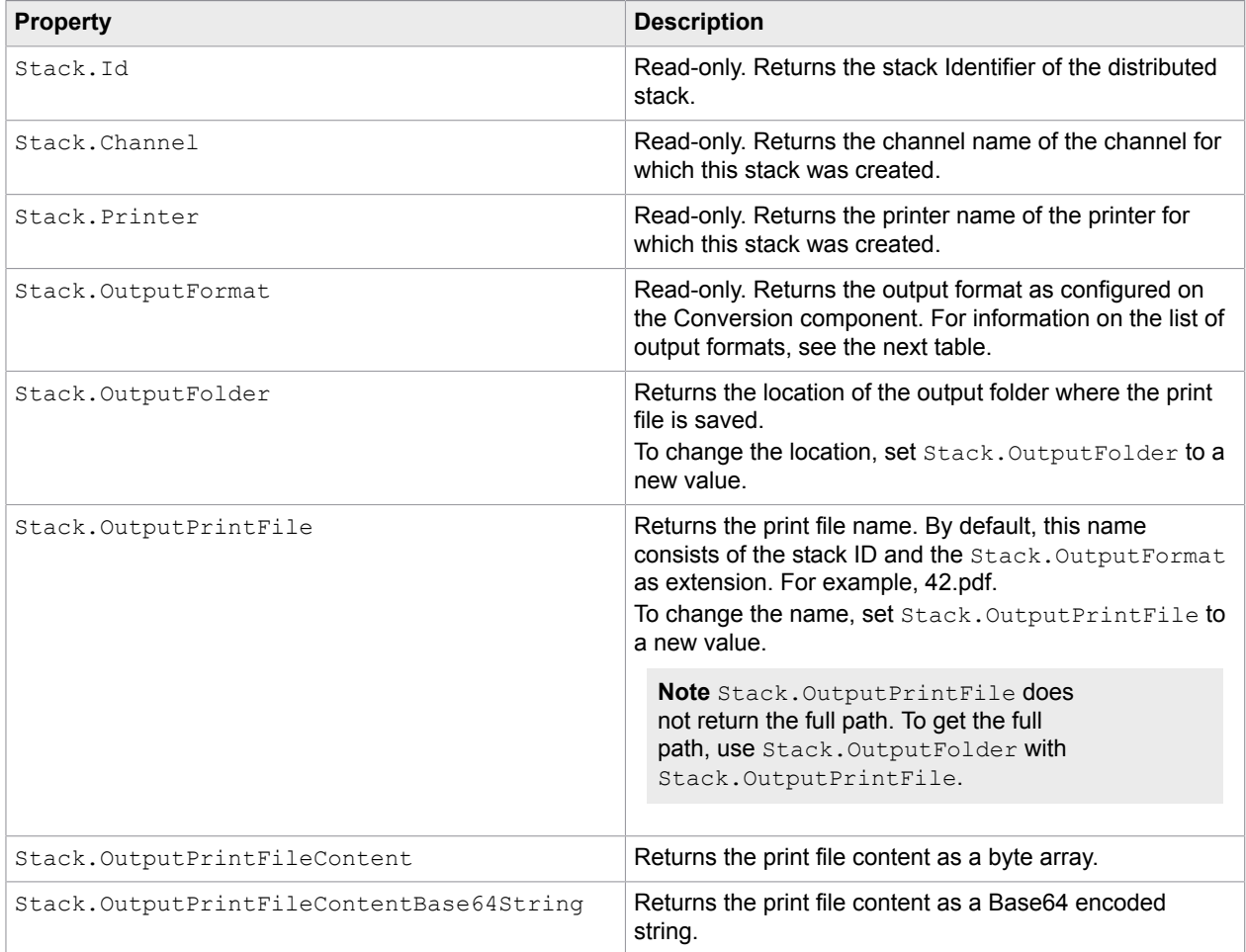

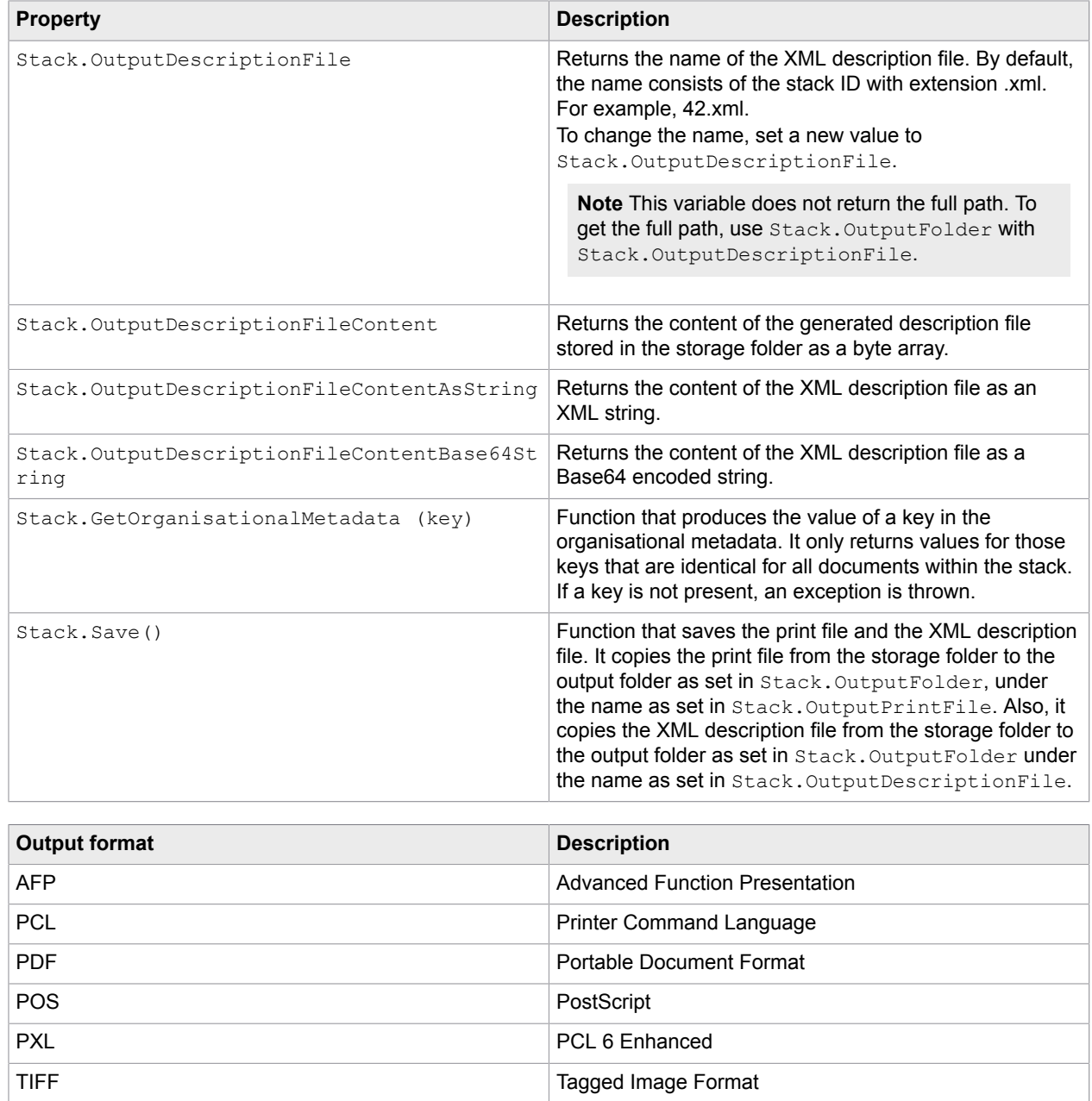

# Appendix A

# Encoding parameters

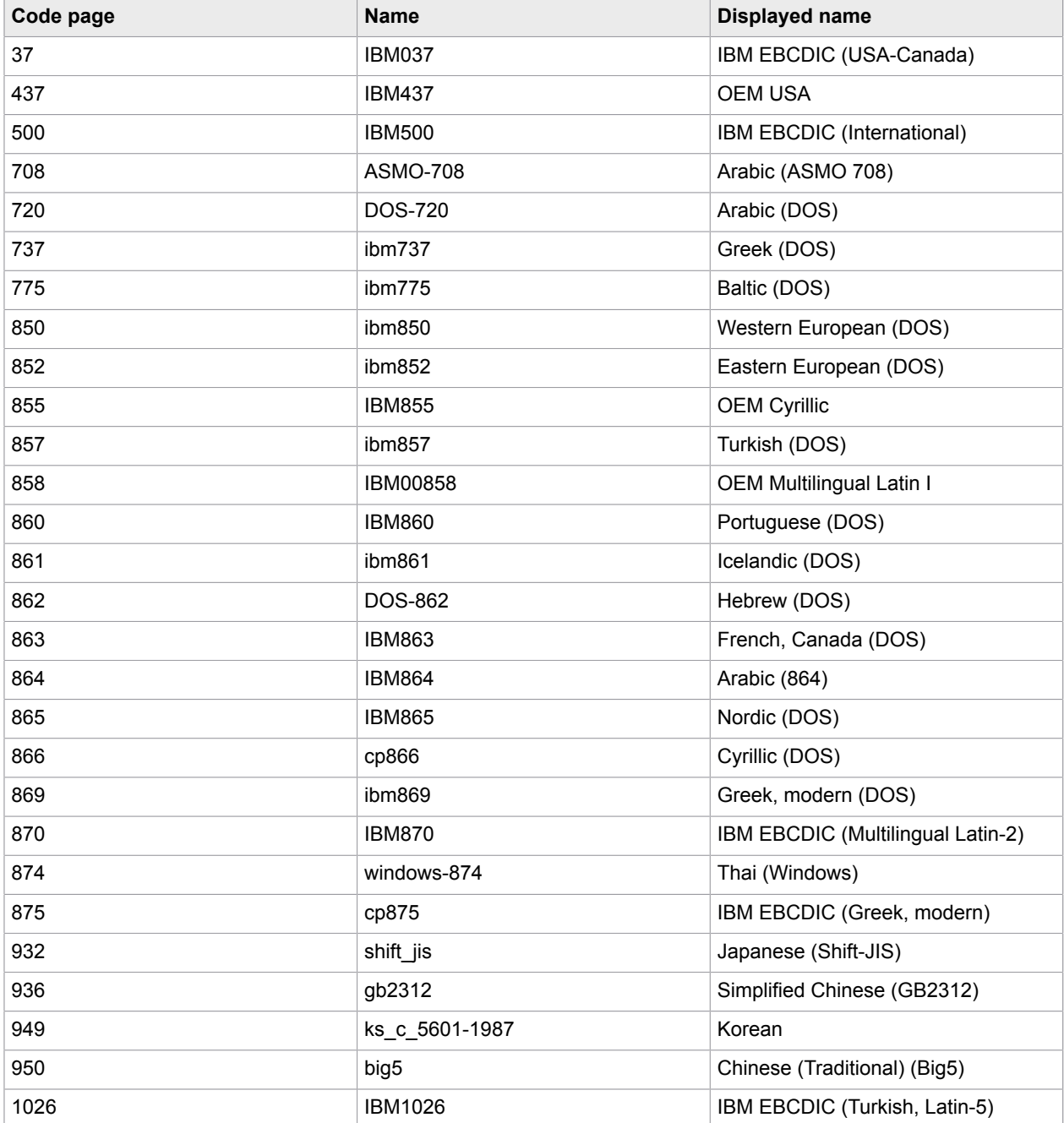

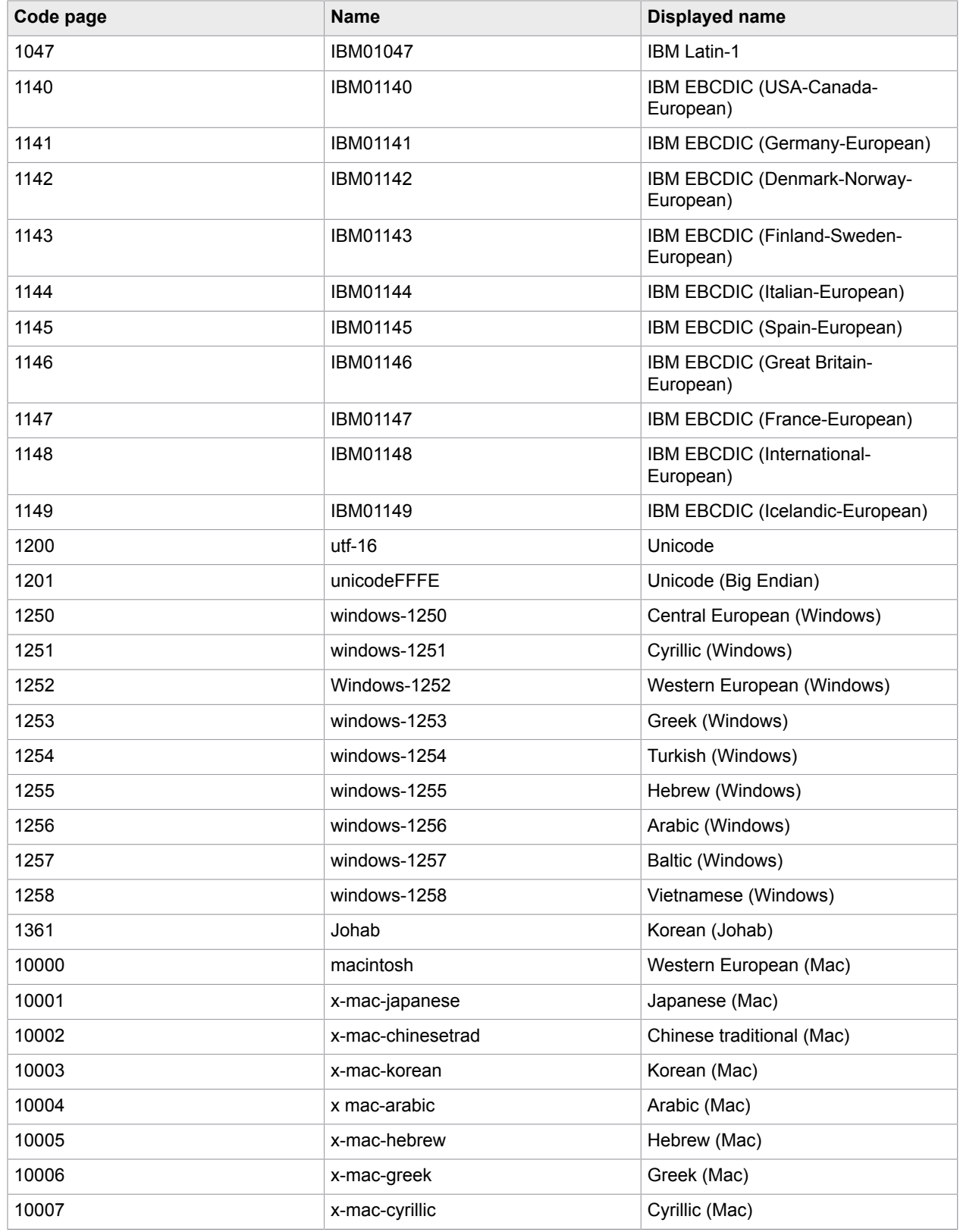

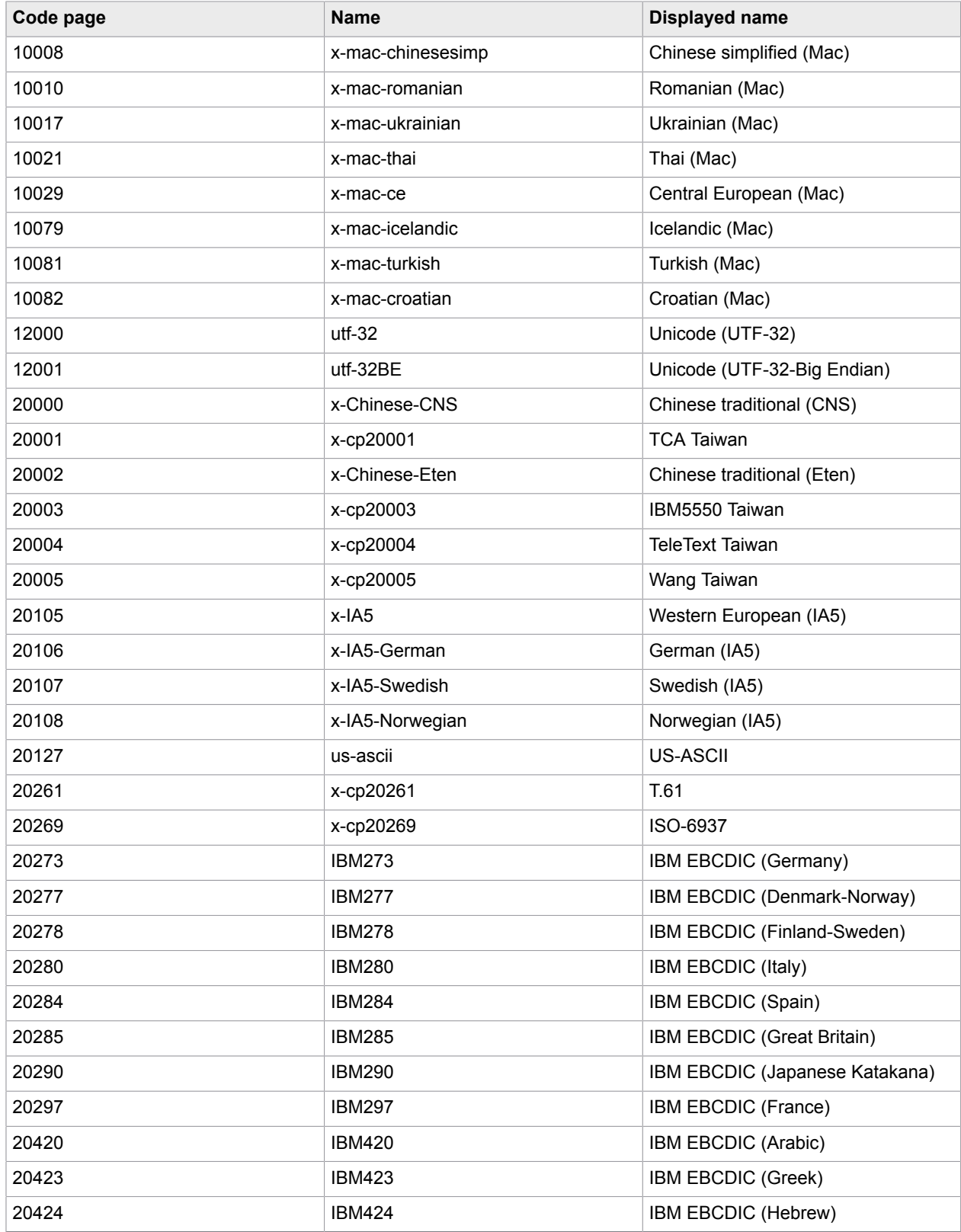

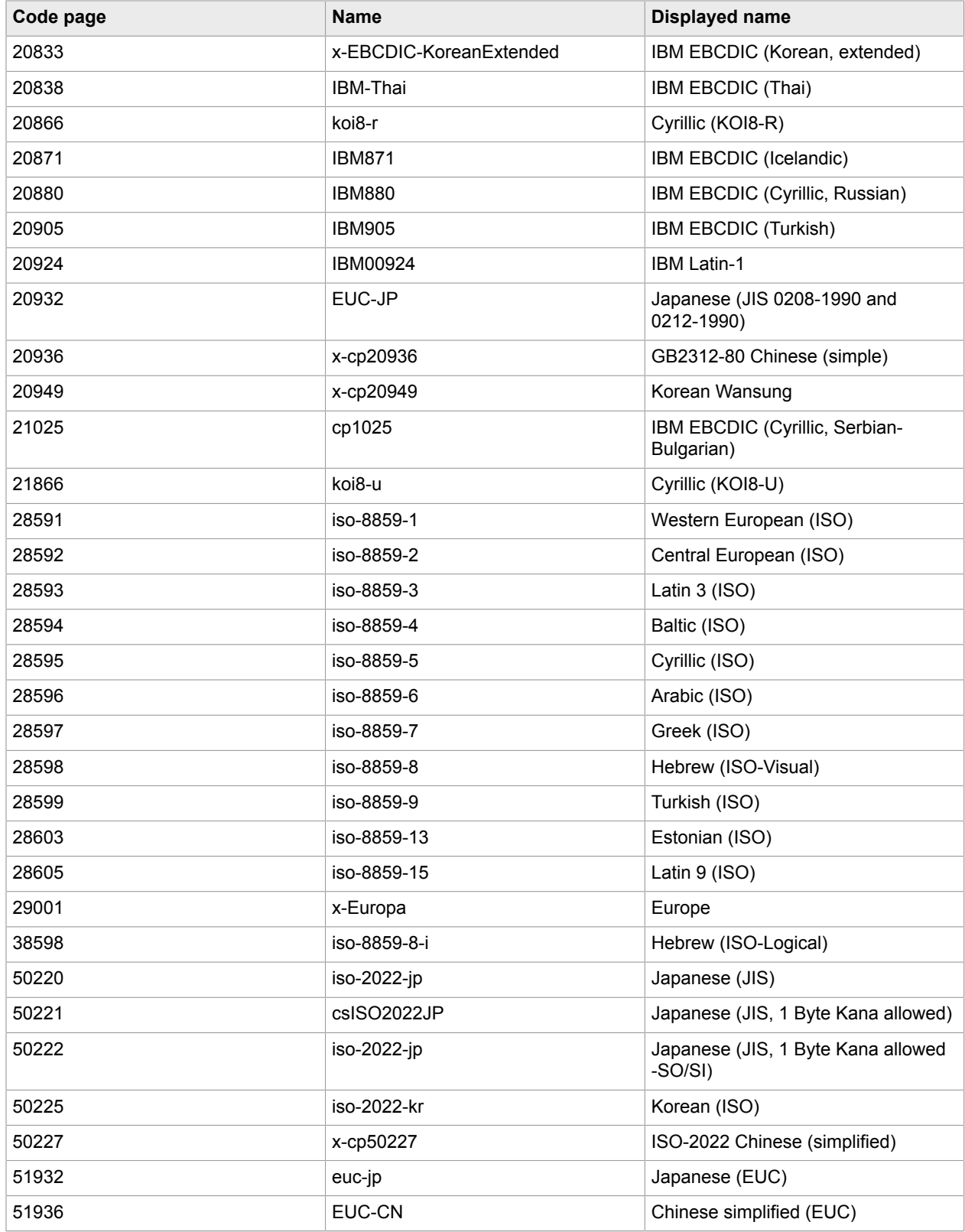

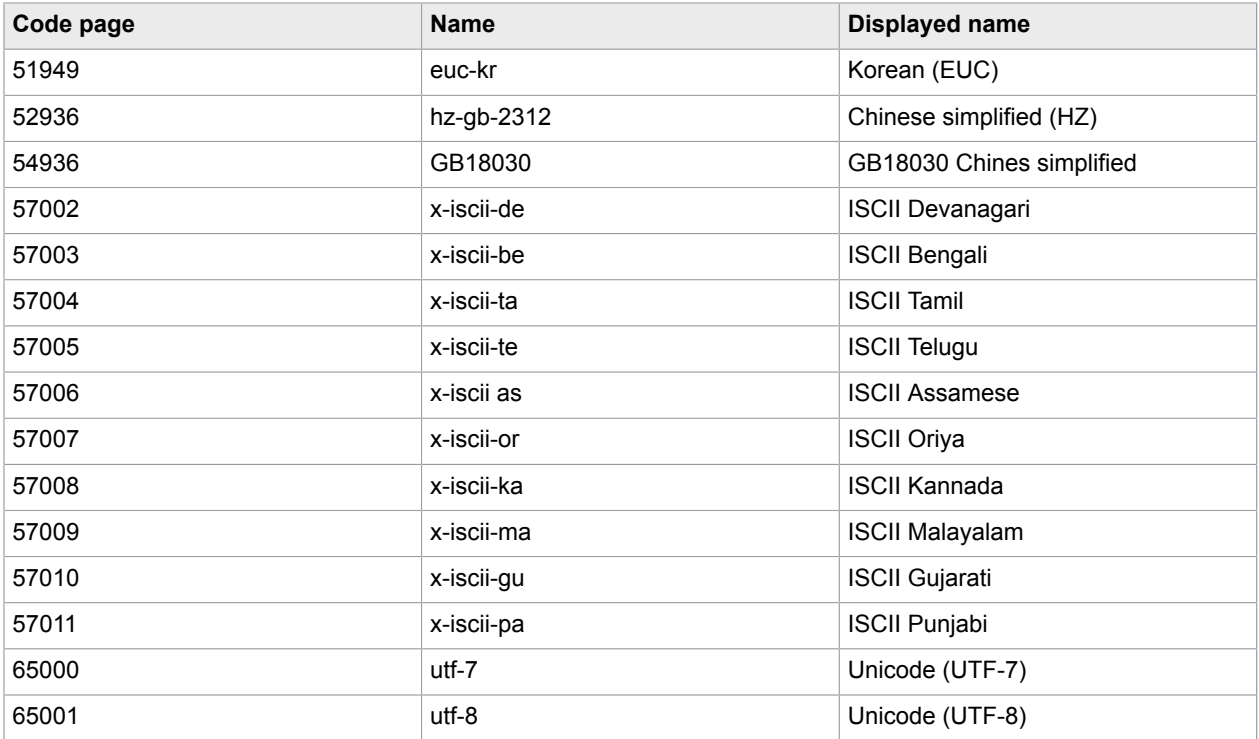

# Appendix B

# HTML color names

This table lists supported HTML color names and their ARGB values given in the format #AARRGGBB (AA=Alpha-Transparency, RR=Red, GG=Green, BB=Blue).

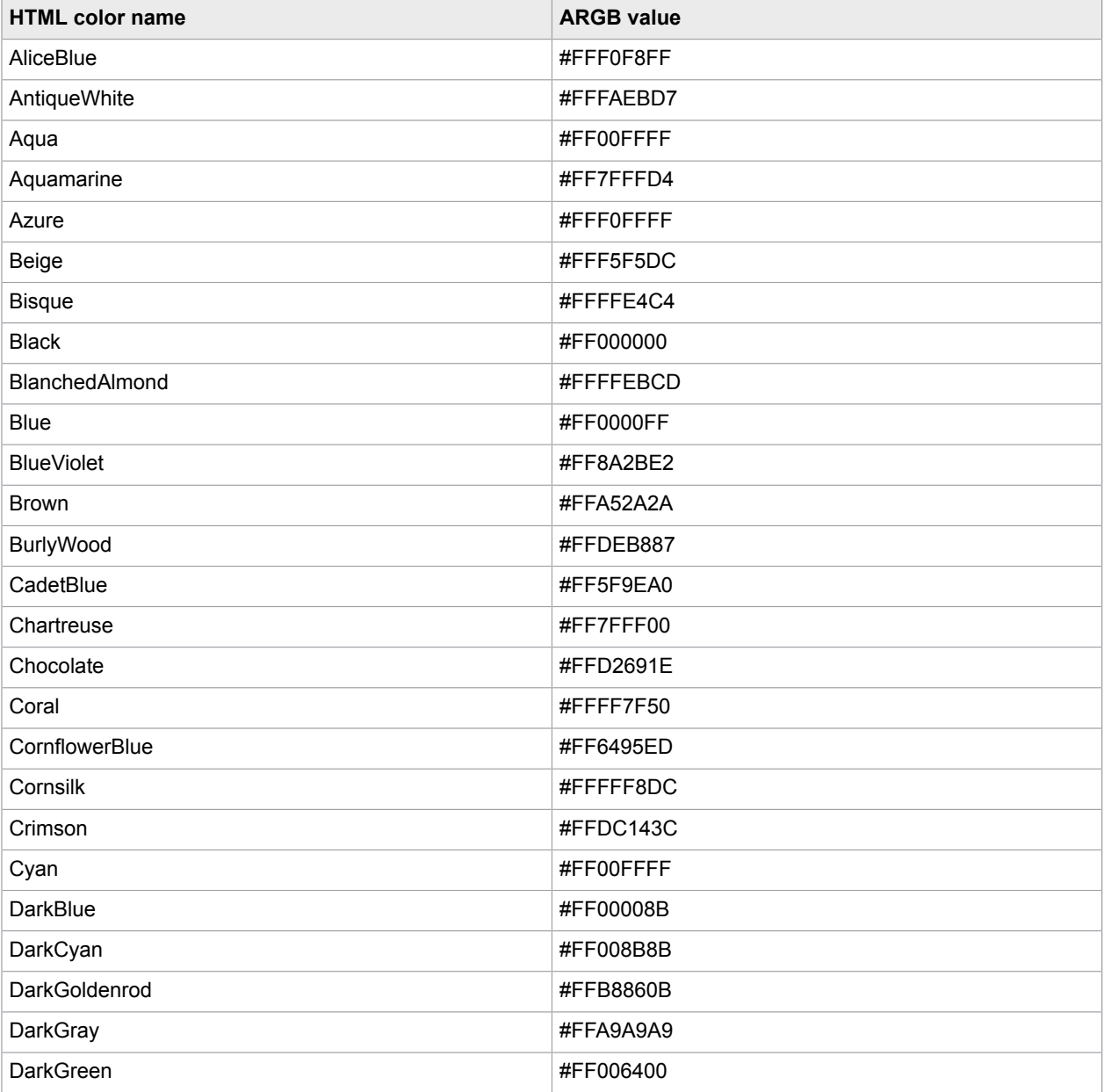

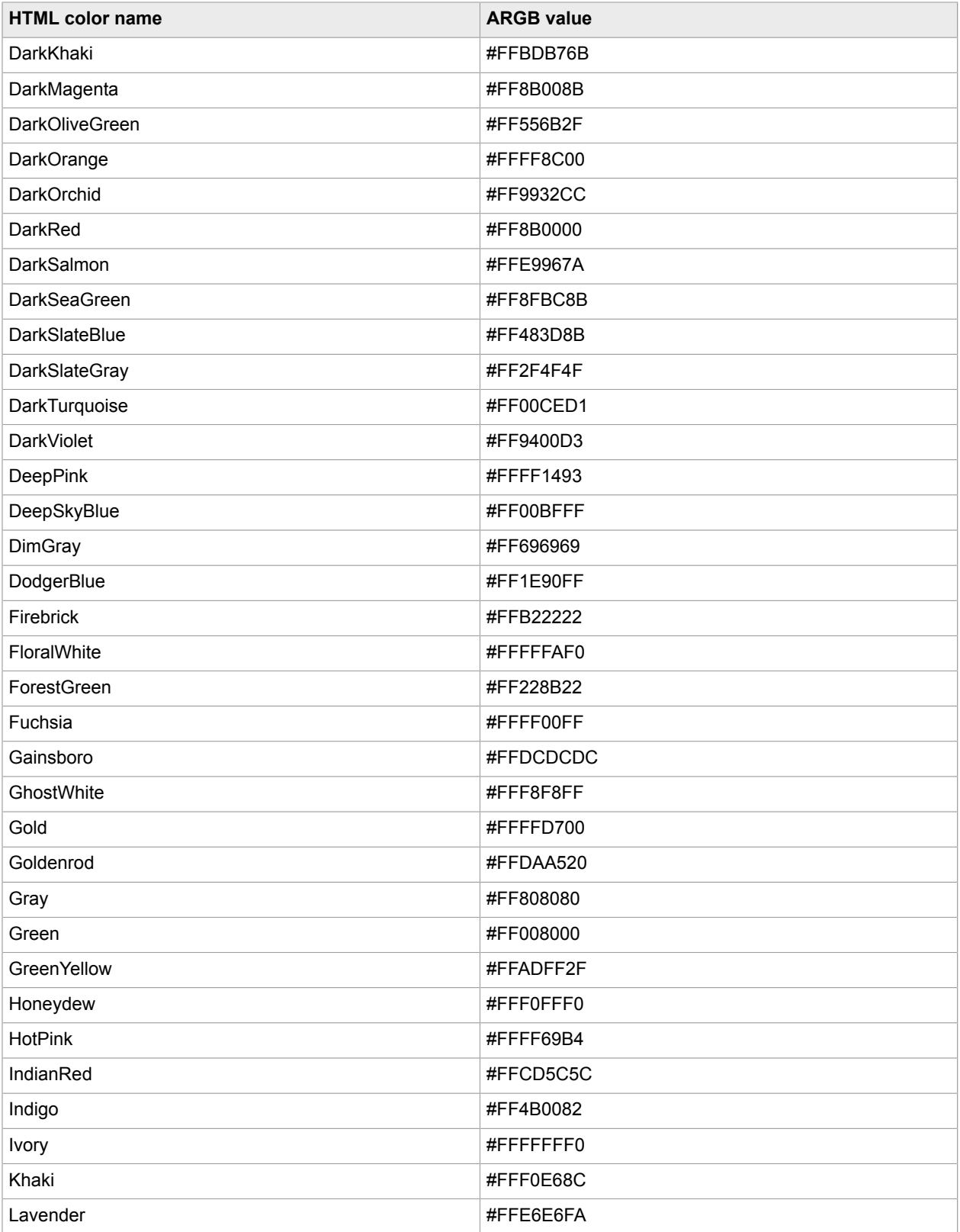

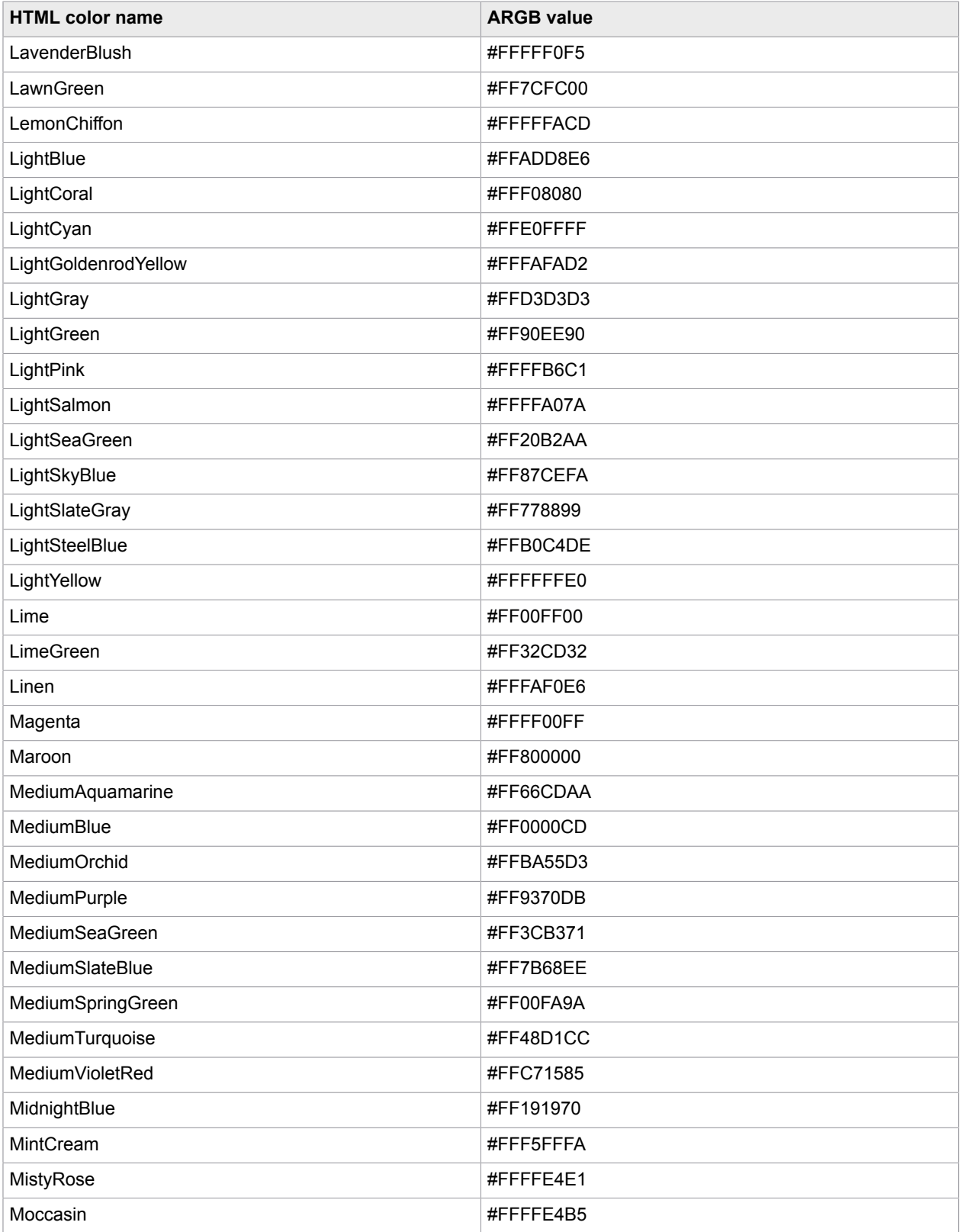

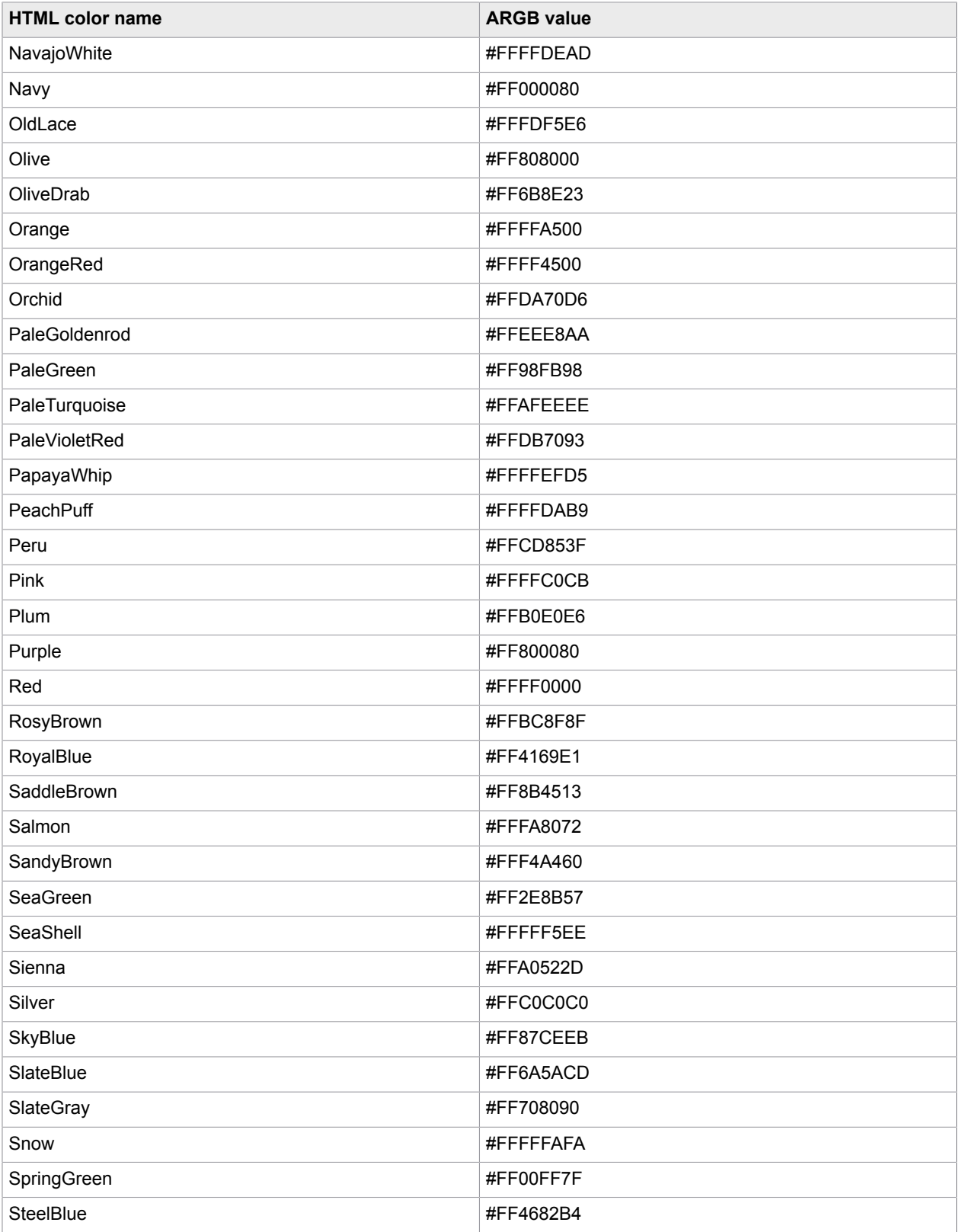

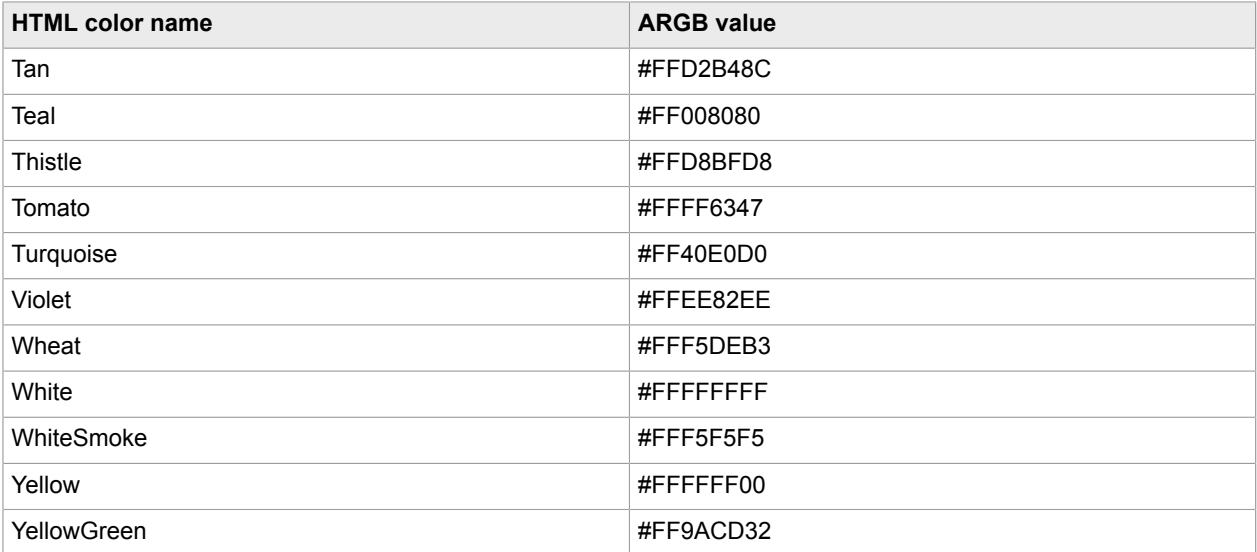